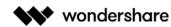

#### **RECOVERIT USER GUIDE**

| 1.(  | Dverview                                      | 2        |
|------|-----------------------------------------------|----------|
|      | 1.1. Overall Features                         | 2        |
|      | 1.2. Supported File Types                     |          |
|      | 1.2.1. File Types for Preview                 | -        |
|      | 1.2.2. File Types for Recovery                |          |
|      | 1.3. Supported Storage Devices                | 6        |
|      | 1.4. Supported Systems                        |          |
|      | 1.4.1. Supported File Systems                 |          |
|      | 1.4.2. Supported Computer Systems             |          |
|      | 1.5. Supported Scenarios                      |          |
| 2. ( | Getting Started                               |          |
|      | 2.1. Download and Install                     | -        |
|      | 2.1.1. Basic computer requirements            |          |
|      | 2.1.2. Download Recoverit                     |          |
|      | 2.1.3. Install Recoverit on Windows           |          |
|      | 2.1.4. Install Recoverit on Mac               |          |
|      | 2.1.5. Launch Recoverit on Mac                |          |
|      | 2.2. Purchase Recoverit                       |          |
|      | 2.3. Register with Recoverit                  |          |
|      | 2.3.1. Register with Recoverit                |          |
|      | 2.3.2. Activate Recoverit                     |          |
|      | 2.4. Check Recoverit Updates                  |          |
|      | 2.5. Get Recoverit Supports                   |          |
| 3.   | low to Use Recoverit                          |          |
|      | 3.1. Interfaces & Buttons                     |          |
|      | 3.1.1. Main Interfaces                        |          |
|      | 3.1.2. Important Buttons                      |          |
|      | 3.2. Recover Data on Windows                  |          |
|      | 3.2.1. Launch Recoverit on Windows            |          |
|      | 3.2.2. Recover Files from Windows             |          |
|      | 3.2.3. Do Advanced Video Recovery             |          |
|      | 3.2.4. Restore Files from Emptied Recycle Bin | -        |
|      | 3.2.5. Recover Data from External Devices     | 43       |
|      | 3.2.6. Recover Data from Crashed Computer     | 45       |
|      | 3.3. Recover Data on Mac                      | 53       |
|      | 3.3.1. Launch Recoverit on Mac                | 53       |
|      | 3.3.2. Recover Files on Mac                   | 54       |
|      | 3.3.3. Do Advanced Video Recovery             | 62       |
|      | 3.3.4. Recover Files from Emptied Trash       | 65       |
|      | 3.3.5. Recover Data from External Devices     | 68       |
|      | 3.3.6. Recover Data from Crashed Mac          | 71       |
|      | 3.4. Repair Corrupted Videos                  | 77       |
|      | 3.4.1. Repair Corrupted Videos on Windows     | 77       |
|      | 3.4.2. Repair Corrupted Videos on Mac         | 83       |
|      | 3.5. Recoverit Pop-Up Tips                    | 87       |
|      | 3.5.1. Tips for Previewing Data               | 87       |
|      | J.J.=                                         | ····· •, |
|      | 3.5.2. Tips for Using Recoverit               |          |

Shenzhen • Lhasa • Changsha • Hangzhou • Vancouver • Tokyo • Taipei

### 1. Overview

**<u>Recoverit</u>** Data Recovery is an easy-to-use and all-around solution that enables you to recover lost, deleted or formatted data from a wide range of devices. It is available for both Windows and Mac users, as well as for novice and professional users.

- Overall Features
- <u>Supported File Types</u>
- Supported Devices
- <u>Supported Systems</u>
- Supported Scenarios

## 1.1. Overall Features

Recoverit Data Recovery is well-recognized among more than 5,000,000 users the world over. Let's have a snapshot of the software and get to know why it is recognized as the #1 data recovery software.

- Recover 1000+ types and formats of data and files
- Support to recover a single file or multiple files
- Repairs all kinds of inaccessible corrupt, broken or damaged videos
- Intuitive interface and straightforward recovery process
- Deep, intelligent and fast scan for all lost data
- Preview and thumbnails available before recovery
- Preview documents, photos, videos, audios, etc.
- Recover data in different situations from all devices
- Multiple options of different locations to save time
- Personalized specific file path available for scanning
- Excellent search and filtering options to pinpoint lost data
- Support the computer screen with different resolution (100%, 125%, 150%)
- Design the scanning progress bar to know the scanning time left, the amount of files found and

hard drive sectors that have been scanned.

Work on Windows 10/8.1/8/7/Vista/XP, Windows Server 2016/2012/2008/2003, and Mac macOS X

10.15 - 10.9 computer operating systems

• Compatible with almost all file systems like NTFS, FAT<sub>32</sub>, FAT<sub>16</sub>, exFAT, APFS, encrypted APFS,

HFS+, encrypted HFS, HFSX, RAW, RAID, etc.

## 1.2. Supported File Types

Recoverit can recover 1000+ types and formats of files. Also, it makes the preview of different types and formats of data available.

### 1.2.1. File Types to Preview

What is the preview function for a data recovery program? Well, it is the feature that can help you view the file information before selecting and recovering files. The information includes file size, file name, file path and even the concrete content inside it.

Recoverit can preview files stored or displayed on a Windows or Mac computer. But in order to keep your software working on the computer without any data damage, there are some limitations.

Mac Preview data less than 15 MB on Mac

Generally speaking, as long as the files can be viewed on your Mac computer, they can be previewed via Recoverit Data Recovery for Mac Wizard.

- All formats and types of data on your Mac
- The file size should be less than 15 MB
- If the file itself is corrupted, it fails
- Windows Preview data less than 30 MB on Windows

All the following types and formats of data and files can be previewed, as long as the file size is smaller than 30 MB and the data is intact. The file size limit is to make sure the software can keep working healthily and normally on your computer, in case of the crashed or sluggish software.

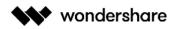

|                   | Preview file                                        | s on Windows P                                            | С                                                    |
|-------------------|-----------------------------------------------------|-----------------------------------------------------------|------------------------------------------------------|
| Word              | Microsoft Word - DOC, DOCX,<br>RTF, DOT, DOTX, DOTM | OpenOffice - ODT, OTT                                     | WordprocessingML - WordML                            |
| Microsoft Excel   | XLS, XLSX, XLSB, XLT, XLTX                          | XLTM, XLSM, XML, CSV, TSV                                 |                                                      |
| PPT               | Microsoft PowerPoint - PPT,<br>PPTX, PPS, POT       | Microsoft PowerPoint -<br>PPSX, PPTM, PPSM, POTX,<br>POTM | OpenOffice - ODT                                     |
| PDF               | PDF, PDF/A, XPS                                     |                                                           |                                                      |
| Books             | EPUB                                                |                                                           |                                                      |
| Microsoft Project | MPP, MPT, MPX                                       |                                                           |                                                      |
| Microsoft Viso    | VSDX, VSX, VTX, VDX, VSSX,<br>VSTX                  | VSDM, VSSM, VSTM, VDW,<br>VSD, VSS, VST                   |                                                      |
| Other documents   | TEX, CGM, XSLFO, XML, PCL,<br>SVG                   |                                                           |                                                      |
| Photos            | JPG, JPEG, TIF, TIFF                                | PNG, BMP, GIF                                             | NEF, CR2, ARW, PEF, RAF,<br>ORF, DNG                 |
| Audios            | All formats and types of audios                     | MP3, AU, WAV, MIDI, OGG,<br>AIFF, RM, WMA, RA, M4P        | M4A, ACD, AMR, AT3, CAFF,<br>DSS, IFF, M4R, NRA, etc |
| Audios            | All formats and types of videos                     | All formats and types of videos                           |                                                      |
| Outlook           | Microsoft Outlook - MSG, PST,<br>OST                | OFT Email - EML, EMLX,<br>MBOX                            |                                                      |

# 1.2.2. File Types to Recover

Recoverit Data Recovery supports 1000+ formats and types of files to be recovered. The specific ones are as follows.

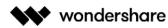

| Types         | Formats                                                                                                    |
|---------------|----------------------------------------------------------------------------------------------------|
| Photo         | 3DM, 3DMF, 3FR, ABM, AFX, ANI, ART, ARW, BIZ, BLD, BLEND, BMP, BOO, BR5, CAD, CDR, CDT,<br>CGM, CIFF, CLP, CMX, CONT, CPT, CR2, CRW, CUR, CVX, DCD, DCF, DCM, DCR, DGN, DIB, DNG,<br>DRW, DS4, DSC, DT2, DWF, DWG, DXF, EMF, EMZ, EPX, ERF, EXIF, FH10, FH11, FH7, FH8, FH9, FLC,<br>FMZ, FOV, FPF, FPX, FUJI, FXG, FZB, GDB, GIF, GMP, GUE, HCR, HDP, HDR, HP, HPG, HPGL, HPI, ICNS,<br>ICO, IDML, IFF, IMG, INDD, INX, IPX, ISD, ITC2, IV, JFIF, JP2, JPE, JPEG, JPG, JPX, K25, KDC, LBM,<br>LWO, LWS, MA, MAX, MB, MDC, MDI, MDL, MDX, MEF, MINO, MIX, MNG, MOS, MRW, MSP, NCR,<br>NEF, NRW, OBJ, ORF, PAL, PAT, PBM, PCS, PCT, PCX, PEF, PGM, PIC, PICT, PICTCLIPPING, PLT, PNG,<br>POD, PPM, PSD, PSP, PSPIMGE, PTX, PXN, QPT, QXB, QXD, QXL, RAF, RAS, RAW, RELS, RGB, RLE,<br>RTD, RW2, SCT, SDR, SDT, SHP, SKF, SKP, SR2, SRF, SRW, STP, SVG, SVGZ, TCW, TGA, THM, TIF, TIFF,<br>UFO, VWX, WBC, WBD, WBMP, WBZ, WEBP, WMF, WP, ai, clk, YUV, DDS, X3F, GPR, FFF                                                                               |
| Audio         | A52, AA, AA3, AAC, AC3, ACC, AFC, AIF, AIFC, AIFF, AM, AMR, APE, AT3, AU, CAF, CDA, CPF, CUE,<br>CWP, DMSA, DMSE, DSS, DTS, DTSWAV, DVF, EMP, EMX, FAR, FBX, FLAC, FLP, IT, KAR, KPI, KPL, LSO,<br>M1A, M2A, M3D, M4A, M4B, M4P, M4R, MAC, MID, MIDI, MKA, MP, MP+, MP1, MP2, MP3,<br>MP3PRO, MPA, MPC, MTM, OGG, OMF, PTF, RA, RAM, RFL, RMI, RMX, RNS, RPS, S3M, SC4, SIB,<br>SMPL, SND, STM, TAK, TTA, UMX, VOC, VPM, VQF, WAV, WMA, XM                                                                                                    |
| Video         | 3G2, 3GP, 3GP2, 3GPP, AMV, ANM, ASF, ASX, AVI, AVS, BIK, CPI, CSF, DIVX, DMSM, DREAM,<br>DVDMEDIA, DVM, DVR-MS, DXR, EVO, F4V, FBR, FLA, FLV, HDMOV, HDTV, IVM, M1V, M2P, M2T,<br>M2TS, M2V, M3U, M4V, MKV, MOD, MOI, MOV, MP2V, MP4, MPE, MPEG, MPEG4, MPG, MPV2, MTS,<br>MXF, OGA, OGM, OGV, OGX, OOG, PLS, PMG, PSH, PSS, PVA, QPL, QT, QTM, RCPROJECT, RM,<br>RMVB, RP, RT, SCM, SMI, SMIL, SMJPEG, SRT, STX, SWF, SWI, TIX, TOD, TP, TPR, TS, VOB, VOD, VP6,<br>VRO, WEBM, WM, WMP, WMV, WTV, XLMV, XVID                                                                                                    |
| DataBase      | BQY, BTR, CAP, DB, DBF, FDB, FP5, FRT, LDF, MDF, MLB, MNY, NTF, PPR, PX, QBW, RDB, RLL, WB1,<br>XGN, XNN, YGN, YNN, SQL, SQLITE                                                                                                    |
| Document      | 12M, 1ST, 3DA, 3DS, 3TF, 3WS, ABD, ADX, AMI, APP, ASD, C, CAS, CBK, CHM, CLA, CLS, CLY, CPG, CPP, CSV, CTW, CWK, D2S, DAT, DIF, DOC, DOCM, DOCX, DOT, DOTM, DOTX, EFX, EPS, EPUB, ETP, FB2, FCPEVENT, FDR, FDT, FF7, FM3, FMT, FTW, FZD, GHO, H, INDT, JIS, JLB, JOB, JTD, KEY, LIT, LOG, LRC, LWP, M, MCD, MDZ, MM, MOF, MPP, MPS, MPT, NCX, NIB, NUMBERS, ODP, ODS, ODT, ONE, OPF, OTP, P65, PAF, PAGES, PDF, PLIST, PMD, POT, POTM, POTX, PPA, PPAM, PPJ, PPS, PPSM, PPSX, PPT, PPTM, PPTX, PRN, PRZ, PS, PUB, PUZ, PWI, PYC, PYD, QBB, QCF, QDF, QPW, QSD, QXP, RESX, RFB, RPT, RTF, SCPT, SCR, SDW, SDY, SIG, SIM, SLK, SLN, STD, SUO, SXC, SXD, SXI, SXW, THMX, TOC, TXT, VBP, VI, VRD, VSD, VSS, VST, WCM, WFA, WK1, WK2, WK3, WK4, WP6, WPD, WPS, WPT, WRI, WTF, XLAM, XLS, XLSM, XLSX, XLT, XLTM, XLTX, XMS, XPS, XSL, ZDP, XML, indd, odg, odf, odb, shw, wks, xla, dsn, wpg, accdb, mdb, adp, py, json, strings, TEX, KEYCHAIN, SDF, VCF, BAT, ASP, VB, PL, RB, CSV, JAVA, GO, F, TX?, SKETCH, XD, IDML, CDR, AI, INDT, DWS, DWT, INF, INI |
| Email         | BKL, BKS, BMS, DBX, DCI, EDB, EML, EMLX, MAIL, MBX, MSG, NSF, OEB, PAB, PST, WAB                                                                                                    |
| Archive       | 7Z, ACE, ALZ, ARC, ARJ, BZ, BZIP, CAB, DBS, DEB, GZ, JAR, KRYPTER, LZA, LZH, MSI, PF, PKG, PUP,<br>RAR, SEA, SFX, SIT, SITX, SOR, TAR, TGZ, WAR, ZIP, ZIPX, ZOO, GZIP, ISO, dmg, rpm, exe, 7zip,<br>iso9660, afz                                                                                                    |
| InternetWeb   | ASPX, CGI, ELM, HTM, HTML, IGY, IQY, JSP, LDB, MHT, MHTML, PHP                                                                                                    |
| Miscellaneous | ACM, ACP, ADT, AFM, API, ARX, ASMX, AW, AX, BIN, BKF, BRK, CAL, CHQ, CNT, CNV, CPL, CTM,<br>DICM, DIT, DLL, DRD, DRF, DRS, DRV, DSG, DUN, ECF, ENC, FAE, FLT, FON, FP3, FP7, GLY, GMT, HHC,<br>HHP, HLP, HLX, HQX, HRB, HXI, HXK, HXS, HXW, ICC, ICM, ICS, IME, IND, IPHOTO, ISU, ITS, JPO, LBL,<br>LIB, LNK, LXA, MFL, MMAS, MMAT, MMMP, MSC, MSM, MUS, O2C, OCX, OMG, OPA, PDB, PFB, PIP,<br>PNF, POC, POL, PPD, PRJ, PRT, PWL, PYI, RDF, REG, REP, RGS, RTM, SDB, SFL, SNK, STY, SUD, SYS,<br>TAX, TPL, TSP, TTF, UPP, USER, VB, VMC, VMDK, VMG, VMX, VSZ, WDB, WID, WIM, WIZ, WPL, XPG,<br>XPT, XSN, XWD, ZIC, sys, lib, dll, LDIF, LY                                                                                                    |

## 1.3. Supported Storage Devices

With the advance of the technology, Recoverit can work with more and more devices, like GoPro camera, Drone camera and RAW drive. Now, almost all the devices are available for data recovery now.

- Hard drive, USB drive, Pen drive, floppy disk, Solid State Drive, Zip drive
- Memory card, CF card, xD card, MultiMedia card, SD card, microSD card
- Digital camera, Drone camera like DJI Drone, action camera like GoPro
- Camcorder, Audio recorder, Music player, iPod (Nano, Classic & Shuffle)
- External hard disk, hard drive disk (HDD) and other storage media

## 1.4. Supported Systems

To meet different needs of digital users, an increasing number of computer and file systems are produced. Recoverit Data Recovery always keeps pace with the trending technology. Hence, undoubtedly, it is compatible with even the latest systems to help users recover their important data.

### 1.4.1. Supported File Systems

Recoverit Data Recovery supports almost all the file systems in the field, let alone the most common ones, for example:

| File Systems Supported |                        |                                          |  |
|------------------------|------------------------|------------------------------------------|--|
| NTFS                   | FAT32                  | ExFAT                                    |  |
| FAT16                  | HFS+ and Encrypted HFS | APFS and Encrypted APFS                  |  |
| ReFS                   | HFSX                   | ext2、ext3、ext4、JFS under<br>the Linux OS |  |
| RAW                    | Raid                   |                                          |  |

## 1.4.2. Supported Computer Systems

Recoverit Data Recovery comes with both Windows and Mac versions.

| Windows OS                         | Mac OS                             |
|------------------------------------|------------------------------------|
| Windows 10                         | macOS 10.15: Catalina              |
| Windows 7                          | macOS 10.14: Mojave (Liberty)      |
| Windows 8                          | macOS 10.13: High Sierra (Lobo)    |
| Windows 8.1                        | macOS 10.12: Sierra (Fuji)         |
| Windows Vista                      | macOS X 10.11: El Capitan (Gala)   |
| Windows XP                         | macOS X 10.10: Yosemite (Syrah)    |
| Windows Server 2016/2012/2008/2003 | macOS X 10.9: Mavericks (Cabernet) |

# 1.5. Supported Scenarios

No matter where and how you lost your important data, Recoverit Data Recovery is powerful enough to help you get them all back without any data damage.

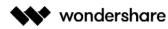

| All Data Loss Scenarios Supported |                                                                                                    |
|-----------------------------------|----------------------------------------------------------------------------------------------------|
| Accidental deleting               | <ul> <li>"Shift + Del" without backup</li> <li>Deleting files by right- clicking menu or just pressing</li> <li>'Delete' button</li> <li>Emptying Recycle Bin without backup</li> </ul>                                                                                         |
| Formatting                        | <ul> <li>"Media/Drive is not formatted, would you like to format now?"</li> <li>Disk initialization when digital camera memory card is just connected</li> <li>Unexpectedly formatted hard drive</li> </ul>                                                                     |
| Improper operation                | <ul> <li>Factory setting of device without backup</li> <li>Turning off the storage media during the writing process</li> <li>Using card between different cameras</li> <li>Pulling out SD card while the camera is on</li> <li>Improper partition or partition error</li> </ul> |
| Other reasons                     | <ul> <li>Virus infection</li> <li>Unexpected power off</li> <li>Reinstalled windows system or hard disk crash</li> <li>The partition structure on a hard disk was fragmented or partition table is invalid</li> </ul>                                                           |

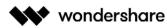

| All Video                   | File Corruption Scenarios Supported                                                                                                    |
|-----------------------------|----------------------------------------------------------------------------------------------------|
| File Transfer Error         | <ul> <li>Video compression issues</li> <li>Export/Transfer interrupted</li> <li>File read and write errors</li> <li>Interruption during transfer</li> </ul>                                                                                                    |
| Camera/Memory<br>Card Error | <ul> <li>Insufficient space on a phone/camera internal storage or SD Card</li> <li>Dead battery</li> <li>Improper camera settings</li> <li>Camera App crash</li> <li>Bad sectors on storage media where video files are stored, codec issues, OS failure, header corruption, etc.</li> <li>Use of bad SD card</li> </ul> |
| Video recording<br>Error    | <ul> <li>Any interruption such as network instability, power failure,<br/>improper system crash, server error while downloading<br/>video from internet</li> <li>Battery dead during recording</li> </ul>                                                                                                    |
| Improper operation          | <ul> <li>Conversion of video to other file formats failed</li> <li>Change in video format</li> <li>Corrupted while using a video editing tool</li> <li>Recovered video corrupted</li> <li>Playing videos on unreliable media players</li> </ul>                                                                          |
| Other Reasons               | <ul> <li>Sudden power surge or power off while playing, opening, transferring or editing videos</li> <li>Improper systems shutdown</li> <li>Device crash, collision, water damage, blow, hard landing, shock, dropped, fell, etc.</li> </ul>                                                                             |

# 2. Getting Started

- Download & Install
- Purchase Recoverit
- <u>Register with Recoverit</u>
- Check Recoverit Updates
- Get Recoverit Supports

Shenzhen • Lhasa • Changsha • Hangzhou • Vancouver • Tokyo • Taipei

## 2.1. Download and Install

The download and installation of Recoverit Data Recovery are simple and easy. Get the simple steps here.

### 2.1.1. Basic computer requirements

Before starting to download and install Recoverit, let's know some basic requirements.

- **RAM:** 2 GB minimum (4 GB recommended)
- Disk Space: 100MB minimum space to install Recoverit Data Recovery Wizard
- **CPU:** 1GHz (32bit or 64bit)
- Operating Systems:

Windows 10/8.1/8/7/Vista/XP, Windows Server 2016/2012/2008/2003;

Mac OS X 10.9 - 10.15

### 2.1.2. Download Recoverit

Recoverit comes with Windows and Mac version. As per your needs, choose the right version and c lick the below button to get the software downloaded.

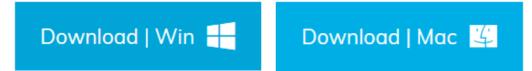

### 2.1.3. Install Recoverit on Windows

- Double-click the "recoverit\_setup\_full4134.exe" file in your downloaded folder.
- Click "Install". A dialogue will appear to ask for an installation confirm. You can also click

"Customize Install" to select your preferred language and

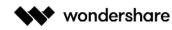

#### destination.

| wondershare                                                     | -                 | - × |
|-----------------------------------------------------------------|-------------------|-----|
| recoverit                                                       |                   |     |
| By clicking "Install", You agree to the Privacy Policy and EULA |                   |     |
| Install                                                         |                   |     |
|                                                                 | Customize Install | >   |

• Click "Start Now". Wait for few minutes, and an ending dialog will appear. Start the recovery

process using Recoverit in no time.

**Note**: To launch Recoverit Data Recovery, simply double click the "**Wondershare Recoverit**" icon on the Desktop.

## 2.1.4. Install Recoverit on Mac

1. After downloading Recoverit, click "**recoverit\_full4138-8.dmg**" to get the software installed on

your Mac.

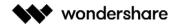

|     | O                                  | Ê ₽   |
|-----|------------------------------------|-------|
| [Of | Downloads                          | Clear |
| 7   | recoverit_full4138-8.dmg<br>7.8 MB | 0     |
|     | Firefox-latest.dmg<br>68.4 MB      | 0     |
|     |                                    |       |

2. Agree to the privacy policy. Next, you can select the specific language of your choice, and

English will be the one by default. Read Wondershare Privacy Policy and click "Agree" to confirm

| and accept it.                                                                                                    |                                                                                                    |  |
|----------------------------------------------------------------------------------------------------|----------------------------------------------------------------------------------------------------|--|
| 0 🔴 🔴                                                                                                    | recoverit_full4138-8.dmg                                                                                                    |  |
|                                                                                                    | English                                                                                                    |  |
| IMPORTANT - Read this<br>License Agreement carefully<br>before clicking on the "Agree"<br>button. By clicking on the<br>"Agree" button, you agree to<br>be bound by the terms of the<br>License Agreement. | WONDERSHARE PRIVACY POLICY         1. Data controller and representative         Through its website (the "Website") and its desktop applications and mobile applications (the "Application"), Wondershare implements the processing of personal data listed below. Michael Pohl ?pohl.m@wondershare.de? is the designated representative of Wondershare in EU in accordance with the Regulation No. 2016/679 on the protection of natural persons with regard to the processing of personal data (the "GDPR").         Please read carefully the following privacy policy which provides you, as the user of the Website and/or Application (the "User" or "You"), with the relevant information regarding the various processing of personal data implemented by Wondershare, in accordance with GDPR.         2. Data processing implemented by Wondershare         2.1 Processing of personal data related to your visit to our website and the purchase and use of our products.         When the User visits to our Website, or purchases a Wondershare product through the Website or the Application, or use our products, Wondershare         Print       Save |  |

3. Drag Recoverit.app to the Applications. To make sure keep using Recoverit on your Mac, please

#### move the .exe file to the

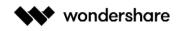

#### Applications.

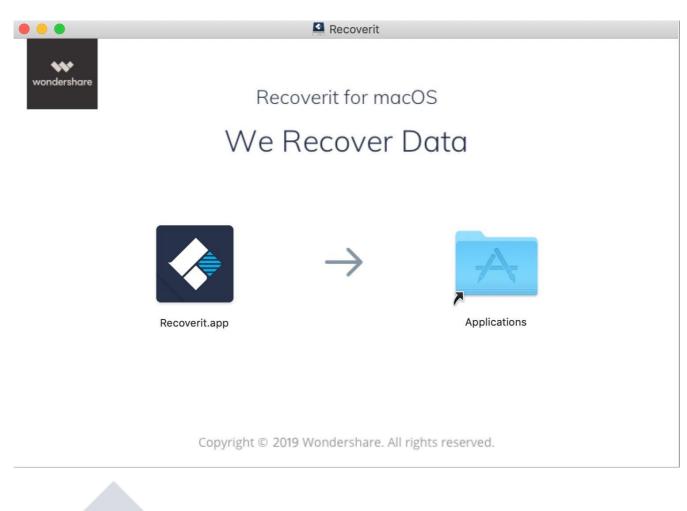

### 2.1.5. Launch Recoverit on Mac

To launch Recoverit Data Recovery, simply double click the "**Recoverit**" icon on the Desktop. If it is not there, please go to "Finder" > "Applications" > "Recoverit" and double click the software.

Then a password window will pop up. Please input your Mac password and press "Enter" to open the software.

## 2.2. Purchase Recoverit

Recoverit Data Recovery has an official online store for each of you: <u>https://recoverit.wondershare.com/buy/store.html</u>. To check more details, check out the page.

For those who have downloaded and installed Recoverit on the computer, please click the **button** or to get the pricing plans.

Ъ

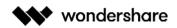

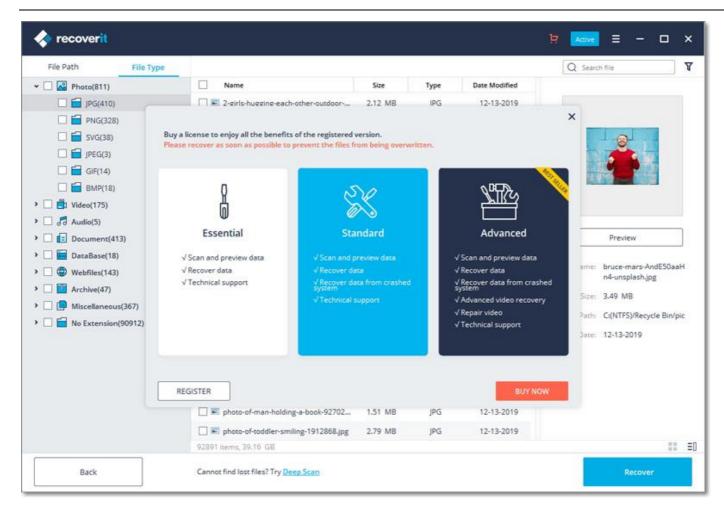

## 2.3. Register with Recoverit

Recoverit Data Recovery allows you to scan and preview data stored on your computer or storage devices for free totally. But if you want to recover and save the lost or deleted files, please register and upgrade it first.

### 2.3.1. Register with Recoverit

#### 1. Go to the Registering Window

Click

and go to the registering page.

- Click "Register" in the tab.
- Click "Register" when you recover data without registering or buying the software.

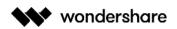

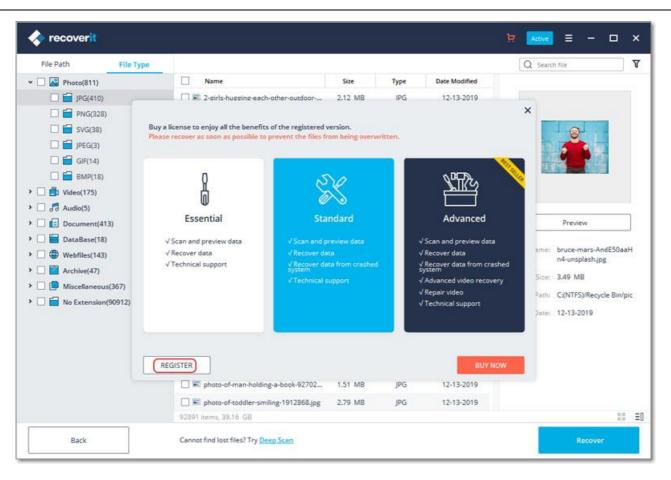

#### 2. Buy or Sign in

• If you haven't purchased the software, please go to do it to get Recoverit with full version. Click

"Buy Now" and you can get the pricing plan.

| < recoverit                    | 년 Adhe                                                                                                    | = ×                   |
|--------------------------------|----------------------------------------------------------------------------------------------------|-----------------------|
| File Path                      | File Type Q Sear                                                                                          | th file               |
| <ul> <li>Photo(811)</li> </ul> | Name Size Type Date Modified                                                                              |                       |
| 🗌 🔚 JPG(410)                   | My Account 🕸 >                                                                                            |                       |
| 🗆 🖬 PNG(328                    |                                                                                                    |                       |
| 🗌 🖬 SVG(38)                    |                                                                                                    | 8                     |
| 🗌 🖬 JPEG(3)                    |                                                                                                    |                       |
| 🗌 🚍 GIF(14)                    | Hi, amy, please click on Buy Now to enjoy the paid functions.                                             |                       |
| 🗌 🔚 BMP(18)                    | C Click here to activate if it's still a trial version after purchase.                                    |                       |
| > 🗌 🛃 Video(175)               |                                                                                                    |                       |
| > 🗌 🞜 Audio(5)                 |                                                                                                    |                       |
| > 🗌 🔝 Document(4               | Trial More Apps                                                                                           | Preview               |
| > 🗌 🔚 DataBase(18              |                                                                                                    | uce-mars-AndE50aaH    |
| >  Webfiles(14:                | Recoverit Upgrade                                                                                         | -unsplash.jpg         |
| Image: Archive(47)             | Recover lost data from Hard Drives and External Devices in any scenario.                                  | 19 MB                 |
| > 🗌 📴 Miscellaneos             |                                                                                                    | NTFS)/Recycle Bin/pic |
| > 🗌 🚞 No Extension             | Recoverit Pro     BUY NOW                                                                                 | -13-2019              |
|                                | Recover lost data from Hard Drives, Flash Drives, Memory Cards and any external device.                   | -15-2015              |
|                                |                                                                                                    |                       |
|                                | <u> </u>                                                                                                  |                       |
|                                |                                                                                                    |                       |
|                                |                                                                                                    |                       |
|                                | Deep Scan Mode can find more files<br>However, it will spend more time . 12868.jpg 2.79 MB JPG 12-13-2019 |                       |
|                                |                                                                                                    | II ≡0                 |
| Back                           | Cannot find lost files? Try Deep Scan                                                                     | Recover               |

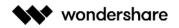

• If you have upgraded it, click the gear icon and switch the account to the one that purchased the

software.

## 2.3.2. Activate Recoverit

Input your email and password or registration code. Click "Sign In or Register". After that, you can use the full-version software completely.

|                                      | Select a location to start recovering file                                                                                                    |                               |
|--------------------------------------|----------------------------------------------------------------------------------------------------|-------------------------------|
| 📑 Hard Disk Drives(4) 🤇              | Sign In or Register 🛛 🕸 🗡                                                                                                    |                               |
| Local Disk(C:)<br>65.56 GB 111.79 GB | Sign in with purchased account to register your<br>software. Alternatively you can register the application<br>(s) by using your email and registration code. | CS(E:)<br>366.91 GB 391.00 GB |
| Marketing(F:)                        | 33 Ernal                                                                                                    |                               |
| 384.96 GB 390.50 GB                  |                                                                                                    |                               |
| External Devices(0) ( )              | Forgot Password / Registration Code  Forgot Password Sign In or Register                                                                                      |                               |
| Select location                      | Sign an or Register                                                                                                    |                               |
| C 🔓 Recycle Bin                      |                                                                                                    | O E Select Folder             |
| Advanced Recovery                    |                                                                                                    |                               |
| Recover from Crash Computer          | login with one of the accounts below to try out the free version.                                                                                             |                               |
|                                      | Sign up Or login with 👫 💟 😵 🚥                                                                                                    |                               |

## 2.4. Check Recoverit Updates

For all the users who buy Recoverit Pro or Ultimate, the free lifetime update is provided. With an active Internet connection, Recoverit can be updated automatically. If not, you can also follow the below steps.

- Launch Recoverit Data Reocvery
- Click the Menu button -
- Choose "Check for updates"
- Confirm the latest updates

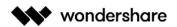

|                            | Select a location to start recovering file                                                     |      |                     |
|----------------------------|------------------------------------------------------------------------------------------------|------|---------------------|
| 📑 Hard Disk Drives(4) 🗘    |                                                                                                |      |                     |
| Local Disk(C:)             | Software(D:)                                                                                   | 0 🦲  | CS(E:)              |
| 65.56 GB 111.79 GB         | 🚱 Live Update                                                                                  | ×    | 366.91 GB 391.00 GB |
| Marketing(F:)              |                                                                                                |      |                     |
| 384.96 GB1390.50 GB        |                                                                                                |      |                     |
| 🚍 External Devices(0) ()   |                                                                                                |      |                     |
|                            | $\ensuremath{\mathbbm N}$ is the latest version now. No new version is available at this time. |      |                     |
| Select location            |                                                                                                | -    |                     |
| Recycle Bin                |                                                                                                | Ē    | Select Folder       |
| Advanced Recovery          |                                                                                                | lose |                     |
| Recover from Crash Compute | r Standard 🔿 其 Video repair Advanced                                                           |      |                     |
| _                          |                                                                                                |      |                     |
|                            |                                                                                                |      |                     |
|                            |                                                                                                |      |                     |

The Live Update window may not appear due to the reasons.

- Fail to connect a safe Internet
- Unable to get configuration files
- Unable to locate the executable file
- Fail to find the files about Recoverit updates

**Note**: If the software isn't downloaded from our official website or has made some special personal configurations, the update check and monitor might fail too.

## 2.5. Get Recoverit Supports

- Online support center: <u>https://recoverit.wondershare.com/support/</u>
- Knowledge base: <u>https://recoverit.wondershare.com/resource/</u>
- Search on Recoverit website: <u>https://recoverit.wondershare.com/search.html</u>
- Chat bot with Recoverit: <u>https://recoverit.wondershare.com/</u>
- Submit a ticket: <u>http://support.wondershare.com/#/guide?id=259</u>
- Recoverit program: go to the Menu button > "Help" or "User Guide"
- Pricing plan help: <u>https://recoverit.wondershare.com/buy/store.html</u>

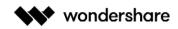

• How to use Recoverit: <u>https://recoverit.wondershare.com/guide.html</u>

## 3. How to Use Recoverit

- Interfaces & Buttons
- <u>Recover Data on Windows</u>
- Recover Data on Mac
- <u>Repair Corrupted Videos</u>
- Recoverit Pop-Up Tips

### 3.1. Interfaces & Buttons

Before starting to recover your lost or deleted files on a computer, let's know something about its user interface and specific buttons.

### 3.1.1. Main Interfaces

There are 4 main kinds of interfaces that support you to find your lost data and get them all back.

#### **1**. Storage Selection

The first interface you see will be the one asking for specific scanning locations. Four tabs are shown, respectively Hard Disk Drives, External Devices, Select location and Advanced Recovery.

| • recoverit                 |                                            | Account = -         |
|-----------------------------|--------------------------------------------|---------------------|
|                             | Select a location to start recovering file |                     |
| 📑 Hard Disk Drives(4) 🏹     |                                            |                     |
| O 📇 Local Disk(C:)          | Software(D:)                               | ○ 🦲 cs(E:)          |
| 60.89 GB 111.79 GB          | 126.95 GB[150.00 GB                        | 366.91 GB 391.00 GB |
| O Aarketing(F:)             |                                            |                     |
| 385.83 GB 390.50 GB         |                                            |                     |
| External Devices(1) ()      |                                            |                     |
| IOHN'S(G:)                  |                                            |                     |
| 1.19 GB 1.84 GB             |                                            |                     |
| Select location             |                                            |                     |
| O 📑 Recycle Bin             | 🔿 💻 Desktop                                | O Select Folder     |
| Advanced Recovery           |                                            |                     |
| Recover from Crash Computer | Video repair Movied                        |                     |
|                             |                                            |                     |
|                             |                                            | Start               |
|                             |                                            |                     |

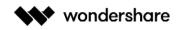

#### Hard Disk Drives

Under the tab, all your internal hard disk drives will be shown, even including the lost partitions. Yes, as you see, the orange storage bar means that this partition is lost, while the blue color shows the location is working normally.

#### External Devices

If you have connected one or some removable storage media, all of them display under the tab. The external devices can be an SD card, memory card, USB flash drive, external hard drive, Zip drive, digital camera, camcorder, Drone camera, action camera, cell phone, music player, audio recorder, etc.

And the same is that the external device marked with the orange color lost its partition.

#### Select location

Under the tab, we list three frequently used locations for you, where data loss can occur much more easily. They are respectively Recycle Bin on Windows computer or Trash on Mac, as well as Desktop.

Besides, if you remember the exact file path where you lost or deleted the files, you can resort to "Select Folder" to start the scanning process.

| ं 📇 ।              | .ocal Disk(C:)                      |                | Select a location to start recovering file | ×  |                     | S(E:)        |  |
|--------------------|-------------------------------------|----------------|--------------------------------------------|----|---------------------|--------------|--|
| _                  | 60.89 GB 111.79 GB<br>Marketing(F:) | Desktop        | nents                                      |    | 366.91 GB 391.00 GB |              |  |
| 1                  | 385.83 GB 390.50 GB                 | 🖻 🛄 Recycle Bi | 'n                                         |    |                     |              |  |
| 📑 External De      | vices(1) ζ                          |                | al Disk](NTFS, 111.79 GB)                  |    |                     |              |  |
| _                  | OHN'S(G:)                           |                |                                            |    |                     |              |  |
| 1<br>Select locati | 1.19 GB 1.84 GB                     |                | N'S](FAT, 1.84 GB)                         |    |                     |              |  |
| ं 🖬 🛚              | Recycle Bin                         | Input Path:    | Uesktop                                    | ок | <b>-</b> s          | elect Folder |  |
| Advanced R         | Recovery                            |                |                                            |    |                     |              |  |

#### Advanced Recovery

The final part comes with two options – Recover from Crash Computer and Video Repair.

"Recover from Crash Computer" needs to be opted in when you find your computer is crashed and unbootable. Tick the option and you'll be guided to create a bootable media first to boot your computer up. Only then can you recover your lost data from the crashed computer with a USB drive or CD.

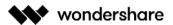

"Video Repair" is to help you repair the videos that got corrupt during shoot, when performing file transfer, while editing, converting or processing.

#### Start

In the location interface, the "Start" button is also important. After selecting the location where you want to retrieve your lost data back, please click "Start" to begin the scanning and recovery process.

#### 2. Scanning & Recovery

In the interface, you can do many things, including pinpointing the specific files quickly, previewing files, and most importantly, recovering data. Now, let's show them one by one.

| File Path File Type             | (50%) Files Found: 2350 Reading Secto                     | <b>:</b> 1097728/23 | 4436608 |               | Q Search file                              |
|---------------------------------|-----------------------------------------------------------|---------------------|---------|---------------|--------------------------------------------|
| Photo(1203)                     | Name                                                      | Size                | Туре    | Date Modified |                                            |
| 🗌 🚍 PNG(307)                    | 🗌 🔚 mimi-thian-vdXMSiX-n6M-unsplash.jpg                   | 1.28 MB             | JPG     | 12-13-2019    |                                            |
| D 🛱 JPG(794)                    | 📃 📰 mi-pham-FtZL0r4DZYk-unsplash.jpg                      | 6.53 MB             | JPG     | 12-13-2019    |                                            |
| GIF(19)                         | 🗌 📕 natalya-letunova-FWxEbL34i4Y-unspl                    | 1.52 MB             | JPG     | 12-13-2019    |                                            |
| SVG(74)                         | 🗌 👅 photo-of-a-woman-holding-an-ipad-7                    | 1002.53 KB          | JPG     | 12-13-2019    |                                            |
| Video(2)                        | 🗌 📓 photo-of-man-holding-a-book-92702                     | 1.51 MB             | JPG     | 12-13-2019    |                                            |
| Document(979)                   | 🗌 📧 photo-of-toddler-smiling-1912868.jpg                  | 2.79 MB             | JPG     | 12-13-2019    |                                            |
| DataBase(2)                     | 🗌 📧 2-girls-hugging-each-other-outdoor                    | 2.12 MB             | JPG     | 12-13-2019    |                                            |
| Webfiles(30)                    | 📃 📧 alan-king-KZv7w34tluA-unsplash.jpg                    | 1.62 MB             | JPG     | 12-13-2019    | Preview                                    |
| Archive(5)                      | 🗌 📕 andrii-podilnyk-CFtfEeaDg1I-unsplas                   | 3.49 MB             | JPG     | 12-13-2019    | Name: bruce-mars-AndE50aaH                 |
| Wiscellaneous(129)              | 🗌 📧 animals-avian-birds-branch-459326.j                   | 1.95 MB             | JPG     | 12-13-2019    | n4-unsplash.jpg                            |
|                                 | 🗌 📧 baby-sitting-on-green-grass-beside                    | 1.52 MB             | JPG     | 12-13-2019    | Size: 3.49 MB                              |
|                                 | 🗌 🔚 bharathi-kannan-rfL-thiRzDs-unsplas                   | 1.55 MB             | JPG     | 12-13-2019    | Path: C:(NTFS)/Users/ws/Deskt<br>op/Photos |
|                                 | 📕 🖼 bruce-mars-AndESOaatin4-unsplash                      | 3.49 MB             | jPG     | 12-13-2019    | Modified Date: 12-13-2019                  |
|                                 | 🗌 🔚 children-593313_1920.jpg                              | 336.21 KB           | JPG     | 12-13-2019    |                                            |
|                                 | 🗌 📓 children-wearing-pink-ball-dress-360                  | 1.33 MB             | JPG     | 12-13-2019    |                                            |
|                                 | 🗌 📰 family-using-computer.jpg                             | 1.50 MB             | JPG     | 12-13-2019    |                                            |
|                                 | 🗌 📧 gary-bendig-6GMq7AGxNbE-unsplas                       | 2.76 MB             | JPG     | 12-13-2019    |                                            |
| Advanced Video Recovery Advance | mi-pham-FtZL0r4DZYk-unsplash.jpg<br>2350 items, 463.93 MB | 6.53 MB             | JPG     | 12-13-2019    |                                            |

#### Pinpoint specific files

Recoverit offers multiple filtering and searching options to help you pinpoint some specific files you want to retrieve back, among a mountain of necessary or unnecessary data. It will greatly save your time and effort.

As shown on the below image, there are 4 options in total that can help you filter and precisely find the wanted files more quickly and easily.

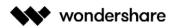

| File Path File Type           |                                           |         |      |               | Q Search file                                 |
|-------------------------------|-------------------------------------------|---------|------|---------------|-----------------------------------------------|
| 🗹 🎑 Photo(1632)               | Name Name                                 | Size    | Туре | Date Modified |                                               |
| 🗹 🔂 JPG(1632)                 | 💽 🗐mimi-thian-vdXMSiX-n6M-unsplash        | 4.00 KB | JPG  | 12-13-2019    |                                               |
| 🗌 🏥 Video(87)                 | 🔽 🖼 bruce-mars-AndE50aaHn4-unsplash       | 3.49 MB | JPG  |               |                                               |
| □ 🖬 MP4(87)                   | 🗹 📧bruce-mars-AndE50aaHn4-unsplas         | 4.00 KB | JPG  | 12-13-2019    |                                               |
| Audio(10)                     | 🗹 📧 bharathi-kannan-rfL-thiRzDs-unsplas   | 1.55 MB | JPG  | 12-13-2019    |                                               |
|                               | 💽 📧bharathi-kannan-rfL-thiRzDs-unspl      | 4.00 KB | JPG  | 12-13-2019    |                                               |
| DOCX(49)                      | 🗹 📧 andrii-podilnyk-CFtfEeaDg1l-unsplas   | 3.49 MB | JPG  | 12-13-2019    |                                               |
| 🗌 🖬 XLSX(32)                  | 🗹 📧andrii-podilnyk-CFtfEeaDg1l-unspla     | 4.00 KB | JPG  | 12-13-2019    |                                               |
| 🔲 🚰 PDF(12)                   | 🕑 📧 natalya-letunova-FWxEbL34i4Y-unspl    | 1.52 MB | JPG  | 12-13-2019    | Preview                                       |
| 🔲 🚰 PPTX(30)                  | 🗹 📧natalya-letunova-PWxEbL34i4Y-uns       | 4.00 KB | JPG  | 12-13-2019    |                                               |
| 🗌 🗐 DAT(2)                    | 💽 📧 mi-pham-FtZL0r4DZYk-unsplash.jpg      | 6.53 MB | JPG  | 12-13-2019    | Name: bruce-mars-AndE50aaH<br>n4-unsplash.jpg |
| Miscellaneous(9)              | 💽 📰mi-pham-FtZL0r4DZYk-unsplash.jpg       | 4.00 KB | JPG  | 12-13-2019    | Size: 3.49 MB                                 |
| No Extension(3)               | 🗹 📧 alan-king-KZv7w34tluA-unsplash.jpg    | 1.62 MB | JPG  | 12-13-2019    | Path: G:(FAT16)/RI85/Photos                   |
|                               | 🕑 📧 _alan-king-KZv7w34tluA-unsplash.jpg   | 4.00 KB | JPG  | 12-13-2019    | Modified Date: 12-13-2019                     |
|                               | 🔽 📧 baby-sitting-on-green-grass-beside    | 1.52 MB | JPG  | 12-13-2019    |                                               |
|                               | 🛃 📰baby-sitting-on-green-grass-beside     | 4.00 KB | JPG  | 12-13-2019    |                                               |
|                               | 🕑 🗐 ivana-cajina-dnL6Zlpht2s-unsplash.jpg | 4.96 MB | JPG  | 12-13-2019    |                                               |
|                               | 💽 📧 _ivana-cajina-dnL6Zlpht2s-unsplash    | 4.00 KB | JPG  | 12-13-2019    |                                               |
|                               | 🔽 📧 children-wearing-pink-ball-dress-360  | 1.33 MB | JPG  | 12-13-2019    |                                               |
| Advanced Video Recovery Aovan | 1632 of 1866 items, 3.09 GB               |         |      |               | 11                                            |

#### Option 1: File Path

If you know somewhere your data gets lost on the selected hard disk, go to "File Path" to recover data from some specific locations.

Recoverit will show different file systems on the hard disk you select before for scanning, for example, NTFS, FAT<sub>32</sub> and Raw Files. You can directly click the systems > "Recover" to get back all the data stored in it.

Also, clicking the ">" button, Recoverit will expand all the concrete files and folders. To restore data, please check the location, select multiple folders, files or even a single file, and then click the "Recover" button.

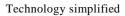

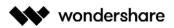

| File Path         File Type           Local Disk (C)(NTFS)(11556)           Local Disk (C)(NTFS)(11556)           Image: Comparison of the matrix of the matrix of the matri                                                                                                    | Name Name Name Name Name Name Name Name                                                                                                    | 5426<br>                                                                                                    | Type<br>Folder<br>GIF<br>PNG                                                                                                    | Date Modified                                                                                                    | Q: Search file                                                                                                    |                                                                                                    | 8                                                                                                    |
|----------------------------------------------------------------------------------------------------|----------------------------------------------------------------------------------------------------|----------------------------------------------------------------------------------------------------|----------------------------------------------------------------------------------------------------|----------------------------------------------------------------------------------------------------|----------------------------------------------------------------------------------------------------|----------------------------------------------------------------------------------------------------|----------------------------------------------------------------------------------------------------|
| <ul> <li>Lost Location(6943)</li> <li>img(12)</li> <li>ipectormap(1)</li> <li>ui-router(1)</li> <li>img(12)</li> </ul>                                                                                                    | Backgrounds.gif     Sicon-color-close.png     Sicon-color.png                                                                                                    | 2.91 KB<br>1.01 KB                                                                                                    | GIF                                                                                                    | 05-24-2017                                                                                                    |                                                                                                    |                                                                                                    |                                                                                                    |
| <ul> <li>jvectormap(1)</li> <li>i ui-router(1)</li> <li>i themes(3)</li> </ul>                                                                                                    | Ai icon-colar-close.png     Ai icon-color.png                                                                                                    | 1.01 KB                                                                                                    |                                                                                                    |                                                                                                    |                                                                                                    |                                                                                                    |                                                                                                    |
|                                                                                                    | 🗌 🏔 icon-color.png                                                                                                    |                                                                                                    | PNG                                                                                                    |                                                                                                    |                                                                                                    |                                                                                                    |                                                                                                    |
| <ul> <li>Image: Image: Provide the state of the state of the state</li></ul> | and the second second se | 1000                                                                                                    |                                                                                                    | 05-24-2017                                                                                                    |                                                                                                    |                                                                                                    |                                                                                                    |
|                                                                                                    |                                                                                                    | 1.21 KB                                                                                                    | PNG                                                                                                    | 05-24-2017                                                                                                    |                                                                                                    |                                                                                                    |                                                                                                    |
| dialogs(2)                                                                                                    | 🔲 📰 avatar-9.jpg                                                                                                    | 3.95 KB                                                                                                    | JPG                                                                                                    | 05-24-2017                                                                                                    |                                                                                                    |                                                                                                    |                                                                                                    |
| E 🖬 16(7)                                                                                                    | 🗌 📰 bg_6.jpg                                                                                                    | 1.20 MB                                                                                                    | JPG                                                                                                    | 05-24-2017                                                                                                    |                                                                                                    |                                                                                                    |                                                                                                    |
| <ul> <li>&gt; [] [] yymap(2)</li> </ul>                                                                                                    | 🗌 🛋 logo_dark.png                                                                                                    | 4,44 KB                                                                                                    | PNG                                                                                                    | 05-24-2017                                                                                                    |                                                                                                    |                                                                                                    |                                                                                                    |
| Image: Street (1)                                                                                                    | 🗌 🎮 single-logo.png                                                                                                    | 3.40 KB                                                                                                    | PNG                                                                                                    | 05-24-2017                                                                                                    | Preview                                                                                                    |                                                                                                    |                                                                                                    |
| erss(1)     grid(1)     forderlessdark3d(3)     forderlessdark3d(3)     f            |                                                                                                    |                                                                                                    |                                                                                                    |                                                                                                    | Name: portfolio<br>Size: -<br>Path: -<br>Modified Date: -                                                                                                    |                                                                                                    |                                                                                                    |
| Advanced Video Recovery Advanced                                                                                                    | 11556 items, 1.24 GB                                                                                                    |                                                                                                    |                                                                                                    |                                                                                                    |                                                                                                    | 11                                                                                                    |                                                                                                    |
|                                                                                                    | <ul> <li>i jøree(1)</li> <li>i jøree(1)</li> <li>i ørd(1)</li> <li>i ørd(1)</li> <li>i borderlessdark3d(3)</li> <li>i noskin(2)</li> <li>i slder-revolution-silder(25</li> <li>i ø partials(1)</li> <li>i riðn(1)</li> <li>i dist(7)</li> <li>i fort(1)</li> <li>i logos(9)</li> <li>i her(2)</li> </ul>                                                                                                    | <ul> <li>joree(1)</li> <li>joree(1)</li> <li>jore(1)</li> <li>jord(1)</li> <li>jord(1)</li> <li>slder-revolution-slider(25)</li> <li>partials(1)</li> <li>i18n(1)</li> <li>dist(7)</li> <li>font(1)</li> <li>jogos(9)</li> <li>he(2)</li> </ul> | <ul> <li>i gree(1)</li> <li>jsree(1)</li> <li>grid(1)</li> <li>grid(1)</li> <li>borderlessdark3d(3)</li> <li>noskin(2)</li> <li>silder-revolution-silder(25</li> <li>partials(1)</li> <li>i18n(1)</li> <li>idos(7)</li> <li>font(1)</li> <li>ilogos(9)</li> <li>he(2)</li> </ul> | <ul> <li>jstree(1)</li> <li>jstree(1)</li> <li>isingle-logo.png</li> <li>3.40 KB</li> <li>PNG</li> <li>isingle-logo.png</li> <li>3.40 KB</li> <li>PNG</li> <li>isingle-logo.png</li> <li>3.40 KB</li> <li>PNG</li> </ul> | <ul> <li>jstree(1)</li> <li>jstree(1)</li></ul> | Image: production state (25)       Image: production state (25)         Image: production state (25)       Image: production state (25)         Image: production state (25)       Image: production state (25) | Image: province state (1)       Image: single-logo.png       3.40 K8       PNG       05-24-2017       Province state (1)         Image: province state (2)       Image: province state (2)       Image: single-logo.png       3.40 K8       PNG       05-24-2017       Province state (2)         Image: province state (2)       Image: province state (2)       Image: single-logo.png       3.40 K8       PNG       05-24-2017       Province state (2)         Image: province state (2)       Image: province state (2)       Image: province (2)       Image: province (2) |

#### Option 2: File Type

As mentioned before, Recoverit supports to recover 1000+ types and formats of data, including photos, videos, audios, documents, Emails, DataBase, Webfiles, archives, data without extensions, and many more.

Recoverit allows you to recover only one or more types and formats of data. Clicking the ">" button, all formats of data stored on the selected hard disk will be expanded.

And you can even preview different formats of files, even watching a video, or listening to an audio. Amazing, right? Go to try it free right away.

| < recoverit                             |                      |              |        |               | ħ       | Active = -                |            | ×  |
|-----------------------------------------|----------------------|--------------|--------|---------------|---------|---------------------------|------------|----|
| File Path File Type                     |                      |              |        |               | 0       | ) Search file             |            | T  |
| > 🗌 🐼 Photo(2995)                       | Name Name            | Size         | Туре   | Date Modified |         |                           |            |    |
| > 🗌 📑 Video(152)                        | 🔲 📃 JPG              |              | Folder | 2             |         |                           |            |    |
| Audio(5)                                | D I PNG              | -            | Folder | **            |         |                           |            |    |
| > 🗌 🚺 Document(4429)                    | 🔲 🏭 GIF              | 0.00         | Folder |               |         |                           |            |    |
| DataBase(6)                             | DEG 🔒 JPEG           | -            | Folder | #             |         |                           |            |    |
|                                         | 🗌 <u> </u> svg       | -            | Folder | +             |         |                           |            |    |
| <ul> <li>Miscellaneous(2330)</li> </ul> | D SD                 |              | Folder | 12            |         |                           |            |    |
| > 🗌 🗃 No Extension(1260)                | RAW                  | (140)        | Folder |               |         |                           |            |    |
|                                         | 🗆 🕌 ко               |              | Folder |               |         | Preview                   |            |    |
|                                         | 🔲 🏭 MSP              | 3 <b>1</b> 3 | Folder | <del></del>   |         |                           |            |    |
|                                         | D POD                | -            | Folder | +             |         | Name: portfolio           |            |    |
|                                         | C                    |              | Folder | -             | Modifie | Size:<br>Path:<br>d Date: |            |    |
| Advanced Video Recovery Advanced        | 11556 items, 1.24 GB |              |        |               |         |                           | 11         | ΞD |
| Back                                    |                      |              |        |               |         | Recove                    | 1 <b>7</b> |    |

#### Option 3: File filter

Use the filter on the right, you can filter the extracted files on the basis of their type, file size, modification date, and other features to narrow down the results.

- **Show Files**: To show all files or just the deleted files
- **File Type**: Filter results for specific file types, such as photos, multiple file types, or view all file

types

- **System File**: Toggle between the feature to show system files or hide system files
- **File Size**: To view all files irrespective of their size or files of a specific size (like 100-500 MB)
- **Date Modified**: This will let you filter files for specific dates on which they were modified

| File Path File Type        | 529 Files Found: 112911 Re | eading Sectors: 34156544 | /818944000 | • •           |    | Q Search file                |
|----------------------------|----------------------------|--------------------------|------------|---------------|----|------------------------------|
| Photo(12560)               | Name                       | Size                     | Туре       | Date Modified |    |                              |
| D 🗧 JPEG(17)               | E E IPEG                   | -                        | Folder     |               |    | Show File                    |
| PNG(3508)                  | D PNG                      | -                        | Folder     | -             |    | Show all files 👻             |
| IPG(7923)                  | 🖂 🦲 JPG                    |                          | Folder     |               |    | File Type                    |
| BMP(114)                   | BMP                        | ( <del></del>            | Folder     | -             |    | All file types               |
| GIF(234)                   | GIF                        | -                        | Folder     |               |    |                              |
| D 🔂 PSD(5)                 | D 🔒 PSD                    | 1.2                      | Folder     | 22            |    | System File Show system file |
| □ 🗧 SVG(740)<br>□ 🗧 MSP(2) | SVG                        | -                        | Folder     | 42            |    | Show system hie              |
| ICO(17)                    | MSP                        |                          | Folder     | -             |    | File Size                    |
| Video(479)                 |                            |                          | Folder     |               |    | All size 👻                   |
| - d Audio(559)             | ico ico                    | 100                      | Folder     | - ,           |    | Date Modified                |
| Document(3024)             |                            |                          |            |               |    | 01-01-1970 ¥                 |
| 🗌 🚰 Email(50)              |                            |                          |            |               |    | 0101-1570                    |
| DataBase(84)               |                            |                          |            |               |    | 12-16-2019 🗸                 |
| 🗌 🚭 Webfiles(1194)         |                            |                          |            |               | Mo |                              |
| Archive(75)                |                            |                          |            |               |    | Reset Apply                  |
| 🗌 📴 Miscellaneous(1727)    |                            |                          |            |               |    |                              |
| No Extension(93159)        |                            |                          |            |               |    |                              |

#### Option 4: Search file name or path

Keep the exact file name in your mind tightly? If yes, congratulations! Much of your time and effort is saved. Directly input the file name or some keywords in the searching box, and you can get the exact ones.

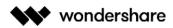

| File Path File Type     |                                                  |                 |             |                             | Q Search file                  |
|-------------------------|--------------------------------------------------|-----------------|-------------|-----------------------------|--------------------------------|
| Photo(811) IPG(410)     | □ Name<br>□ ■ alan-king-KZv7w34tluA-unsplash.jpg | Size<br>1.62 MB | Type<br>JPG | Date Modified<br>12-13-2019 |                                |
| PNG(328)                | 🔲 📧 andrii-podilnyk-CFtfEeaDg1l-unsplas          | 3.49 MB         | JPG         | 12-13-2019                  |                                |
| SVG(38)                 | 🔲 📧 animals-avian-birds-branch-459326.j          | 1.95 MB         | JPG         | 12-13-2019                  | 0000                           |
| 🔲 🚰 JPEG(3)             | 🗌 📧 baby-sitting-on-green-grass-beside           | 1.52 MB         | JPG         | 12-13-2019                  | -                              |
| 🔲 🚍 GIF(14)             | 🗌 📰 bharathi-kannan-rfL-thiRzDs-unsplas          | 1.55 MB         | JPG         | 12-13-2019                  | Sector States                  |
| 🔲 🖬 BMP(18)             | 🗌 📓 bruce-mars-AndE50aaHn4-unsplash              | 3.49 MB         | JPG         | 12-13-2019                  | LINE MED COMMAND AND AND       |
| Uideo(175)              | 🗌 🖷 children-593313_1920.jpg                     | 336.21 KB       | JPG         | 12-13-2019                  |                                |
| - 🞜 Audio(5)            | E children-wearing-pink-ball-dress-360           | 1.33 MB         | JPG         | 12-13-2019                  |                                |
| Document(413)           | 🗌 📰 family-using-computer.jpg                    | 1.50 MB         | JPG         | 12-13-2019                  | Preview                        |
| Webfiles(143)           | 📕 🖬 gary-bendig-6GMq7AGxNbE-unsplas              | 2.76 MB         | JPG         | 12-13-2019                  | Name: gary-bendig-6GMq7AGx     |
| - Archive(47)           | 🗌 🔚 ivana-cajina-dnL6Zlpht2s-unsplash.jpg        | 4.96 MB         | JPG         | 12-13-2019                  | NbE-unsplash.jpg               |
| 🗌 📑 Miscellaneous(367)  | 🗌 📧 mimi-thian-vdXMSiX-n6M-unsplash.jpg          | 1.28 MB         | JPG         | 12-13-2019                  | Size: 2.76 MB                  |
| 🗌 🗧 No Extension(90912) | 🗌 📰 mi-pham-FtZL0r4DZYk-unsplash.jpg             | 6.53 MB         | JPG         | 12-13-2019                  | Path: C:(NTFS)/Recycle Bin/pic |
|                         | 🔲 📰 natalya-letunova-FWxEbL34i4Y-unspl           | 1.52 MB         | JPG         | 12-13-2019                  | Modified Date: 12-13-2019      |
|                         | 🗌 📧 photo-of-a-woman-holding-an-ipad-7           | 1002.53 KB      | JPG         | 12-13-2019                  |                                |
|                         | 🔲 📰 photo-of-man-holding-a-book-92702            | 1.51 MB         | JPG         | 12-13-2019                  |                                |
|                         | 🗌 📰 photo-of-toddler-smiling-1912868.jpg         | 2.79 MB         | JPG         | 12-13-2019                  |                                |
|                         | 🗌 📧 hack-Facebook-Hoverwatch.jpg                 | 71,89 KB        | JPG         | 11-04-2019                  |                                |
|                         | 92891 Items, 39.16 GB                            |                 |             |                             | 11                             |

#### 3. Preview files

We support you to have a preview and thumbnail view of data files during and after the scanning.

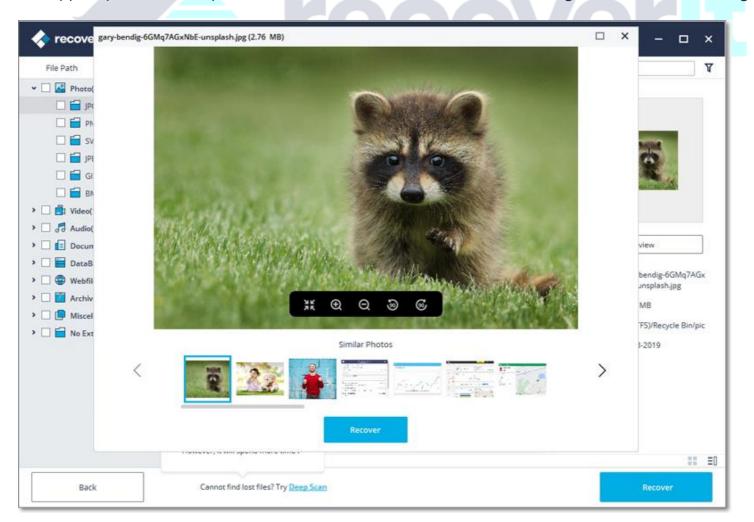

To do it, there are 3 ways, shown on the below image.

Method 1: Select a file and then click "**Preview**" on the right panel.

Wondershare Technology Inc. 200-4445 Lougheed Hwy, Burnaby, BC Canada V5C 0E4 Shenzhen • Lhasa • Changsha • Hangzhou • Vancouver • Tokyo • Taipei

| File Path File Type                                                                                                    |                                                                                                    |                                                                                                    |                                                                                                    |                                                                                                    | Q Search file                                                                                                    |
|----------------------------------------------------------------------------------------------------|----------------------------------------------------------------------------------------------------|----------------------------------------------------------------------------------------------------|----------------------------------------------------------------------------------------------------|----------------------------------------------------------------------------------------------------|----------------------------------------------------------------------------------------------------|
| <ul> <li>Photo(811)</li> <li>JPG(410)</li> <li>PNG(328)</li> <li>SVG(38)</li> <li>JPEG(3)</li> <li>GIF(14)</li> <li>BMP(18)</li> <li>Video(175)</li> <li>Video(175)</li> <li>Audio(5)</li> <li>Document(413)</li> <li>DataBase(18)</li> <li>Webfiles(143)</li> <li>Archive(47)</li> <li>Miscellaneous(367)</li> <li>No Extension(90912)</li> </ul> | Name         Image: alan-king-KZv7w34tluA-unsplash.jpg         Image: alan-king-KZv7w34tluA-unsplash.jpg         Image: alan-king-KZv7w34tluA-unsplash.jpg         Image: alan-king-KZv7w34tluA-unsplash.jpg         Image: alan-king-corregress-beside         Image: blaar-athi-kannan-rfL-thiRzDs-unsplash         Image: blaar-athi-kannan-rfL-thiRzDs-unsplash         Image: blaar-athi-kannan-rfL-thiRzDs-unsplash         Image: blaar-athi-kannan-rfL-thiRzDs-unsplash         Image: blaar-athi-kannan-rfL-thiRzDs-unsplash         Image: blaar-athi-kannan-rfL-thiRzDs-unsplash         Image: blaar-athi-splash_jpg         Image: blaar-athig-softMq7ACstNbE-unsplash         Image: blaar-athi-an-vdXMS0X-n6M-unsplash.jpg         Image: mini-thian-vdXMS0X-n6M-unsplash.jpg         Image: mini-thian-vdXMS0X-n6M-unsplash.jpg         Image: mini-thian-vdXMS0X-n6M-unsplash.jpg         Image: mini-thian-vdXMS0X-n6M-unsplash.jpg         Image: mini-thian-vdXMS0X-n6M-unsplash.jpg         Image: photo-of-a-woman-holding-an-ipad-7         Image: photo-of-man-holding-an-ipad-7         Image: photo-of-toddler-smiling-1912868.jpg | Size<br>1.62 MB<br>3.49 MB<br>1.95 MB<br>1.52 MB<br>1.55 MB<br>3.49 MB<br>3.49 MB<br>1.50 MB<br>1.33 MB<br>1.50 MB<br>1.50 MB<br>1.28 MB<br>1.28 MB<br>1.52 MB<br>1.52 MB<br>1.51 MB<br>2.79 MB | Type           JPG           JPG | Date Modified           12-13-2019           12-13-2019           12-13-2019           12-13-2019           12-13-2019           12-13-2019           12-13-2019           12-13-2019           12-13-2019           12-13-2019           12-13-2019           12-13-2019           12-13-2019           12-13-2019           12-13-2019           12-13-2019           12-13-2019           12-13-2019           12-13-2019           12-13-2019           12-13-2019           12-13-2019           12-13-2019           12-13-2019           12-13-2019           12-13-2019           12-13-2019           12-13-2019           12-13-2019           12-13-2019           12-13-2019 | Preview<br>Name: gary-bendig-6GMq7AGx<br>NbE-unsplash.jpg<br>Size: 2.76 MB<br>Path: Cs(NTFS)/Recycle Bin/pic<br>Modified Date: 12-13-2019 |
|                                                                                                    | 92891 items, 39.16 GB                                                                                                    | 71.89 KB                                                                                                    | JPG                                                                                                    | 11-04-2019                                                                                                    |                                                                                                    |

Method 2: Double click the file you want to preview and recover.

Besides, when you select and click a file, some information about it will appear, including its name, size, path and modified date. They can help you confirm if it is what you want.

Method 3: In the right bottom corner, there are two small icons, both of them supporting different types of thumbnails.

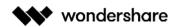

| < recoverit      |           |                             |                     |                                                                                                    |                     | H Active E           | ≡ - ⊡ ×             |
|------------------|-----------|-----------------------------|---------------------|----------------------------------------------------------------------------------------------------|---------------------|----------------------|---------------------|
| File Path        | File Type |                             |                     |                                                                                                    |                     | Q Search file        | Y                   |
| - 🗌 🎑 Photo(811) | 10 M      |                             | - Contraction       | and the second second                                                                                                    | Bert                |                      |                     |
| 🗌 🖬 JPG(410      | ))        |                             |                     |                                                                                                    | 1831                | H 8 92               | 00000               |
| 🗌 🚔 PNG(32       | 28)       |                             | 3 T                 | Contraction of                                                                                                    |                     | - Allona             | 2412010             |
| 🗌 🖬 SVG(38       | 0         | 2-girls-hugging-eac         | alan-king-KZv7w34tl | andrii-podilnyk-CFtf                                                                                                    | animals-avian-birds | baby-sitting-on-gree | bharathi-kannan-rfL |
| IPEG(3)          |           |                             |                     |                                                                                                    |                     |                      |                     |
| 🗌  GIF(14)       |           | 8                           | A AG                | - ATT                                                                                                    | - Carlos            | Buyes                |                     |
| 🗌 🖬 BMP(18       | 3)        | 2 2                         |                     | -                                                                                                    |                     |                      | (Els                |
| > 🗌 🛃 Video(175) |           |                             |                     | II TI                                                                                                    |                     | States and the       | 14                  |
| > 🗌 🞜 Audio(5)   |           | bruce-mars-AndE50           | children-593313_19  | children-wearing-pi                                                                                                    | family-using-comput | gary-bendig-6GMq7    | Ivana-cajina-dnL6ZI |
| > 🗌 🔝 Document(  | 413)      |                             |                     |                                                                                                    |                     | INTRO MED            | IN PRINT & Loter    |
| > 🗌 🔚 DataBase(1 |           | 100                         |                     |                                                                                                    | n N                 |                      | -35 A               |
| >                |           |                             | -PAN                | and the second second s | P/                  | AL ST                |                     |
| Archive(47)      |           |                             | A Base              |                                                                                                    |                     |                      | La                  |
| Miscellaneo      |           | mi-pham-FtZL0r4DZ           | mimi-thian-vdXMSiX  | natalya-letunova-FW                                                                                                    | photo-of-a-woman-h  | photo-of-man-holdin  | photo-of-toddler-sm |
| >                | on(90912) |                             | -                   |                                                                                                    |                     |                      | -                   |
|                  |           |                             |                     | #/                                                                                                    |                     | -                    | 10 III              |
|                  |           |                             |                     |                                                                                                    | 1000                | 9:000                |                     |
|                  |           | 9 2                         | 18.31               | _                                                                                                    |                     |                      |                     |
|                  |           | photo-of-woman-usi          | mac-advanced-vide   | mac-advanced-vide                                                                                                    | mac-advanced-vide   | mac-advanced-vide    | mac-advanced-vide   |
|                  |           |                             | ***                 |                                                                                                    |                     |                      |                     |
|                  |           |                             |                     |                                                                                                    |                     | 1                    |                     |
|                  |           | 92891 Items, 39.16 GB       |                     |                                                                                                    |                     |                      | 88 El               |
| Back             |           | Cannot find lost files? Try | Deep Scan           |                                                                                                    |                     |                      | Recover             |

## 3.1.2. Important Buttons

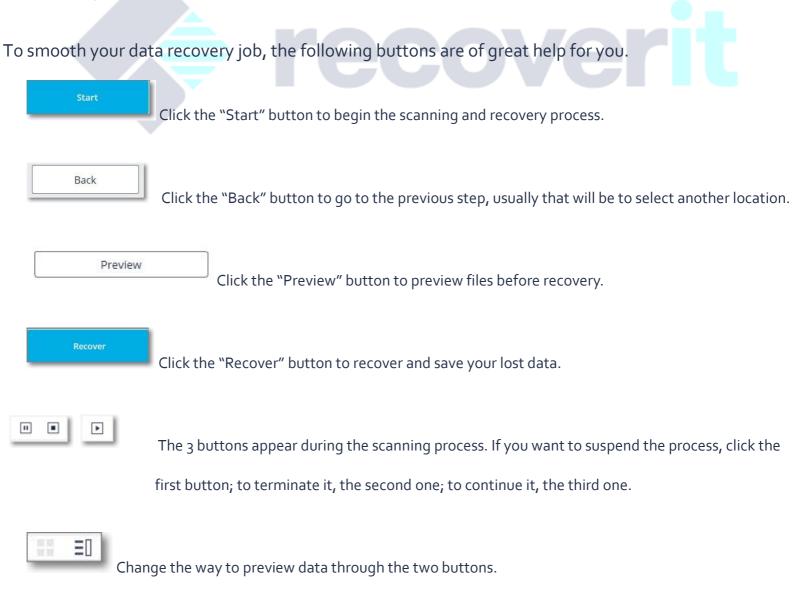

Wondershare Technology Inc. 200-4445 Lougheed Hwy, Burnaby, BC Canada V5C 0E4 Shenzhen • Lhasa • Changsha • Hangzhou • Vancouver • Tokyo • Taipei

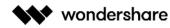

Click this right arrow button to expand more information.

Click the downward arrow to show or hide the drop-down menu.

Ξ

The Menu button includes many helpful options, such as Language, Disk Tools, Log Files, etc.

- Language: We support multiple languages, including English, Japanese, Chinese, French, German, Italian, Portuguese, Spanish, Arabic, Dutch, Korean, etc.
- **Disk Tools**: When clicking it, you'll be directed to the Disk Manager, where you can know the hard disk status.
- Log Files: They record the history of scanning and recovery via Recoverit. You can view them to check something wrong with your device or data.

## 3.2. Recover Data on Windows

- Launch Recoverit on PC
- <u>Recover Files from PC</u>
- Do Advanced Video Recovery
- Recover Recycle Bin
- <u>Recover External Devices</u>
- <u>Recover Crashed System</u>

Losing data is not a rare matter for most of us. Recoverit Data Recovery for PC can help you recover 1000+ types and formats of data in different storage devices, including your Windows computer hard drive, Desktop, Recycle Bin, external devices and even a crashed computer. It also provides dedicated features like advanced video recovery to get back your lost videos. Also, the application includes a video repair tool that can repair corrupted videos under different scenarios.

For more information, you can turn to the first part – what Recoverit supports.

### 3.2.1. Launch Recoverit on Windows

To recover files, it is necessary to launch Recoverit on your computer.

• To make Recoverit Data Recovery run on a Windows computer, please double click the

"Wondershare Recoverit" icon on the Desktop.

• If Recoverit is not on the Desktop, you can enter "Recoverit" in the search box on your Windows

computer. And then click on the App or Choose to "Open" it. The below image is an example on

Windows 10.

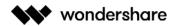

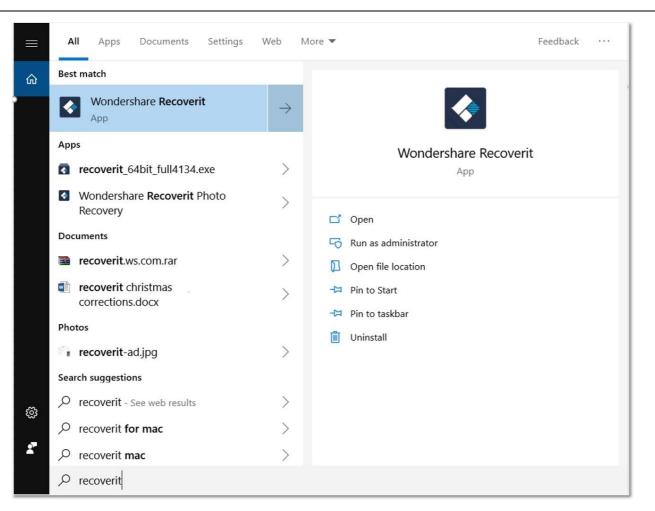

## 3.2.2. Recover Files from Windows Computer

To recover data on a computer, please follow the 3 steps.

- Select a location
- Scan the location
- Preview & recover data

Download | Win 🕂 👘 Download | Mac 🗳

#### Step 1 Select a location

- To recover data on a computer, it is necessary to choose a location where you lost data.
- Here, please select a hard disk under the "Hard Disk Drives" tab, or Desktop under the "Select location" tab.
- Click "Start" to begin the scanning on the selected location.

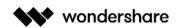

| recoverit                                                                                                    |                                            | Account = - ×                 |
|----------------------------------------------------------------------------------------------------|--------------------------------------------|-------------------------------|
| 📑 Hard Disk Drives(4) ζݤ                                                                                                    | Select a location to start recovering file |                               |
| <ul> <li>● ▲ Local Disk(C:)</li> <li>62.52 GB 111.79 GB</li> <li>● ▲ Marketing(F:)</li> <li>385.42 GB[390.50 GB</li> <li>● External Devices(0) &lt;2</li> </ul> | Software(D:)<br>126.95 GB 150.00 GB        | CS(E:)<br>366.91 GB 391.00 GB |
| Select location                                                                                                    | 🔿 🚍 Desktop                                | C Select Folder               |
| Recover from Crash Computer                                                                                                    | Uideo repair (dounce)                      |                               |
| Cannot detect your drive or device? Feed back to us.                                                                                                    |                                            | Start                         |

### Step 2 Scan the location

Recoverit will start an all-around scan. Usually, it will take a few minutes to finish the scanning. Sometimes, a few hours are required if many large-sized files are present.

| File Path File Type                                     | 509 Files Found: 53350 |      |        |               | Q Search file                                                                                                    | 1    |
|---------------------------------------------------------|------------------------|------|--------|---------------|----------------------------------------------------------------------------------------------------|------|
| Photo(3538)                                             | Name                   | Size | Туре   | Date Modified | Accession of the second second |      |
| 🗐 Video(117)                                            | JPEG                   |      | Folder | -             |                                                                                                    |      |
| Ja Audio(5)                                             | DNG                    | 4    | Folder | 12            |                                                                                                    |      |
| Document(1492)                                          | 🗌 🚺 JPG                |      | Folder | -             |                                                                                                    |      |
| 🗌 🚰 Email(25)                                           | 🔲 🏭 ВМР                |      | Folder | -             |                                                                                                    |      |
| <ul> <li>DataBase(39)</li> <li>Webfiles(597)</li> </ul> | GIF                    | 77.5 | Folder | <b></b>       |                                                                                                    |      |
| Archive(39)                                             | D BD                   | -    | Folder |               |                                                                                                    |      |
| Miscellaneous(914)                                      | SVG                    | 42   | Folder | £2            |                                                                                                    |      |
| 🗌 🔚 No Extension(46584)                                 | MSP                    |      | Folder |               | Preview                                                                                                    |      |
|                                                         | 🗆 🚨 ICO                | +-   | Folder | - ,           |                                                                                                    |      |
|                                                         |                        |      |        |               |                                                                                                    |      |
|                                                         |                        |      |        |               |                                                                                                    | 12 3 |

During the scanning process, you can also pinpoint files or stop the scanning for your convenience.

If you are looking for lost or deleted videos, then you can click on the "Advanced Video Recovery" option that is located at the bottom-left corner on the interface. Simply click on it to perform a deep scan to look for large-sized videos. You can know more about the Advanced Video Recovery feature later in this tutorial.

#### 1. Pinpoint files during the scanning

During the scanning, you can toggle between different ways to filter, select and pinpoint the files you want to recover. The ways are respectively "File Path" and "File Type". By the way, to get more details, you can click the rightward arrow.

**File Path** is the route on the computer to store the data. For example, "C:\Program Files\Wondershare\Wondershare Recoverit Pro\log".

**File Type** is the types and formats of data. The file type can be photo, video, audio, document, email, DataBase, Webfiles, archive, miscellaneous and no extensions. The file format, put it simply, is the specific extensions of different types of files, such as JPG, PNG, MP3, MP4, XLSX, DOCX, etc.

If the results are overwhelming and you get a lot of files, then you can use the filters on the right. You can filter the extracted files on the basis of their type, file size, modification date, and other features to narrow down the results.

| File Path        | File Type         | 52% Files   | Found: 112911 | Reading Sectors: | Sectors: 34156544/818944000 |        |            | Q Search file |    |                     |         |
|------------------|-------------------|-------------|---------------|------------------|-----------------------------|--------|------------|---------------|----|---------------------|---------|
| Photo(12560      | 0)                | Nam         | e             |                  | Size                        | Туре   | Date Modif | led           |    |                     |         |
| 🗌 🚼 JPEG(17      | )                 | III 🧾 JPEG  |               |                  |                             | Folder |            |               |    | Show File           |         |
| - FNG(35         | 08)               | D PNG       |               |                  | -                           | Folder | -          |               |    | Show all files      | ~       |
| 🗌 🚼 JPG(792      |                   | 🗆 🚺 JPG     |               |                  | **                          | Folder |            |               |    | File Type           |         |
| BMP(11           |                   | BMP         |               |                  | -                           | Folder | -          |               |    | All file types      |         |
| GIF(234)         | )                 | GIF         |               |                  |                             | Folder |            |               |    | ati<br>nummer natio |         |
| C = PSD(5)       |                   | D PSD       |               |                  | 1                           | Folder | <u>11</u>  |               |    | System File         |         |
| C C SVG(740      | 0)                | SVG         |               |                  |                             | Folder | 14         |               |    | Show system file    | ~       |
| C 🖬 MSP(2)       |                   | MSP         |               |                  |                             |        |            |               |    | File Size           |         |
| 🗌 🔂 ICO(17)      |                   |             |               |                  | -                           | Folder | -          |               |    | All size            | Ŷ       |
| Video(479)       |                   | CO 🔒 ICO    |               |                  |                             | Folder | -          |               | •  |                     |         |
| Document(3       | 2024)             |             |               |                  |                             |        |            |               |    | Date Modified       |         |
| Email(50)        | 5024)             |             |               |                  |                             |        |            |               |    | 01-01-1970          | ×       |
| DataBase(84      | 4)                |             |               |                  |                             |        |            |               |    | 12-16-2019          |         |
| Webfiles(11      |                   |             |               |                  |                             |        |            |               |    | 12-10-2019          | Ŷ       |
| Archive(75)      |                   |             |               |                  |                             |        |            |               | Mc | Reset               | pply    |
| Miscellaneo      |                   |             |               |                  |                             |        |            |               |    |                     | 0.01213 |
| 🗌 💼 No Extensio  | in(93159)         |             |               |                  |                             |        |            |               |    |                     |         |
|                  |                   |             |               |                  |                             |        |            |               |    |                     |         |
| Advanced Video F | Recovery Advanced | 112911 item | 45.67 68      |                  |                             |        |            |               |    |                     |         |

- **Show Files**: To show all files or just the deleted files
- **File Type**: Filter results for specific file types, such as photos, multiple file types, or view all file

types

- **System File**: Toggle between the feature to show system files or hide system files
- **File Size**: To view all files irrespective of their size or files of a specific size (like 100-500 MB)
- **Date Modified**: This will let you filter files for specific dates on which they were modified

#### 2. Pause or Stop the scanning

Even if Recoverit starts to scan the selected location for your lost data, you can pause or stop it at any time. You can suspend the scanning temporarily by clicking the pause button -\_\_\_\_\_, and continue the process after clicking the play button -\_\_\_\_\_.

If you have found something you want, you can stop the process at any point by clicking on the stop button -

#### Step 3 Preview and recover files

Recoverit allows users to preview the recoverable files before proceeding to the recovery step. You can select the targeted files and click the "Recover" button to retrieve your files back.

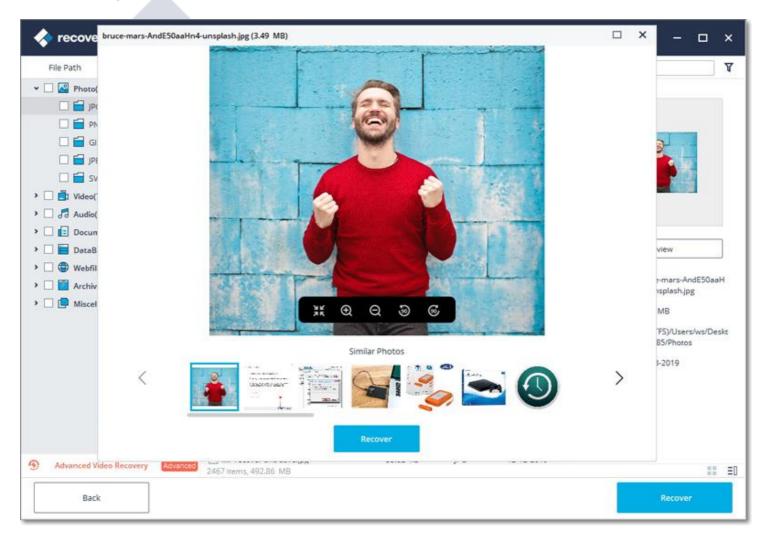

#### 1. Preview files after the scanning

As a Recoverit user, you can preview data by clicking on the file. A thumbnail will show you on the right panel.

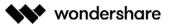

Besides, a preview window will pop up after clicking the "Preview" button or double clicking a file.

Moreover, when you click on the file, some information about the file can display, including the file name, file size, file path and the modified date.

Recoverit provides a wide preview for photos on its interface. The interface also displays other similar photos for our reference at the bottom. Additionally, it also gives us an option to view the photo on full screen, zoom in, zoom out, or rotate it.

Recoverit supports to preview almost all the common types of files, such as images, videos, audios, Outlook emails, documents, and many more.

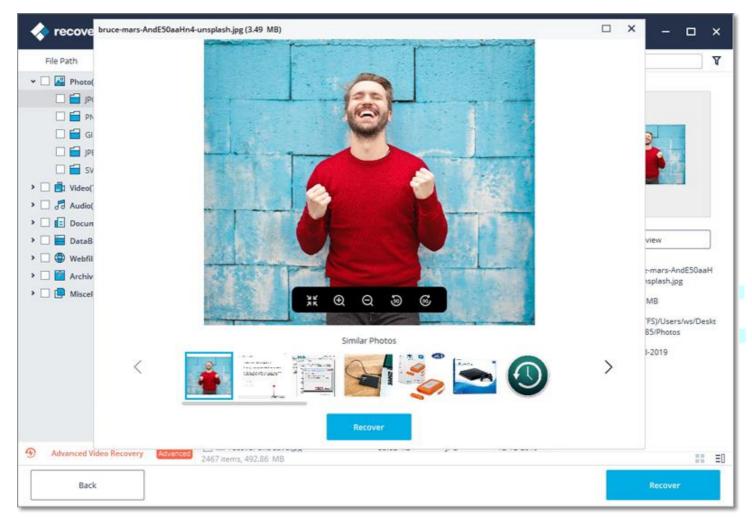

#### • Preview a Photo

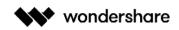

#### • Preview a Video

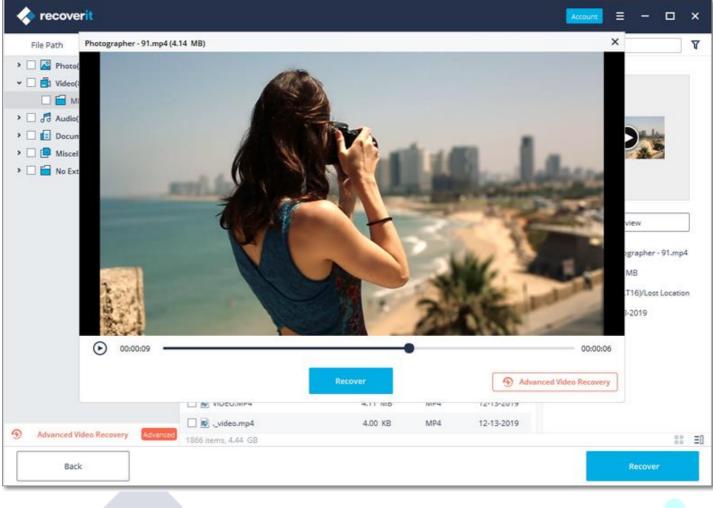

• Preview an Audio File

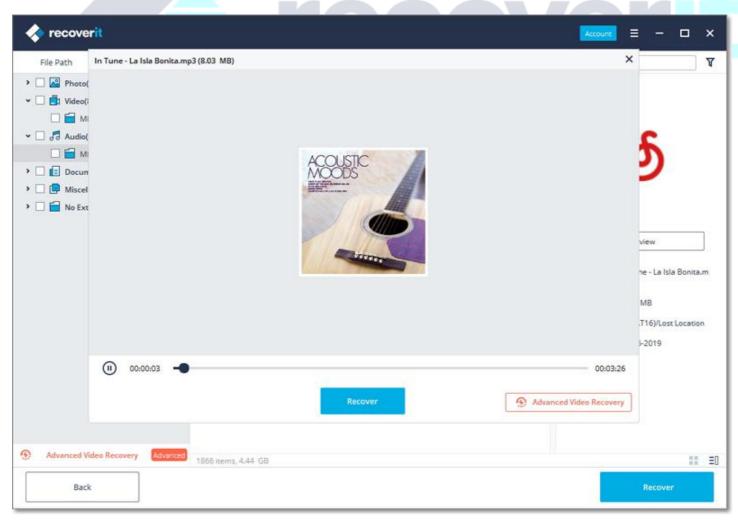

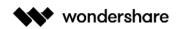

#### • Preview a PowerPoint File

| recoverit                                                                |                                                                                           |                |                                                       |                 |
|--------------------------------------------------------------------------|-------------------------------------------------------------------------------------------|----------------|-------------------------------------------------------|-----------------|
| 2.pptx (3.60 MB)                                                         |                                                                                           |                |                                                       | ×7              |
| 201842 PORT                                                              |                                                                                           |                |                                                       |                 |
|                                                                          | Section Heade                                                                             | ar Here        | ting lext here.<br>you copy & paste, choose "keep tex | t only" option. |
|                                                                          | Reco                                                                                      | ver.           |                                                       |                 |
|                                                                          | 💽 Instagram.pptx                                                                          | 4.00 KB PPTX   | 12-13-2019                                            |                 |
| Advanced Video Recovery Advanced                                         | Slightly Meets&Fails to Meet.pptx                                                         | 17.69 MB PPTX  | 12-13-2019                                            |                 |
|                                                                          | 1866 items, 4.44 GB                                                                       |                |                                                       | 11 ED           |
| Back                                                                     |                                                                                           |                |                                                       | Recover         |
| Preview a Word File                                                      |                                                                                           |                |                                                       |                 |
| Preview a Word File  recoverit  The_Best_Way_to_Recover_a_Deleted_Call_R | ecording.docx (48.47 KB)                                                                  |                |                                                       | Account = ×     |
| recoverit                                                                | ecording.docx (48.47 KB)                                                                  |                | e Rec                                                 |                 |
| recoverit                                                                | L RECORDER                                                                                |                |                                                       |                 |
| recoverit                                                                | L RECORDER                                                                                | 605.14 KB DOCX | 08-30-2019                                            |                 |
| <pre>recoverit</pre>                                                     | Rece<br>Rece<br>S. How to properly do a Huawei Rest<br>D. How To Perform Google Pixel Dat |                |                                                       |                 |

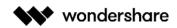

#### • Preview a PDF Document

| < recoverit                                     |                                                                                                    |                                                                                                    |                                                                                                    | 년 Active                                     | = - 0   | ×    |
|-------------------------------------------------|----------------------------------------------------------------------------------------------------|----------------------------------------------------------------------------------------------------|----------------------------------------------------------------------------------------------------|----------------------------------------------|---------|------|
| recoverit-user-manual.pdf (6.57 MB)             |                                                                                                    |                                                                                                    |                                                                                                    |                                              |         | ×7   |
|                                                 |                                                                                                    |                                                                                                    |                                                                                                    |                                              |         | 1    |
|                                                 |                                                                                                    |                                                                                                    |                                                                                                    |                                              |         |      |
| wond                                            | dershare                                                                                                    |                                                                                                    |                                                                                                    | Technology simplified                        |         |      |
|                                                 |                                                                                                    |                                                                                                    |                                                                                                    |                                              |         |      |
|                                                 | RECOV                                                                                                    | ERIT USER O                                                                                                    | GUIDE                                                                                                    |                                              |         |      |
| 1. Overview                                     | v                                                                                                    |                                                                                                    |                                                                                                    |                                              | 2       |      |
| 1.1. Ov                                         | verall Features                                                                                                    |                                                                                                    |                                                                                                    |                                              | 2       |      |
| 1.2. Su                                         | pported File Types                                                                                                    |                                                                                                    |                                                                                                    |                                              | 3       |      |
| 1.2.1. F                                        | File Types for Preview                                                                                                    | ,,,,,,,,,,,,,,,,,,,,,,,,,,,,,,,,,,,,,,,                                                                                                    |                                                                                                    |                                              | 3       |      |
| 1.2.2. F                                        | File Types for Recovery                                                                                                    |                                                                                                    |                                                                                                    |                                              | 4       |      |
| 1.3. Su                                         | pported Devices                                                                                                    |                                                                                                    |                                                                                                    |                                              | 6       |      |
| 1.4. Su                                         | pported Systems                                                                                                    |                                                                                                    |                                                                                                    | *****                                        | 6       |      |
|                                                 |                                                                                                    |                                                                                                    |                                                                                                    |                                              |         |      |
| 1.4.2. 5                                        | Supported Computer Syster                                                                                                    | ms                                                                                                    |                                                                                                    |                                              | 7       |      |
|                                                 |                                                                                                    | Recover                                                                                                    |                                                                                                    |                                              |         |      |
|                                                 |                                                                                                    |                                                                                                    |                                                                                                    |                                              |         | _    |
| ·                                               |                                                                                                    |                                                                                                    |                                                                                                    |                                              |         |      |
| Advanced Video Recovery Advanced Video Recovery | 2073 Items, 4.68 GB                                                                                                    |                                                                                                    |                                                                                                    |                                              |         | E E0 |
| Back                                            |                                                                                                    |                                                                                                    |                                                                                                    |                                              | Recover |      |
|                                                 |                                                                                                    |                                                                                                    |                                                                                                    |                                              |         |      |
| < recoverit                                     |                                                                                                    |                                                                                                    |                                                                                                    | Account                                      | =       | ×    |
| onlinearticles.xlsx (51.32 KB)                  |                                                                                                    |                                                                                                    |                                                                                                    |                                              |         | ×T   |
|                                                 | landing page<br>/deleted file - recovery/recov<br>/deleted - file - recovery/andro<br>/deleted - file - recovery/andro<br>/deleted - file - recovery/andro<br>/deleted - file - recovery/mov-<br>/deleted - file - recovery/recov<br>/deleted - file - recovery/recov<br>/deleted - file - recovery/delete<br>/deleted - file - recovery/delete<br>/deleted - file - recovery/best- | er-permanently-deleted-file<br>ate-guide-delete-files-comm<br>pid-app-recover-deleted-file<br>to-recover-deleted-sticky-n<br>-accidental-delete.html<br>data-recovery-software-to-r<br>er-files-lost-in-cut-and-pas<br>er-deleted-folder-on-mac.h<br>to-recover-deleted-pictures<br>e-corrupted-files-completely<br>er-deleted-folders.html<br>e-windows-updated-files.html<br>ecovery.html<br>file-recovery.html<br>e-undeletable-files.html<br>to-recover-deleted-internet<br>e-malwares-and-viruses.htm<br>e-downloads-from-any-dev<br>rer-recently-deleted-garaget | s.html<br>hand.html<br>s.html<br>otes-in-windu<br>recover-delet<br>te.html<br>-from-computer.ht<br>nl<br>-history-on-r<br>l<br>ce.html<br>il | ed-file.html<br>uter.html<br>tml<br>nac.html |         |      |
|                                                 | D Dhone.xlsx                                                                                                    | 18.64 KB                                                                                                    | XLSX                                                                                                    | 12-13-2019                                   |         |      |
| Advanced Video Recovery Advant                  | 1866 items, 4.44 GB                                                                                                    |                                                                                                    |                                                                                                    |                                              | 13      | = ≣0 |
| Back                                            |                                                                                                    |                                                                                                    |                                                                                                    |                                              | Recover |      |

If you are not able to preview the files, we offer some inbuilt tips for you. Follow them and get the problems fixed. You can get the exact details in the page: Preview files with Recoverit

#### 2. Recover Files from Windows Computer

After previewing the files and confirm they are what you want, you now can get them all back using Recoverit.

Directly hit on the "Recover" button to retrieve your lost data back and choose a path to save the recovered files.

Please do not save the files into the hard disk where you deleted or lost the data.

| < recoverit                                                                                                    |                                                                           |                              |            |               |                                                                                 | □ ×   |
|----------------------------------------------------------------------------------------------------|---------------------------------------------------------------------------|------------------------------|------------|---------------|---------------------------------------------------------------------------------|-------|
| Pile Path       File <ul> <li>Photo(1632)</li> <li>MP4(87)</li> <li>MP4(87)</li> </ul> <ul> <li>MP4(87)</li> <li>MP3(10)</li> <li>MP3(10)</li> </ul> <ul> <li>MP4(87)</li> <li>MP3(10)</li> <li>MP3(10)</li> </ul> <ul> <li>MP4(87)</li> <li>MP3(10)</li> <li>MP3(10)</li> </ul> <ul> <li>MP4(87)</li> <li>MP3(10)</li> <li>MP3(10)</li> </ul> <ul> <li>MP4(87)</li> <li>MP3(10)</li> <li>MP3(10)</li> <li>MP3(10)</li> <li>MP3(10)</li> <li>MP3(10)</li> </ul> <ul> <li>MP3(10)</li> <li>MP3(10)</li> <li>MP3(10)</li> <li>MP3(10)</li> <li>MP3(10)</li> </ul> <ul> <li>MP3(10)</li> <li>MP3(10)</li> <li>MP4(87)</li> <li>MP5(10)</li> <li>MP4(87)</li> <li>MP5(10)</li> <li>MP4(87)</li> </ul> <ul> <li>MP5(10)</li> <li>MP7(30)</li> <li>MP4(87)</li> <li>MP4(87)</li> </ul> <ul> <li>MScellaneous(9)</li> </ul> <ul> <li>Mostettension(3)</li> </ul> | lost them.<br>→ □ My Co<br>→ □ C:<br>→ □ D:<br>→ □ E:<br>→ □ Fi<br>→ □ G: | h to save the recovered file | G8)<br>18) | Date Modified | Q Search file<br>Preview<br>Name: JPG<br>Size: -<br>Path: -<br>Modified Date: - | Y     |
| Advanced Video Recovery     Back                                                                                                    | Advanced 1632 of 1866 it                                                  | ems, 3.09. GB                |            |               | Recove                                                                          | II ED |

Note: The steps imply for recovering data from a Windows computer's internal hard drive. If you need to get data back from Recycle Bin, external devices or a crashed computer, please read a little further.

### 3.2.3. Do Advanved Video Recovery

The application also provides a provision to look for large-sized and complex videos with the help of its deep video scanning feature.

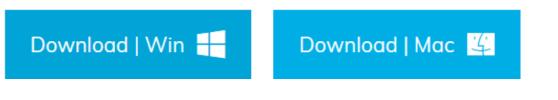

#### Step 1 Select the "Advanced Video Recovery" option

To start with, you need to select the Advanced Video Recovery option that would be displayed in two different ways.

From the bottom-left corner: During the scanning process, you can view a feature for "Advanced Video Recovery" listed at the bottom-left panel of the interface. You can just click on it to load the feature.

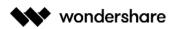

| recoverit                                                                                                    |                         |                                |                    | Account = - 🗆 X |
|----------------------------------------------------------------------------------------------------|-------------------------|--------------------------------|--------------------|-----------------|
| File Path File Type                                                                                                    | (63%) Files Found: 1229 | Reading Sectors: 1050864/88542 | .01 🔳 🔳            | Q Search file   |
| > 🗌 🎑 Photo(1007)                                                                                                    | Name                    | Size 1                         | Type Date Modified |                 |
| <ul> <li>Video(86)</li> <li>Audio(10)</li> <li>Document(114)</li> <li>Miscellaneous(10)</li> <li>No Extension(2)</li> </ul> | Deg                     |                                | Folder             | Preview         |
| Advanced Video Recovery Advance Back                                                                                        | 1229 items, 3.02 GB     |                                |                    | ED Recover      |

From the video preview window: As you would open the window to preview a video, you can view an "Advanced Video Recovery" feature at the bottom. Just click on it to launch the option.

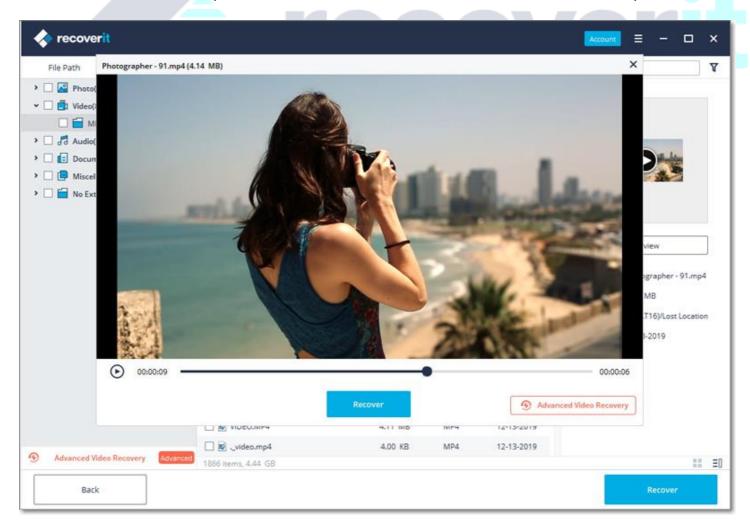

As you would launch the Advanced Video Recovery feature, you will get the following prompt informing you about its operation. It is a smart scan that can merge video fragments and will take more time to complete the scan. Just confirm your choice and click on the "Start" button to proceed.

Tel. +1 778 728 0618-850 Fax. +1 604 343 7780 Email. media@wondershare.com Web. www.wondershare.com

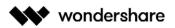

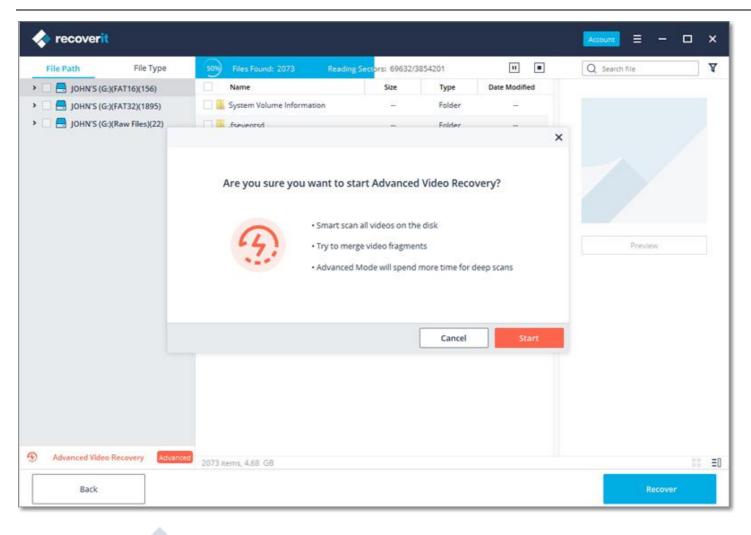

# Step 2 Perform Deep Scan for the Videos

Simply wait for a while as the Deep Scan will take more time to merge and splice the video fragments to recover them. You can view the scanning results and pause/stop them whenever you want. You can also pinpoint the results, search for specific files, and use the available filters to narrow down the scan.

| < recoverit      |                   | Adv             | vanced video recovery is in progre | ×<br>ss, please |               |               | ×  |
|------------------|-------------------|-----------------|------------------------------------|-----------------|---------------|---------------|----|
| File Path        | File Type         | 0% Files Found: | wait patiently                     |                 |               | Q Search file | T  |
|                  |                   | Name            | Size                               | Туре            | Date Modified |               |    |
|                  |                   | 🖂 🔜 MP4         | 1942                               | Folder          | - 22          |               |    |
|                  |                   | MOV             | -                                  | Folder          | -             |               |    |
|                  |                   | IVA 📙           |                                    | Folder          | -             |               |    |
|                  |                   | 🛄 🚺 3GP         | -                                  | Folder          | -             |               |    |
| Advanced         | Video Recovery(0) |                 |                                    |                 |               | Preview.      |    |
|                  |                   |                 |                                    |                 |               |               |    |
|                  |                   |                 |                                    |                 |               |               |    |
| to riseas of the |                   | 0 items, 0 MB   |                                    |                 |               |               | ΞD |
| Back             |                   |                 |                                    |                 |               | Recover       |    |

Wondershare Technology Inc. 200-4445 Lougheed Hwy, Burnaby, BC Canada V5C 0E4

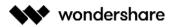

**Note**: Please wait patiently when the Advanced Video Recovery is in progress. Don't quit the program as it may interrupt the scanning and recovery.

### Step 3 Preview and Recover

The application will display the results of the Advanced Video Recovery and will let you preview them. You can look for specific videos and view them on the interface of Recoverit. Select the videos that you wish to save and click on the "Recover" button. This will open a browse window so that you can select a location to save the video files. It is recommended to save them to another secure location and not where you lost them originally.

| < recoverit                             |                  |                      |                                                       |                                                                  |                                                         |                    | 1  |               | - 🗆        | × |
|-----------------------------------------|------------------|----------------------|-------------------------------------------------------|------------------------------------------------------------------|---------------------------------------------------------|--------------------|----|---------------|------------|---|
| File Path                               | File Type        |                      |                                                       |                                                                  |                                                         |                    |    | Q Search file |            | T |
| > 🗌 🚍 JOHN'S (G:)(FA                    | T16)(1234)       | Name                 |                                                       | Size                                                             | Туре                                                    | Date Modified      |    |               |            |   |
| > 🗌 🚍 JOHN'S (G:)(Ra                    | w Files)(615)    | Lost Location        |                                                       | **                                                               | Folder                                                  | -                  |    |               |            |   |
|                                         |                  | System Volume Inform | nation                                                | - 14                                                             | Folder                                                  |                    | ×  |               |            |   |
| Advanced<br>Vid Advanced Vid<br>MP4(20) | leo Recovery(20) | Scan completed! 1    | insurance, pleas<br>2. Raw Mode: Ra<br>further check. | ifferent file<br>e check all f<br>w files with<br>: files withou | systems include<br>olders to find los<br>random filenam | different data. As | or | Preview       |            |   |
| Back                                    |                  | 1869 items, 4.87 GB  |                                                       |                                                                  |                                                         |                    |    | Reco          | iii<br>wer | Ξ |

# 3.2.4. Restore Files from Emptied Recycle Bin

Each time the files are deleted from your computer by choosing the "Delete" option, they go to the Recycle Bin. The lost files can come from different sources of your computer, including the internal hard drive, partitions, sectors, and even external devices.

To recover the permanently deleted or emptied data from the Recycle Bin, scanning the whole computer is unreasonable. It will result in a very long scanning time.

To save the scanning time, there are two scan modes for Recycle Bin recovery, namely all-around scan and deep scan. Once you find nothing through the all-around scan, you can turn to the deep scan mode. The deep scan will deeply search for your lost data.

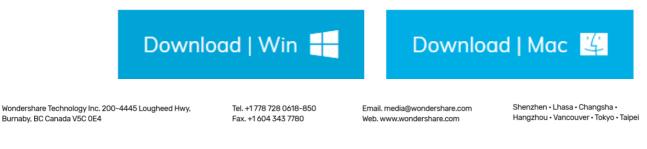

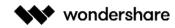

### Step 1 Select the Recycle Bin

To restore recycle bin, recover emptied recycle bin or retrieve permanently deleted files on a computer, you should select the recycle bin as the target location.

| recoverit                       |                                            | Account = -         |
|---------------------------------|--------------------------------------------|---------------------|
|                                 | Select a location to start recovering file |                     |
| 📑 Hard Disk Drives(4) 🔇         |                                            |                     |
| C 📇 Local Disk(C:)              | Software(D:)                               | CS(E)               |
| 60.89 GB 111.79 GB              | 126.95 GB 150.00 GB                        | 366.91 GB 391.00 GB |
| O Arketing(F:)                  |                                            |                     |
| 385.83 GB1390.50 GB             |                                            |                     |
| External Devices(1) (2          |                                            |                     |
| О ) JOHN'S(G;)                  |                                            |                     |
|                                 |                                            |                     |
| 1.19 GB 1.84 GB                 |                                            |                     |
| Select location                 |                                            |                     |
| Recycle Bin                     | O 🚍 Desktop                                | Select Folder       |
| Advanced Recovery               |                                            |                     |
| 🔿 🦲 Recover from Crash Computer | Video repair Advanced                      |                     |
|                                 |                                            |                     |
|                                 |                                            |                     |
|                                 |                                            | Start               |

# Step 2 Scan the recycle bin

As mentioned before, there are 2 scan modes to scan and recover files from the Recycle Bin.

#### 1. All-Around Scan

It will automatically start an all-around scan to search for files from recycle bin. Usually, the scan can meet your needs of lost data.

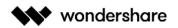

| < recoverit                      |                      |      |        |               | Account = -   | o ×   |
|----------------------------------|----------------------|------|--------|---------------|---------------|-------|
| File Path File Type              | 18% Files Found: 173 |      |        |               | Q Search file | ¥     |
| 👻 🗌 🚍 Local Disk (C:)(NTFS)(173) | Name                 | Size | Туре   | Date Modified |               |       |
| Recycle Bin(173)                 | Recycle Bin          |      | Folder | -             | Preview       |       |
|                                  | 173 items, 1.06 GB   |      |        |               |               | 11 20 |
| Back                             |                      |      |        |               | Recove        |       |

#### 2. Deep Scan

After the all-around scan, if you still find nothing desired, you can resort to the deep scan mode to deep dig out more lost data from Recycle Bin.

| < recoverit                                                                       |                                                                               |      |        |               | Account = X   |
|-----------------------------------------------------------------------------------|-------------------------------------------------------------------------------|------|--------|---------------|---------------|
| File Path File Type                                                               |                                                                               |      |        |               | Q Search file |
| > 🗌 📇 CS (E:)(NTFS)(45202)                                                        | Name                                                                          | Size | Туре   | Date Modified |               |
| Local Disk (C:)(NTFS)(173)                                                        | 🔲 🔜 Recycle Bin                                                               |      | Folder | 12            |               |
| <ul> <li>Marketing (F:)(NTFS)(46797)</li> <li>Software (D:)(NTFS)(419)</li> </ul> |                                                                               |      |        |               | Preview       |
|                                                                                   | X<br>Deep Scan Mode can find more files<br>However, it will spend more time . |      |        |               |               |
| Back                                                                              | Cannot find lost files? Try Deep Scan                                         |      |        |               | Recover       |

During the scanning, you can filter the files from the file type categories on the left bar. The same, you can choose to pause or stop the scanning process at any time.

Simply let the application scan the files and don't close it in between to get better results. Once the scan is completed, you can preview your files.

# Step 3 Preview and recover your data

### **1**. Select a file or files

Once the scan is completed, Recoverit will list all the files by classifying the file types on the left. You can filter and locate data through the options:

- Show Files: Show all files or just the deleted files
- File Type: Get results for specific file types (like photos), multiple file types, or all types
- System File: View all system files or hide system files
- File Size: Filter results to view all files (irrespective of their size) or files of specific sizes
- **Date Modified**: Specify the dates on which the files were modified the last time

### 2. Preview data

Before recovery, it would be better if you take advantage of the preview feature to confirm if the files are what you want.

- Thumbnails
- Double click the file
- Click on the "Preview" button
- Toggle the 2 preview methods:

# 3. Recover and save files

Finally, you can select the targeted files and click "Recover" button to retrieve your data back from recycle bin.

Please do not save the recovered data on the same location to avoid data overwriting.

Ξ0

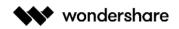

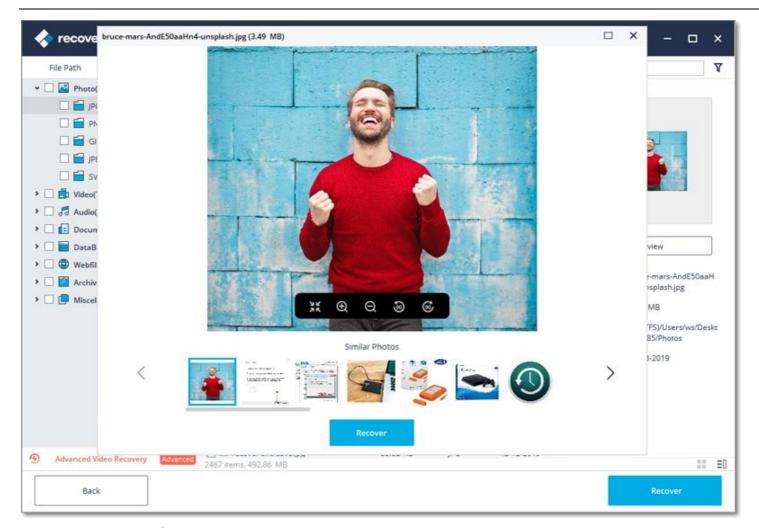

# 3.2.5. Recover Data from External Devices

If your data gets lost from an external device on Windows computer, Recoverit can also help you recover them. The external device can be an external hard drive, memory card, SD card, digital camera, Drone camera, USB flash drive, music player, sound recorder and so on.

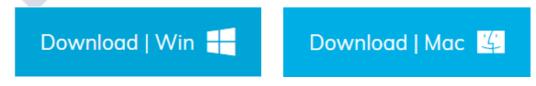

# Step 1 Connect the external device

Before getting Recoverit started, you need to connect the external device to your computer. Make sure that it can be recognized or detected.

# Step 2 Select the external device

To recover lost or deleted files from the removable storage media, please select the device as the target location. And then hit on the "Start" button to move forward.

Even though the partition on the device has got lost, you can still use Recoverit to bring the lost data back.

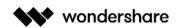

| tion to start recovering file<br>ioftware(D:)<br>126.95 GB 150.00 GB | CS(E:)<br>366.91 GB 391.00 GB     |
|----------------------------------------------------------------------|-----------------------------------|
|                                                                      | •                                 |
|                                                                      | •                                 |
| 126.95 GB 150.00 GB                                                  | 366.91 GB 391.00 GB               |
|                                                                      |                                   |
|                                                                      |                                   |
|                                                                      |                                   |
|                                                                      |                                   |
|                                                                      |                                   |
|                                                                      |                                   |
|                                                                      |                                   |
|                                                                      |                                   |
| Desktop                                                              | C Select Folder                   |
|                                                                      |                                   |
|                                                                      |                                   |
| ideo repair Advanced                                                 |                                   |
|                                                                      |                                   |
|                                                                      |                                   |
|                                                                      | Start                             |
|                                                                      | Desktop<br>Video repair (Advance) |

# Step 3 Scan the external device

An all-around scan will be launched on the external storage media. Wait a few minutes to finish the scanning. During the process, you can locate the targeted files, as well as pause or stop it.

| File Path File Type             |                                           |         |      |               | Q Search file                                 |
|---------------------------------|-------------------------------------------|---------|------|---------------|-----------------------------------------------|
| Photo(1632)                     | Name                                      | Size    | Туре | Date Modified |                                               |
| 🗹 🚰 JPG(1632)                   | 🔽 📰mimi-thian-vdXMSIX-n6M-unsplash        | 4.00 KB | JPG  | 12-13-2019    |                                               |
| Uideo(87)                       | 🖬 🖬 bruce-mars-AndE50aaHn4-unsplash       | 3.49 MB | JPG  | 12-13-2019    |                                               |
| 🗆 🖬 MP4(87)                     | 🕑 📧bruce-mars-AndE50aaHn4-unsplas         | 4.00 KB | JPG  | 12-13-2019    |                                               |
| Audio(10)                       | 🕑 📧 bharathi-kannan-rfL-thiRzDs-unsplas   | 1.55 MB | JPG  | 12-13-2019    |                                               |
|                                 | 🕑 📧 _bharathi-kannan-rfL-thiRzDs-unspl    | 4.00 KB | JPG  | 12-13-2019    |                                               |
| Document(125)                   | 🕑 📰 andrii-podilnyk-CFtfEeaDg1I-unsplas   | 3.49 MB | JPG  | 12-13-2019    |                                               |
| 🗌 🔂 XLSX(32)                    | 🛃 🔚 _andrii-podilnyk-CFtfEeaDg1l-unspla   | 4.00 KB | JPG  | 12-13-2019    |                                               |
| PDF(12)     PPTX(30)            | 💌 📧 natafya-letunova-FWxEbL34i4Y-unspl    | 1.52 MB | JPG  | 12-13-2019    | Preview                                       |
|                                 | 💌 📰natalya-letunova-FWxEbL34i4Y-uns       | 4.00 KB | JPG  | 12-13-2019    |                                               |
| 🗌 🚍 DAT(2)                      | 💌 📧 mi-pham-FtZL0r4DZYk-unsplash.jpg      | 6.53 MB | JPG  | 12-13-2019    | Name: bruce-mars-AndE50aal<br>n4-unsplash.jpg |
| Miscellaneous(9)                | 🕑 🔚mi-pham-FtZL0r4DZYk-unsplash.jpg       | 4.00 KB | JPG  | 12-13-2019    | Size: 3.49 MB                                 |
| No Extension(3)                 | 🕑 📧 alan-king-KZv7w34tluA-unsplash.jpg    | 1.62 MB | JPG  | 12-13-2019    | Path: G:(FAT16)/RI85/Photos                   |
|                                 | 🕑 📼alan-king-KZv7w34tluA-unsplash.jpg     | 4.00 KB | JPG  | 12-13-2019    | Modified Date: 12-13-2019                     |
|                                 | 🕑 📧 baby-sitting-on-green-grass-beside    | 1.52 MB | JPG  | 12-13-2019    |                                               |
|                                 | 🛃 📰baby-sitting-on-green-grass-beside     | 4.00 KB | JPG  | 12-13-2019    |                                               |
|                                 | 🕑 📰 ivana-cajina-dnL6Zlpht2s-unsplash.jpg | 4.96 MB | JPG  | 12-13-2019    |                                               |
|                                 | 🗹 📧 "ivana-cajina-dnL6Zlpht2s-unsplash    | 4.00 KB | JPG  | 12-13-2019    |                                               |
|                                 | 🕑 📧 children-wearing-pink-ball-dress-360  | 1.33 MB | JPG  | 12-13-2019    |                                               |
| Advanced Video Recovery Advance | 1632 of 1866 items, 3.09 GB               |         |      |               | 11                                            |

Wondershare Technology Inc. 200-4445 Lougheed Hwy, Burnaby, BC Canada V5C 0E4 Email. media@wondershare.com Web. www.wondershare.com

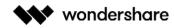

### Step 4 Preview and recover files

Once the scanning ends, you can preview the files from the scanning result. To get the files back, click "Recover" and save them into another safe location.

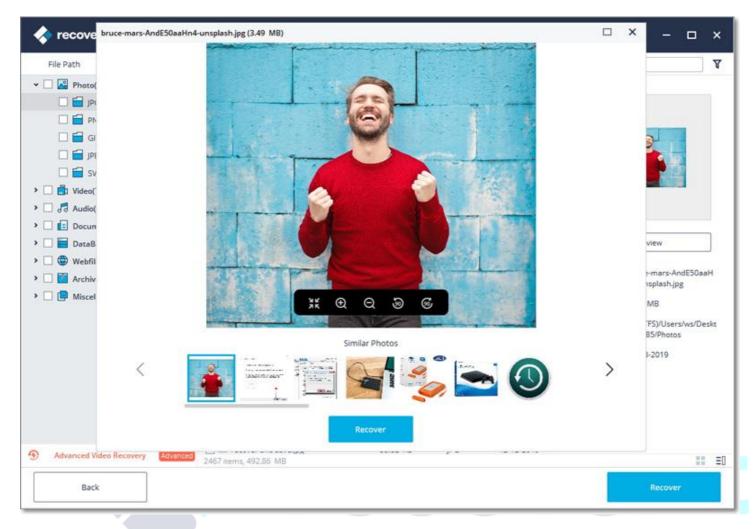

# 3.2.6. Recover Data from Crashed Computer

If your system is crashed or stops working in an ideal way, then you can get Recoverit to retrieve back your lost or inaccessible data. Download and install Recoverit on a working computer, prepare a blank USB drive or CD/DVD and connect it to the computer.

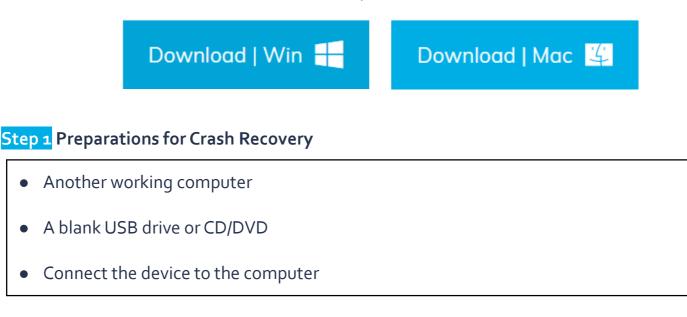

# Step 2 Create a bootable media

To recover data from an unbootable computer, you need to create a bootable media to start it up first. Now, let's have a look at how to create a bootable drive.

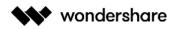

### 1. Start computer crash recovery

The first step is to launch the data recovery software on a working computer and choose "Recover from Crash Computer" under the last tab. Click "Start" to go on.

| recoverit                                   |                                            | Account = -     |
|---------------------------------------------|--------------------------------------------|-----------------|
|                                             | Select a location to start recovering file |                 |
| 📑 Hard Disk Drives(4) 🕻                     |                                            |                 |
| C Local Disk(C:)                            | Software(D:)                               | CS(E:)          |
| O Marketing(F:)<br>I<br>385.83 GB1390.50 GB |                                            |                 |
| External Devices(1) 신                       |                                            |                 |
| O JOHN'S(G;)                                |                                            |                 |
| Select location                             |                                            |                 |
| Recycle Bin                                 | O 💻 Desktop                                | O Select Folder |
| S Advanced Recovery                         |                                            |                 |
| Recover from Crash Computer                 | Video repair (Hounsee)                     |                 |
|                                             |                                            | Start           |

If you are unable to launch your Windows computer, you can use Recoverit to create a bootable media and recover data.

Make sure a blank USB drive or CD/DVD is connected to the working computer and can be recognized. If yes, click "Start" to go on.

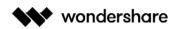

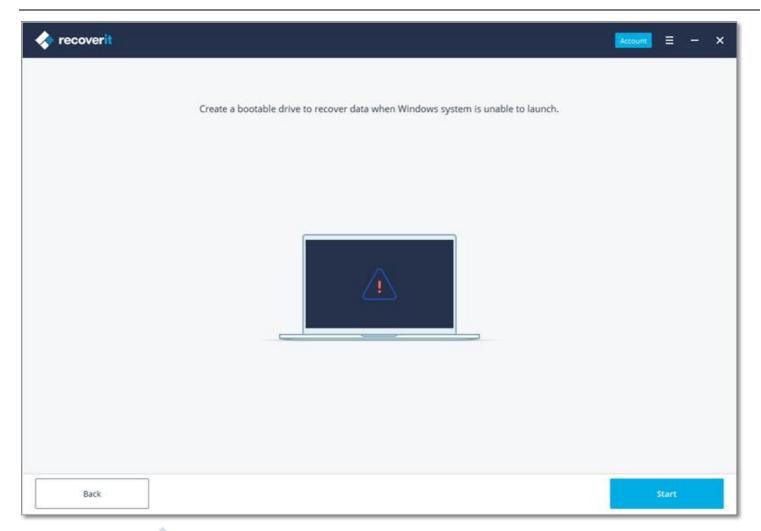

# 2. Select the type of your bootable drive

Then, select a mode to create a bootable drive. You can select USB bootable drive or CD/DVD bootable drive. If the bootable media is connected, it will show on the Bootable Drive. Click the "Create" button to start.

| < recoverit |                                                                                                    | Account | =     | - | × |
|-------------|----------------------------------------------------------------------------------------------------|---------|-------|---|---|
|             | Select a mode to create bootable drive<br>Create USB bootable drive<br>Create CD/DVD bootable drive<br>Bootable Drive: C: winpe |         |       |   |   |
| Back        |                                                                                                    |         | reate |   |   |

Wondershare Technology Inc. 200-4445 Lougheed Hwy, Burnaby, BC Canada V5C 0E4

#### 3. Backup and format data

Once you choose to create USB bootable drive or create CD/DVD bootable drive, an alert message about formatting USB flash drive will pop up.

Make sure you have backed up your important data before formatting the media. Click "Format " button to confirm.

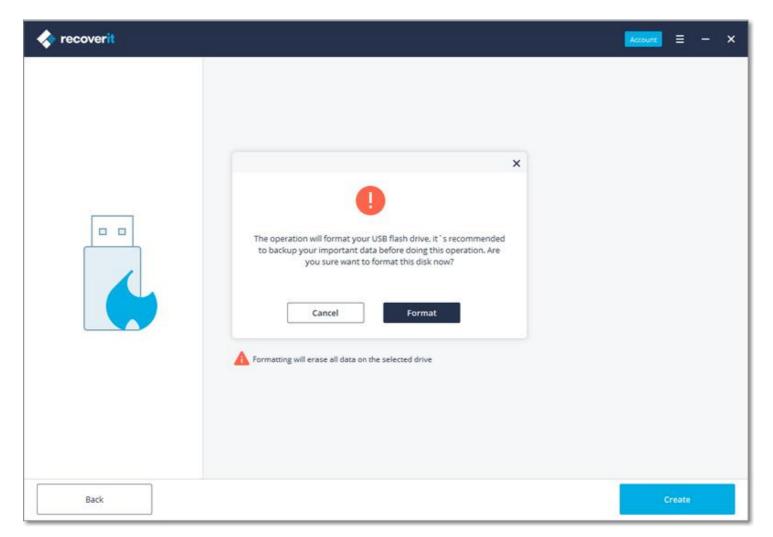

# 4. Downloading Firmware

On clicking the "Format" button, you can see an interface showing that the firmware is downloading. Firmware is a specific class of computer software embedded in some hardware devices. To create a bootable drive, the specific firmware is indispensable.

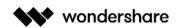

| < recoverit                           | Account = - × |
|---------------------------------------|---------------|
|                                       |               |
| Select a USB flash drive              |               |
| <ul> <li>Download Firmware</li> </ul> | Downloading   |
| Format USB flash drive                |               |
| Create Bootable                       | 2%            |
| Completed                             |               |
|                                       |               |
|                                       |               |
|                                       |               |
|                                       |               |
|                                       |               |
|                                       |               |
|                                       |               |
| Back                                  | Cancel        |

### 5. Formatting the bootable drive

Once Recoverit downloads the firmware successfully, it will start to format your bootable drive, like the USB flash drive. Formatting a device will erase all the data stored on it. So keep the data backup in mind.

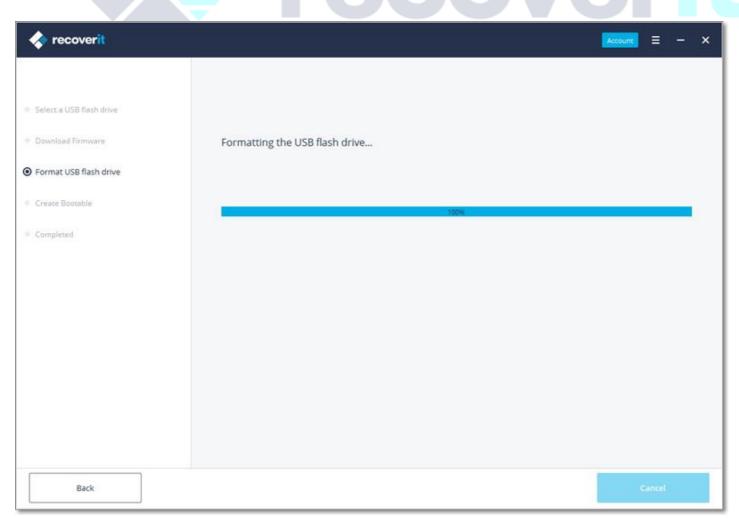

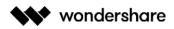

#### 6. Creating the bootable media

It will just take a few minutes to finish the process of creating a bootable drive. During the process, please do not eject the USB flash drive or pull out the CD/DVD drive.

| < recoverit                                                                                             |                                                                  | count | =     | - | × |
|----------------------------------------------------------------------------------------------------|------------------------------------------------------------------|-------|-------|---|---|
| <ul> <li>Select a USB flash drive</li> <li>Download Firmware</li> <li>Format USB flash drive</li> </ul> | Creating Bootable drive, please do not eject the USB flash drive |       |       |   |   |
| Create Bootable                                                                                         | 8%                                                               |       |       |   |   |
| Completed                                                                                               |                                                                  |       |       |   |   |
| Back                                                                                                    |                                                                  | G     | incel |   |   |
|                                                                                                    |                                                                  | 7     |       |   |   |

#### 7. Finish creating the bootable media

Now, the bootable drive used to boot your crashed computer up is created. What you need to do next is to follow the below steps.

• Adjust the BIOS to boot from USB/CD/DVD drive: restart your crashed computer and press the

BIOS entry key when the first screen displayed.

- Connect the USB flash drive or insert CD/DVD drive to your computer.
- Restart your computer and start to recover data from the crashed system.

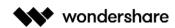

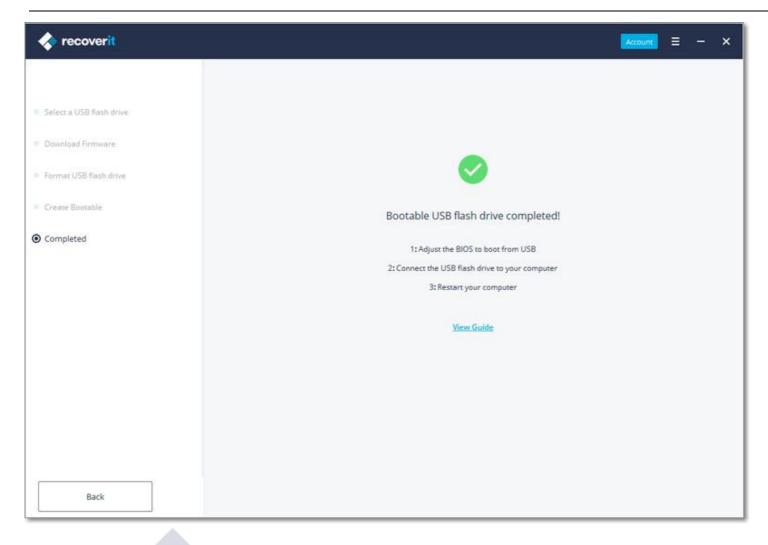

# Step 3 Recover data from crashed computer

After following the above steps, you'll find that the crashed computer becomes bootable now. Restart the computer and recover lost data in 3 steps.

#### 1. Select a location

To save the scanning and recovery time, please select a hard disk where you lost data. Click "Start" to go on.

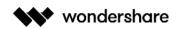

| recoverit                       |                                            | Account = -         |
|---------------------------------|--------------------------------------------|---------------------|
|                                 | Select a location to start recovering file |                     |
| 📑 Hard Disk Drives(4) ζን        |                                            |                     |
| O 📇 Local Disk(C:)              | O Software(D:)                             | ○ 🦲 CS(E:)          |
| 60.89 GB 111.79 GB              | 126.95 G8 150.00 GB                        | 366.91 GB 391.00 GB |
| O Aarketing(F:)                 |                                            |                     |
| 385.83 GB1390.50 GB             |                                            |                     |
| External Devices(1) (것          |                                            |                     |
| ○                               |                                            |                     |
| 1.19 GB 1.84 GB                 |                                            |                     |
| Select location                 |                                            |                     |
| Recycle Bin                     | 🔿 🚍 Desktop                                | O Select Folder     |
| Advanced Recovery               |                                            |                     |
| 🔿 扁 Recover from Crash Computer | Video repair Advanced                      |                     |
|                                 |                                            |                     |
|                                 |                                            |                     |
|                                 |                                            | Start               |

### 2. Scan the location

| File Path File Type           | (50%) Files Found: 2350 Reading Secto           | . 1097728/23 | 4436608 |               | Q Search file                             |
|-------------------------------|-------------------------------------------------|--------------|---------|---------------|-------------------------------------------|
| Photo(1203)                   | Name                                            | Size         | Туре    | Date Modified |                                           |
| 🗌 🖬 PNG(307)                  | 🗌 📧 mimi-thian-vdXMSiX-n6M-unsplash.jpg         | 1.28 MB      | JPG     | 12-13-2019    |                                           |
| 🔲 🚔 JPG(794)                  | 🗌 尾 mi-pham-FtZL0r4D2Yk-unsplash.jpg            | 6.53 MB      | JPG     | 12-13-2019    |                                           |
| GIF(19)                       | 🔲 🗷 natalya-letunova-FWxEbL34i4Y-unspI          | 1.52 MB      | JPG     | 12-13-2019    | <u>e</u>                                  |
| JPEG(9) SVG(74)               | photo-of-a-woman-holding-an-ipad-7              | 1002.53 KB   | JPG     | 12-13-2019    |                                           |
| Video(2)                      | Dete-of-man-holding-a-book-92702                | 1.51 MB      | JPG     | 12-13-2019    |                                           |
| Document(979)                 | Department photo-of-toddler-smiling-1912868.jpg | 2.79 MB      | JPG     | 12-13-2019    |                                           |
| DataBase(2)                   | 🗌 📧 2-girls-hugging-each-other-outdoor          | 2.12 MB      | JPG     | 12-13-2019    |                                           |
| Webfiles(30)                  | 🗌 📧 alan-king-KZv7w34tluA-unsplash.jpg          | 1.62 MB      | JPG     | 12-13-2019    | Preview                                   |
| Archive(5)                    | 🔲 📧 andrii-podilnyk-CFtfEeaDg11-unsplas         | 3.49 MB      | JPG     | 12-13-2019    | Name: bruce-mars-AndE50aaH                |
| Miscellaneous(129)            | 🗌 🛎 animals-avian-birds-branch-459326.j         | 1.95 MB      | JPG     | 12-13-2019    | n4-unsplash.jpg                           |
|                               | 🗌 📧 baby-sitting-on-green-grass-beside          | 1.52 MB      | JPG     | 12-13-2019    | Size: 3.49 MB                             |
|                               | 🗌 📧 bharathi-kannan-rfL-thiRzDs-unsplas         | 1.55 MB      | JPG     | 12-13-2019    | Path: C:(NTFS)/Users/ws/Desl<br>op/Photos |
|                               | 📕 🖼 bruce-mars-AndE50aaHn4-unsplash             | 3.49 MB      | JPG     | 12-13-2019    | Modified Date: 12-13-2019                 |
|                               | C 📄 kildren-593313_1920.jpg                     | 336.21 KB    | JPG     | 12-13-2019    |                                           |
|                               | 🗌 📧 children-wearing-pink-ball-dress-360        | 1.33 MB      | JPG     | 12-13-2019    |                                           |
|                               | 🗌 📧 family-using-computer.jpg                   | 1.50 MB      | JPG     | 12-13-2019    |                                           |
|                               | 🗌 📰 gary-bendig-6GMq7AGxNbE-unsplas             | 2.76 MB      | JPG     | 12-13-2019    |                                           |
| Advanced Video Recovery Advan | 🔲 🗐 mi-pham-FtZL0r4DZYk-unsplash.jpg            | 6.53 MB      | JPG     | 12-13-2019    |                                           |

Please wait for a while until the scanning is over. Usually it lasts for a few minutes.

### 3. Preview and recover data

Finally, you can preview the files, select the wanted ones and click "Recover" to get them all back.

Email. media@wondershare.com Web. www.wondershare.com

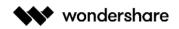

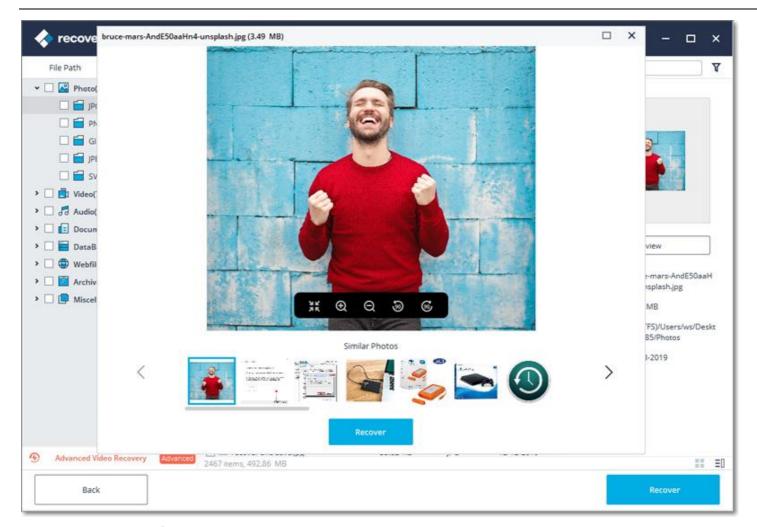

**Notes**: You can make the preview of different types and formats of data, such as photos, videos, audios, documents and many more.

After recovering data, please save them to another safe location, like an external hard drive or removable device.

# 3.3. Recover Data on Mac

- Launch Recoverit on Mac
- Recover Files on Mac
- Do Advanced Video Recovery
- Recover Trash Bin
- Recover External Devices
- <u>Recover Crashed System</u>

**Recoverit Data Recovery for Mac** can recover 1000+ types and formats of data from all storage devices in a variety of data loss situations. The main file types can be photos, videos, audios, documents, archives, emails and many more. The storage devices include Windows or Mac hard drive, external hard drive, USB flash drive, SSD, digital camera, Drone camera, SD card, CF card, etc. It can also repair corrupted video files via its inbuilt video repairing tool as well. For more information, you can turn to the first part – <u>what Recoverit supports</u>.

# 3.3.1. Launch Recoverit on Mac

The same is that we need to launch Recoverit before recovering data on Mac.

To launch Recoverit Data Recovery on Mac, double click the "Recoverit" icon on the Mac Desktop.

Not there? Please go to "Finder" > "Applications" > "Recoverit" and double click the software. For those who set a password, please input the password and press "Enter" or "Return" to enable Recoverit.

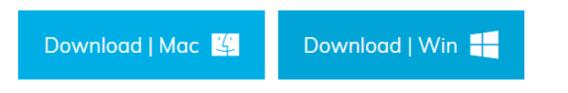

# 3.3.2. Recover Files on Mac

Generally, the steps on recovering data are very similar no matter which kind of computer you own, Windows or Mac.

To recover data on a Mac computer, please follow the 3 steps.

Select a location
Scan the location
Preview and recover data

# Step 1 Select a device

Launch Recoverit Data Recovery on your computer

To recover data from Mac computer, please select a drive under the "Devices" tab or "Desktop" under the "Select location" tab. Click on the "Start" button to move forward.

|                                                               | 🐟 recoverit                                   |                   |
|---------------------------------------------------------------|-----------------------------------------------|-------------------|
| 📙 Devices (2) 🔇                                               | Select a location to start recovering file(s) |                   |
| <ul> <li>10.14</li> <li>APFS 700.56 GB   745.05 GB</li> </ul> | O A NicoleDoc                                 |                   |
| External Devices (2) くン                                       |                                               |                   |
| Recoverit     HF5* 19.11 MB   104,97 MB                       | O INO NAME<br>FAT16 1.78 MB   1.84 GB         |                   |
| Select location                                               |                                               |                   |
| 🔿 🛅 Trash                                                     | 🔿 🛄 Desktop                                   | O E Select Folder |
| dvanced Recovery                                              |                                               |                   |
| C Recover from Crash Computer                                 | C Repair video Advanced                       |                   |
|                                                               |                                               |                   |
| Cannot detect your drive or device? Feed back to us.          |                                               | Start             |

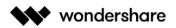

If you know the exact file path of your lost data, you can also choose "Select Folder" under the "Select location" tab. Afterward, click on the "Start" button to proceed.

|                                                                                                    | <>                                                                                                    | Rec                                                                                                    | overit 2019-12-11 at 0                                                                                                    | Q           |       |
|----------------------------------------------------------------------------------------------------|----------------------------------------------------------------------------------------------------|----------------------------------------------------------------------------------------------------|----------------------------------------------------------------------------------------------------|-------------|-------|
| <ul> <li>Devices (2)</li> <li>10</li> <li>AF</li> <li>External De</li> <li>Re</li> <li>HF</li> <li>Select locat</li> </ul> | Desktop<br>Documents<br>Downloads<br>ws<br>Recoverit Vide<br>Locations<br>Continue<br>Stations<br>Continue<br>Stations<br>Stations<br>Stations<br>S | Axure<br>Axure<br>Recoverit 20at 20.17.32<br>Recoverit 20at 20.21.33<br>Recoverit 20at 13.52.18<br>Recoverit 20at 14.57.02<br>Recoverit 20at 14.58.05<br>Recoverit Vidat 18.46.11<br>TeamProject | <ul> <li>NO NAME (FAT16)</li> <li>NO NAME (RAW Files)</li> <li>&gt;</li> <li>&gt;<!--</td--><td>P</td><td></td></li></ul> | P           |       |
| ा 🖬 Tra                                                                                                    | a 🛄 Recoverit ≜                                                                                                    |                                                                                                    |                                                                                                    | Cancel Open |       |
| Advanced R                                                                                                    | tecovery                                                                                                    | o 🖨 1                                                                                                    | Repair video Advanced                                                                                                    |             |       |
| Cannot detect yo                                                                                                    | ur drive or device? Feed bac                                                                                                    | ik to us.                                                                                                    |                                                                                                    |             | Start |

### Step 2 Scan the location

Recoverit will start an all-around scan. With the advanced scanning and searching algorithm, all your lost, deleted or formatted data can be found.

You can pause or stop the scanning process if you find your data at any time.

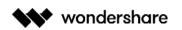

| File Path File Type              | 585) 5022 files Found         | THE REPORT OF THE REPORT OF THE REPORT OF |                      |           |         |    |
|----------------------------------|-------------------------------|-------------------------------------------|----------------------|-----------|---------|----|
|                                  |                               | Reading Sector                            | 32649216 / 390100712 |           | Search  |    |
| Photo (887)                      |                               |                                           |                      | -         |         |    |
| 🔲 arw (2)                        |                               |                                           |                      |           |         |    |
| 🔲 σ2 (12)                        |                               |                                           |                      |           |         |    |
| 🔲 crw (2)                        |                               |                                           |                      | _         |         | -  |
| 🔲 dng (1)                        | arw (2)                       | cr2 (12)                                  | crw (2)              | dng (1)   | gif (2) |    |
| 🔲 gif (2)                        |                               |                                           |                      |           |         | -9 |
| [] icns (4)                      |                               |                                           |                      |           |         |    |
| 🔲 jpg (98)                       |                               |                                           |                      |           |         |    |
| nef (6)                          | icns (4)                      | jpg (98)                                  | nef (6)              | png (649) | raf (2) | _  |
| png (649)                        |                               |                                           |                      |           |         |    |
| 🔲 raf (2)                        |                               |                                           |                      |           |         |    |
| 🔲 raw (1)                        |                               |                                           |                      |           |         |    |
| 🔲 tif (25)                       |                               |                                           |                      |           |         |    |
| 🔲 tiff (83)                      | raw (1)                       | tif (25)                                  | tiff (83)            |           |         |    |
| 🗌 📑 Video (22)                   |                               |                                           |                      |           |         |    |
| 🗌 🛃 Audio (40)                   |                               |                                           |                      |           |         |    |
| Document (3467)                  |                               |                                           |                      |           |         |    |
| 🔲 🊰 Email (22)                   |                               |                                           |                      |           |         |    |
| 🗌 🔚 DataBase (3)                 |                               |                                           |                      |           |         |    |
| Advanced Video Recovery Advanced | 3.49 GB in 5022 flie(s) found |                                           |                      |           |         | 88 |

If you wish to recover large-sized or complex videos, then you can also click on the "Advanced Video Recovery" feature on the bottom-left corner of the screen. This will perform a deep scan, particularly to recover lost videos. You can read further to know about this feature in detail.

### 1. Pinpoint files during the scanning

In case the results would yield an overwhelming amount of data, then you can filter the results. There is a panel on the right that can help you filter the results on the basis of various parameters.

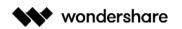

|                                 |                                 | < recoverit     |                      |             |                  | Active |
|---------------------------------|---------------------------------|-----------------|----------------------|-------------|------------------|--------|
| File Path File Type             | 59% 5022 files Found            | Reading Sectors | 35639296 / 390100712 |             | Q Search         |        |
| Photo (887)                     |                                 |                 |                      |             | Show File        |        |
| 🔲 arw (2)                       |                                 |                 |                      |             | Show all files   | v      |
| 🛄 cr2 (12)                      |                                 |                 | 1. Sec. 1. Sec. 1.   |             |                  |        |
| crw (2)                         |                                 |                 | _                    |             | File Type        |        |
| 🔲 dng (1)                       | arw (2)                         | cr2 (12)        | crw (2)              | dng (1)     | All File Types   | •      |
| gif (2)                         |                                 |                 |                      |             | System File      |        |
| icns (4)                        |                                 |                 |                      |             | Show system file | v      |
| 🔲 jpg (98)                      |                                 |                 |                      |             | July System inc. |        |
| 🔲 nef (6)                       | icns (4)                        | jpg (98)        | nef (6)              | png (649)   | Size             |        |
| png (649)                       |                                 | IND COOL        |                      | bulb (oras) | All size         | *      |
| 🔲 raf (2)                       |                                 |                 |                      |             | Date Modified    |        |
| raw (1)                         |                                 |                 |                      |             | 01-01-1970       |        |
| 🔲 tif (25)                      |                                 |                 |                      |             |                  |        |
| 🔲 tiff (83)                     | raw (1)                         | tif (25)        | tiff (83)            |             | 12-13-2019       |        |
| 🗌 💼 Video (22)                  |                                 |                 |                      |             |                  |        |
| 🔲 🞜 Audio (40)                  |                                 |                 |                      |             | Reset            | oply   |
| Document (3467)                 |                                 |                 |                      |             |                  |        |
| 🔲 🚰 Email (22)                  |                                 |                 |                      |             |                  |        |
| 🔲 🔚 DataBase (3)                |                                 |                 |                      |             |                  |        |
| Advanced Video Recovery Advance | d 3.49 GB in 5022 file(s) found |                 |                      |             |                  | 88     |
| Back                            |                                 |                 |                      |             | Recover          |        |

- Show Files: You can either view all files or just the files that were deleted
- File Type: This can filter results for specific file types (like photos), various file types, or all file types
- **System File**: To filter either all system files or hide system files
- **File Size**: You can view files of all sizes or a specific size (like 100-500 MB)
- **Date Modified**: To filter the files for the specific dates on which they were last modified

#### 2. Pause or Stop the scanning

As the application would recover your data, you can pause or stop the process anytime you want. To simply halt the process, click on the pause button - \_\_\_\_\_. You can later continue the process, by clicking on the resume button - \_\_\_\_\_. If you are satisfied with the results and found what you were looking for, then you can suspend the process by clicking on the stop button - \_\_\_\_\_.

#### Step 3 Preview and recover files

Recoverit allows users to preview the recoverable files before proceeding with the recovery step. You can select the targeted files and click the "**Recover**" button to retrieve your files back.

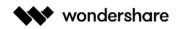

#### 1. Preview files on Mac

Recoverit offers four options of previewing accessible data on Mac

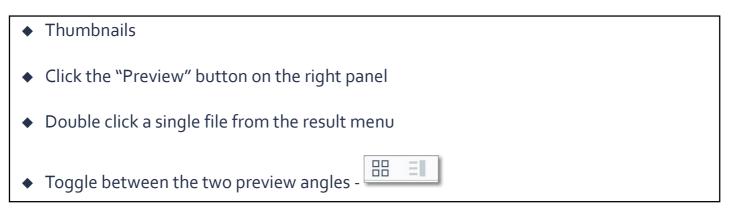

As long as the file can be viewed on Mac and it is smaller than 15 MB, Recoverit can help you preview the files on Mac.

Recoverit also provides a bigger and better way to preview photos. It will display similar photos at the bottom panel to make it easier for you to recover your photos.

#### • Preview an image

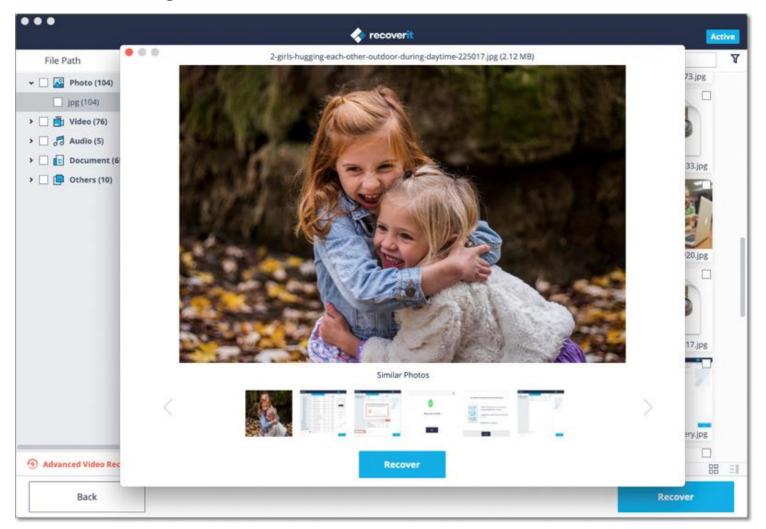

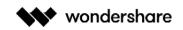

#### • Preview a video

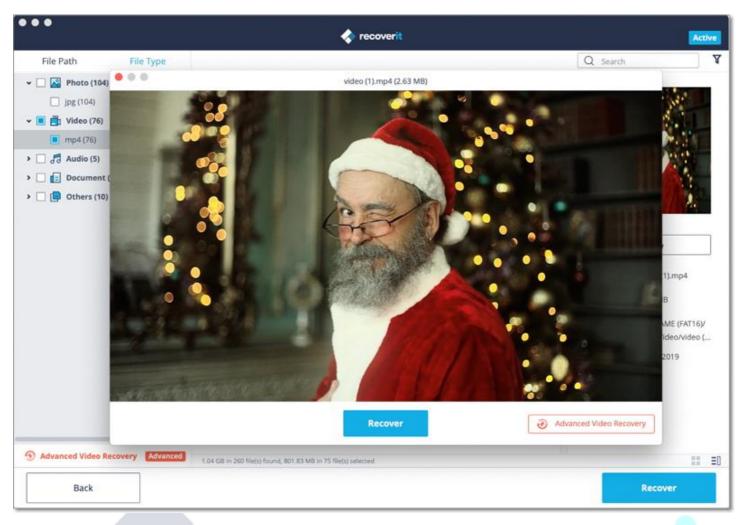

• Preview an audio file

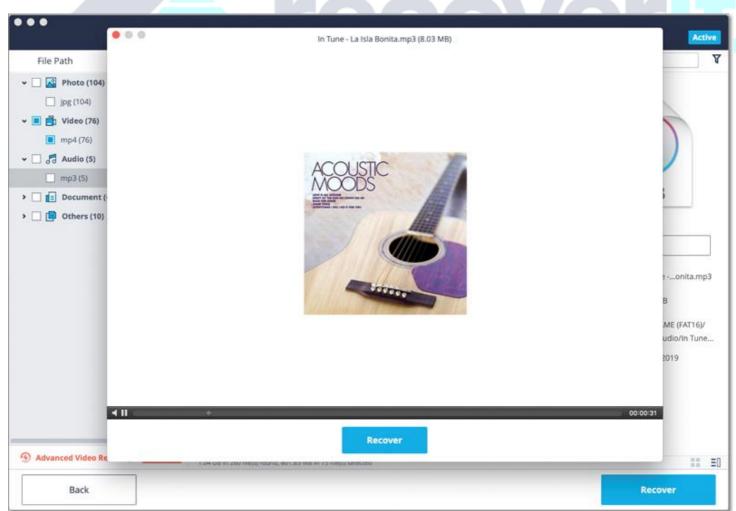

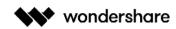

#### • Preview a Word document

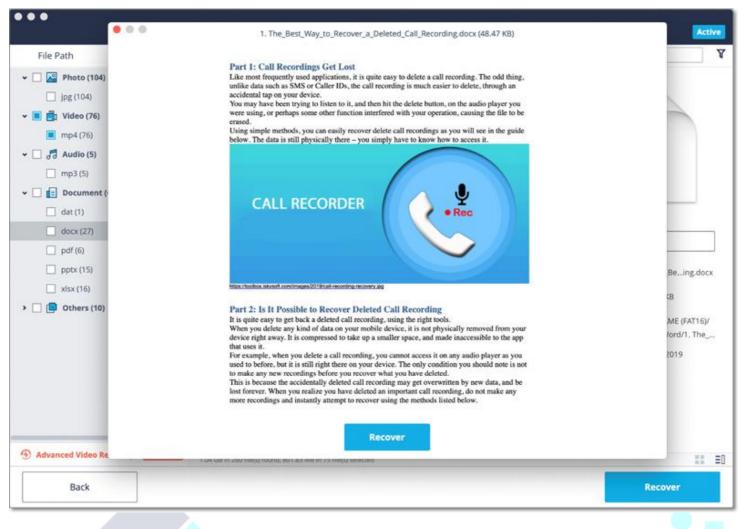

#### **Preview an Excel file**

| File Path       | per su su su su su su su su su su su su su                  |                           |                                                                               |              |
|-----------------|-------------------------------------------------------------|---------------------------|-------------------------------------------------------------------------------|--------------|
| 1152.1.50511    | Keyword                                                     | Volume                    |                                                                               |              |
| No.             | file recovery                                               | 6600                      |                                                                               |              |
| R Photo (104)   | file recovery software                                      | 2400                      |                                                                               |              |
|                 | file recovery apps for android                              | 1600                      |                                                                               |              |
| jpg (104)       | file recovery mac                                           | 1300                      |                                                                               |              |
|                 | free file recovery software                                 | 1000                      |                                                                               |              |
| 📩 Video (76)    | mac file recovery                                           | 880                       |                                                                               |              |
|                 | android file recovery                                       |                           |                                                                               |              |
| mp4 (76)        | best file recovery software                                 | 720                       |                                                                               |              |
|                 | word file recovery                                          | 720                       |                                                                               |              |
| Audio (5)       | puran file recovery                                         | 590                       |                                                                               |              |
| 00              | file recovery windows 10                                    | 390                       |                                                                               |              |
| mp3 (5)         | windows file recovery                                       | 390                       |                                                                               |              |
| I under find    | active file recovery                                        | 320                       |                                                                               |              |
| Document (      | deleted file recovery software                              | 320                       |                                                                               |              |
| and accounter ( | free file recovery mac                                      | 320                       |                                                                               |              |
| dat (1)         | linux file recovery                                         | 320                       |                                                                               |              |
| _) our(i)       | pc inspector file recovery                                  | 320                       |                                                                               |              |
| docx (27)       | free file recovery                                          | 260                       |                                                                               |              |
| - over test     | video file recovery                                         | 260                       |                                                                               |              |
| pdf (6)         | www recovering deleted files net android data recovery remo | 260                       |                                                                               |              |
| - partoy        | file savers data recovery                                   | 210                       |                                                                               |              |
| pptx (15)       | ora 19809 limit exceeded for recovery files                 | 210                       |                                                                               | 100 C        |
|                 | www recovering deleted files net iphone data recovery       | 210                       |                                                                               | wery.xlsx    |
| xisx (16)       | best free file recovery software                            | 170                       |                                                                               |              |
| [] wax(is)      | deleted file recovery app for android                       | 170                       |                                                                               | в            |
| Others (10)     | deleted files recovery app                                  | 170                       |                                                                               |              |
| G Others (in)   | excel recovery file location                                | 170                       |                                                                               |              |
|                 | file recovery program                                       | 170                       |                                                                               | ME (FAT16    |
|                 | file recovery software for android                          | 170                       |                                                                               | kcel/filerec |
|                 | file recovery software mac                                  | 170                       |                                                                               |              |
|                 | microsoft word file recovery                                | 170                       |                                                                               | 2019         |
|                 | sd file recovery                                            | 170                       |                                                                               |              |
|                 | seagate file recovery                                       | 170                       |                                                                               |              |
|                 | windows 7 file recovery                                     | 170                       |                                                                               |              |
|                 | chk file recovery                                           | 140                       |                                                                               |              |
| 2.              | file recovery ann                                           | 140                       |                                                                               |              |
|                 | semrush keywordplanner exceptfilerecovery all               | irecovery allfilerecovery | newtopic fix or repair file filerecovery >>>>>>>>>>>>>>>>>>>>>>>>>>>>>>>>>>>> |              |

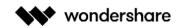

#### • Preview a PDF document

| File Path         |                                                             |                       |               |
|-------------------|-------------------------------------------------------------|-----------------------|---------------|
| 🗌 🔛 Photo (104)   | wondershare                                                 | Technology simplified |               |
| 🔲 jpg (104)       |                                                             | -                     |               |
| 🔳 💼 Video (76)    |                                                             |                       | 10            |
| mp4 (76)          | RECOVERIT USER GU                                           | IDE                   |               |
| 🗌 🞜 Audio (5)     |                                                             |                       | 2             |
|                   | 1. Overview                                                 |                       |               |
| mp3 (5)           | 1.1. Overall Features<br>1.2. Supported File Types          |                       |               |
| Document (        | 1.2.1. File Types for Preview                               |                       |               |
| dat (1)           | 1.2.2. File Types for Recovery                              |                       |               |
|                   | 1.3. Supported Devices                                      |                       |               |
| docx (27)         | 1.4. Supported Systems                                      |                       |               |
| pdf (6)           | 1.4.1. Supported File Systems                               |                       |               |
| pptx (15)         | 1.4.2. Supported Computer Systems                           |                       | ritanual.pd   |
|                   | 1.5. Supported Scenarios                                    |                       | ncanuai.po    |
| xlsx (16)         | 2. Getting Started                                          |                       | в             |
| Others (10)       | 2.1. Download and Install                                   |                       |               |
|                   | 2.1.1. Basic computer requirements                          |                       | ME (FAT16)/   |
|                   | 2.1.2. Download Recoverit                                   |                       | DF/recoverit. |
|                   | 2.1.3. Install Recoverit on Windows                         |                       |               |
|                   | 2.1.4. Install Recoverit on Mac                             |                       | 2019          |
|                   | 2.1.5. Launch Recoverit on Mac                              |                       |               |
|                   | 2.2. Purchase Recoverit                                     |                       |               |
|                   | 2.3. Register with Recoverit                                |                       |               |
|                   | 2.3.1. Register with Recoverit                              |                       |               |
|                   | Recover                                                     |                       |               |
| Advanced Video Re | 7 Jak sa in 200 likest rauna, et 1.63 km in 45 metri second |                       |               |
|                   |                                                             |                       |               |
| Back              |                                                             |                       | Recover       |

• Preview a Powerpoint document

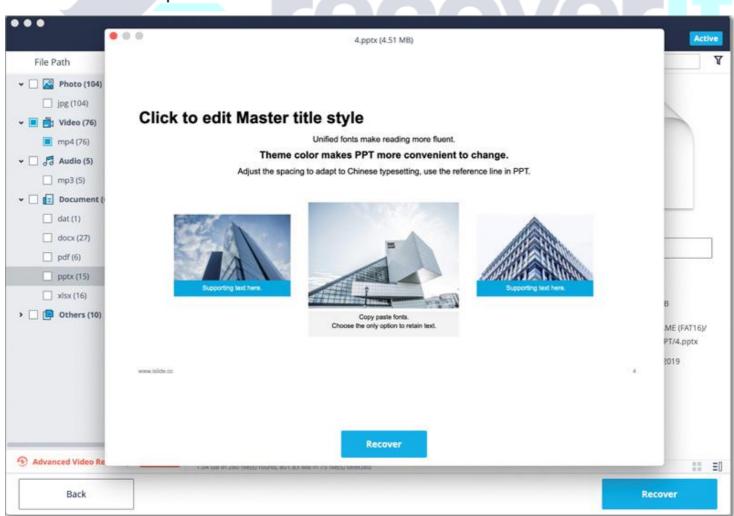

#### 2. Recover and save Mac files

Once you preview your data and have got what you were looking for, click on the "Recover" button to restore your files. Select a different location to save the recovered files.

Please do not save the files on the hard disk where you deleted or lost the data before to prevent the overwriting of data.

| • • •                                                                                                    | 🐟 recoverit                                                                                                    | Active                                                                                                    |
|----------------------------------------------------------------------------------------------------|----------------------------------------------------------------------------------------------------|----------------------------------------------------------------------------------------------------|
| File Path       File Type <ul> <li></li></ul>                                                                                               | Select a path to save files       ate Modified         Image: PER       Save As:       Recoverit 2019-12-13 at 14.25.57       2.13-2019         Image: PER       Save As:       Recoverit 2019-12-13 at 14.25.57       2.13-2019         Image: PER       Tags: PER       2.13-2019       2.13-2019         Image: PER       Tags: PER       Cancel       Save       2.13-2019         Image: PER       Tags: PER       Cancel       Save       2.13-2019         Image: PER       Tags: PER       Cancel       Save       2.13-2019         Image: PER       Tags: PER       PER       Save       2.13-2019         Image: PER       Tags: PER       PER       Save       2.13-2019         Image: PER       Tags: PER       PER       PER       Save       2.13-2019         Image: PER       Tags: PER       PER       PER | Q Search Y<br>PDF                                                                                                    |
| <ul> <li>docx (27)</li> <li>pdf (6)</li> <li>pptx (15)</li> <li>xlsx (16)</li> <li><b>Others (10)</b></li> <li>Unknown Type (10)</li> </ul> |                                                                                                    | <ul> <li>Preview</li> <li>Name PERIODIC2019.pdf</li> <li>Size 7.75 MB</li> <li>Path NO NAME (FAT16)/<br/>RI85/PDF/PERIODI</li> <li>Date Modified 12-13-2019</li> </ul> |
| Advanced Video Recovery Advanced Back Back                                                                                                  | 1.04 GB in 260 fliets) found, 833.76 MB in 81 fliets) selected                                                                                                    | Recover                                                                                                    |

**Note:** The steps are applicable for recovering data from Mac' internal hard drive. If you need to get data back from Mac's Trash, external devices or a crashed Mac, please read a little further.

# 3.3.3. Do Advanced Video Recovery

If you have lost your videos and can't find them with the standard recovery method, then you can try the Advanced Video Recovery feature of Recoverit. It will perform a deep scan on the system and will let you get back heavy or complex videos with its advanced splicing algorithm.

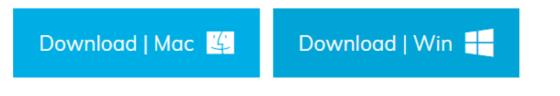

# Step 1 Select the "Advanced Video Recovery" mode

There are two different ways to launch the Advanced Video Recovery module of Recoverit.

During the scanning process, you can click on the "Advanced Video Recovery" option at the bottom-left corner of the screen.

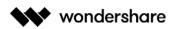

| •••                                  |                              | 🐟 recoverit              |           |               |               | Activ | ve |
|--------------------------------------|------------------------------|--------------------------|-----------|---------------|---------------|-------|----|
| File Path File Type                  | (65%) 336 files Found        | Reading Sectors: 1204224 | / 3854201 |               | Q Search      |       | Y  |
| 👻 🗌 🔝 Photo (104)                    | Name Name                    | Size                     | Туре      | Date Modified |               |       |    |
| jpg (104)                            | mp4 (86)                     |                          | Folder    |               |               |       |    |
| 🗸 📄 🛅 Video (86)                     |                              |                          |           |               | _             |       |    |
| mp4 (86)                             |                              |                          |           |               |               |       |    |
| > 🗌 🛃 Audio (10)                     |                              |                          |           |               |               |       |    |
| > Document (125)                     |                              |                          |           |               |               |       |    |
| > 🔲 📴 Others (11)                    |                              |                          |           |               |               |       |    |
|                                      |                              |                          |           |               |               |       |    |
|                                      |                              |                          |           |               | Preview       |       |    |
|                                      |                              |                          |           |               |               |       |    |
|                                      |                              |                          |           |               | Name mp4      |       |    |
|                                      |                              |                          |           |               | Size          |       |    |
|                                      |                              |                          |           |               | Path          |       |    |
|                                      |                              |                          |           |               | Date Modified |       |    |
|                                      |                              |                          |           |               | Date Modified |       |    |
|                                      |                              |                          |           |               |               |       |    |
|                                      |                              |                          |           |               |               |       |    |
|                                      |                              |                          |           |               |               |       |    |
| Advanced Video Recovery     Advanced |                              |                          |           |               |               |       |    |
| S ratalice theo recovery actioned    | 1,26 GB in 336 file(s) found |                          |           |               |               | 11    | E  |
| Back                                 |                              |                          |           |               | Recover       |       |    |

Besides that, you can also access the Advanced Video Recovery feature from the video preview screen at the bottom of the interface.

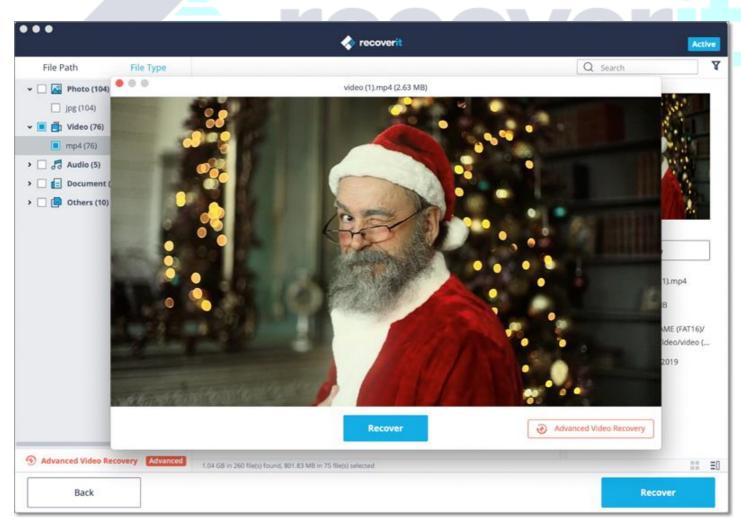

Once you launch the Advanced Video Recovery option, the application will display the following prompt informing about its smart scan features. Simply confirm your choice by clicking on the "Start" button.

Wondershare Technology Inc. 200-4445 Lougheed Hwy, Burnaby, BC Canada V5C 0E4

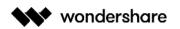

| •••                 |               |                              | < recoverit                                                                                                    |             |               |                                     | Active |
|---------------------|---------------|------------------------------|----------------------------------------------------------------------------------------------------|-------------|---------------|-------------------------------------|--------|
| File Path           | File Type     | (75%) 374 files Found        | Reading Sectors: 200                                                                                                    | 70407385420 |               | Q Search                            | Y      |
| 👻 🗌 🎑 Photo (145)   |               | Name                         | Size                                                                                                    | Туре        | Date Modified |                                     |        |
| 🔲 jpg (145)         |               | mp4 (87)                     |                                                                                                    | Folder      |               |                                     |        |
| 👻 📄 Video (87)      |               |                              |                                                                                                    |             |               | _                                   |        |
| mp4 (87)            |               |                              |                                                                                                    |             |               |                                     |        |
| > 🗌 🛃 Audio (10)    | •             | 0.0                          |                                                                                                    |             |               |                                     |        |
|                     | 5)            |                              |                                                                                                    |             |               |                                     |        |
|                     |               | ·si<br>·Tr                   | rou want to start Advanced<br>imart scan all videos on the disk<br>iry to merge video fragments<br>idvanced Mode will spend more t |             |               | Preview<br>Name mp4<br>Size<br>Path |        |
|                     | 4             |                              | [                                                                                                    | Cancel      | Start         | Date Modified                       |        |
| Advanced Video Reco | wery Advanced | 1.30 GB in 374 file(s) found |                                                                                                    |             |               |                                     | II ID  |
| Back                |               |                              |                                                                                                    |             |               | Recover                             |        |

# Step 2 Complete the Deep Scan operation

Wait for a while as the application would look for the needed video fragments and would recover your videos with its splicing technique. If you want, you can pause and resume the scanning or just stop the process whenever you want. There are also additional filters to narrow down the results.

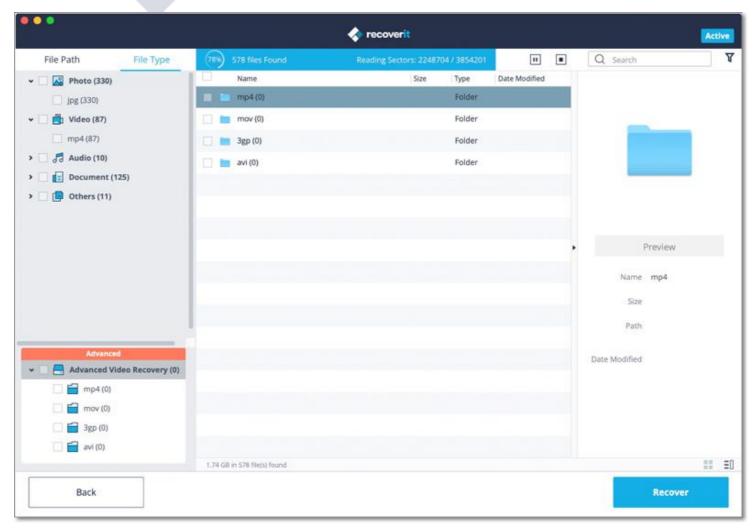

Wondershare Technology Inc. 200-4445 Lougheed Hwy, Burnaby, BC Canada V5C 0E4

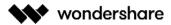

### Step 3 Preview and Recover

In the end, you can just preview the recovered videos on the native interface of Recoverit. Simply select the videos you wish to get back and click on the "Recover" button. This will open a browser window, letting you locate the folder where you wish to save the videos. It is recommended to save them to another location instead of its original location to avoid the overwriting of data.

| •••                                                                            |                                          | 🔷 recoverit                                                                                                    |                                              |                                                            |                                     | Active |
|--------------------------------------------------------------------------------|------------------------------------------|----------------------------------------------------------------------------------------------------|----------------------------------------------|------------------------------------------------------------|-------------------------------------|--------|
| File Path File Type                                                            | 1                                        |                                                                                                    |                                              |                                                            | Q Search                            | 2      |
| 👻 🗌 🔀 Photo (1622)                                                             | Name Name                                | Size                                                                                                    | Type                                         | Date Modified                                              |                                     |        |
| <ul> <li>jpg (1622)</li> <li>i 1 Video (87)</li> <li>i 3 Audio (10)</li> </ul> | jpg (1622)                               |                                                                                                    | Folder                                       |                                                            |                                     |        |
| <ul> <li>Document (126)</li> <li>Others (16)</li> </ul>                        | Scan completed, 1881                     | files found! Some tips to find<br>1. File System: Different file sy<br>insurance, please check all fold<br>2. Raw Mode: Raw files with ra<br>for further check.<br>3. Lost location: files without f<br>location folder. | stems inclue<br>ers to find k<br>ndom filena | de different data. As<br>ost files.<br>me, you can preview | Preview<br>Name jpg<br>Size<br>Path |        |
| Advanced<br>                                                                   | 4.32 GB in 1861 file(s) found            | Got it!                                                                                                    |                                              |                                                            | Date Modified                       | 11 5   |
| Back                                                                           | איזיגע עס איז ופסין אופטא איזעראיז איזיא |                                                                                                    |                                              |                                                            | Recove                              |        |

# 3.3.4. Recover Files from Emptied Trash

Every time you delete a file temporarily, it is moved to Mac' Trash. You can usually go to the Mac Trash to restore it afterward. However, if you delete files permanently or empty the Trash, Recoverit becomes an indispensable tool for you to get them back.

The data present on the Mac Trash can come from different sectors, partitions, hard drives or even external devices connected on Mac. Thus, scanning the Mac Trash for all data types will require a lot of time and bring some burden on your Mac.

To fix the problem, Recoverit offers 2 kinds of recovery modes, namely quick recovery and all-around recovery. The quick recovery mode is to scan some frequently used files on the Trash, while the all-around recovery mode can do the deep scan and even dig out the system files.

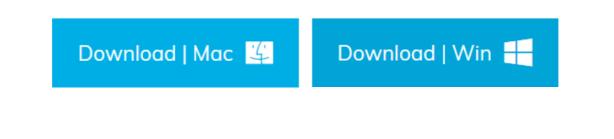

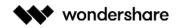

# Step 1 Select the Trash

To restore Trash and retrieve deleted files from emptied Trash, select "Trash" under the "Select location" tab. Click "Start" to commence the scan.

| •                                                    | 🐟 recoverit                                  | A               |
|------------------------------------------------------|----------------------------------------------|-----------------|
| 📑 Devices (2) ζ)                                     | Select a location to start recovering file(s | 2)              |
| O III.14<br>APFS 700.56 GB   745.05 GB               | NicoleDoc<br>HFS+ 183.64 GB   186.01 GB      |                 |
| External Devices (2) (2)                             | O I NO NAME<br>FAT16 1.78 MB   1.84 GB       |                 |
| <ul> <li>Select location</li> <li>Trash</li> </ul>   | 🔿 🚍 Desktop                                  | O Select Folder |
| Advanced Recovery                                    |                                              |                 |
| Recover from Crash Computer                          | C Repair video Advanced                      |                 |
| Cannot detect your drive or device? Feed back to us. |                                              | Start           |

# Step 2 Scan the Trash

When it comes to Mac Trash recovery, there are two kinds of recovery modes. The quick scan will be initiated first. It will take you a few minutes to finish it.

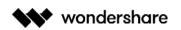

|                                |                                  | < recove    | rit                         |                |          | Activ |
|--------------------------------|----------------------------------|-------------|-----------------------------|----------------|----------|-------|
| File Path File Type            | 589) 5022 files Found            | Reading Sec | ttors: 32649216 / 390100712 |                | ) Search |       |
| Photo (887)                    |                                  |             |                             |                |          |       |
| 🔲 arw (2)                      |                                  |             |                             |                |          |       |
| 🔲 cr2 (12)                     |                                  |             |                             |                |          |       |
| 🔲 crw (2)                      |                                  |             |                             |                |          |       |
| 🔲 dng (1)                      | arw (2)                          | cr2 (12)    | crw (2)                     | dng (1)        | gif (2)  |       |
| 📃 gif (2)                      |                                  |             |                             |                |          |       |
| icns (4)                       |                                  |             |                             |                |          |       |
| 🔲 jpg (98)                     |                                  |             |                             |                |          |       |
| nef (6)                        | icns (4)                         | jpg (98)    | nef (6)                     | png (649)      | raf (2)  | _     |
| png (649)                      |                                  | 100 (1-0)   |                             | programmer and |          |       |
| 🗌 raf (2)                      |                                  |             |                             |                |          |       |
| 🔲 raw (1)                      |                                  |             |                             |                |          |       |
| 🔲 tif (25)                     |                                  |             |                             |                |          |       |
| 📃 tiff (83)                    | raw (1)                          | tif (25)    | tiff (83)                   |                |          |       |
| 🗌 📑 Video (22)                 |                                  |             |                             |                |          |       |
| 🔲 🛃 Audio (40)                 |                                  |             |                             |                |          |       |
| Document (3467)                |                                  |             |                             |                |          |       |
| 🔲 🚰 Email (22)                 |                                  |             |                             |                |          |       |
| 🔲 🔛 DataBase (3)               |                                  |             |                             |                |          |       |
| Advanced Video Recovery Advanc | ed 3.49 GB in 5022 file(3) found |             |                             |                |          | 00    |
| Back                           |                                  |             |                             |                | Reco     |       |

# Can't find files on Mac Trash? Try All-Around Recovery.

If you cannot find the deleted or lost files, then you can try the "All-Around Recovery" option from the bottom of the interface. It will scan and search for more files from emptied Trash deeply, although more time is needed.

| •••                                                                                                    | 🔷 re                                                     | coverit | Active   |
|----------------------------------------------------------------------------------------------------|----------------------------------------------------------|---------|----------|
| File Path File                                                                                                    | ſype                                                     | Q       | Search T |
| <ul> <li>10.10 (HFS+) (1)</li> <li>Lost Location (1)</li> <li>apfs533 (APFS) (1460)</li> <li>1013 (HFS+) (821)</li> <li>untitled (HFS+) (1)</li> <li>FAT12 (FAT32) (2)</li> <li>FAT12 (FAT32) (2)</li> <li>FAT12 (HFS+) (39815)</li> <li>10.9 2 (HFSX) (1)</li> </ul> | Lost Location (1)                                        |         |          |
|                                                                                                    | 36.49 GB in 42104 file(s) found                          |         | 88 31    |
| Back                                                                                                    | Cannot find lost files? Try <u>All - Around Recovery</u> |         | Recover  |

Sit back and wait as the application would scan your Mac and recover the data deleted from its Trash folder. You can preview your files and even halt the scanning process as per your requirements.

# Step 3 Preview and recover your data

After the scanning, you can locate, preview and select files before recovery. Finally, click "Recover" to retrieve the files back.

### 1. Locate Files

Once the scan is completed, you can utilize the below features to locate some specific data more quickly.

- ♦ Show Files: To filter all files or just the deleted content
- \* File Type: Filter results for specific file types (like photos), multiple file types, or all view files of all

types

- **System File**: To view system files or hide system files
- ✤ File Size: Filter results for specific file sizes or files of all sizes
- Date Modified: Enter a specific date when the files were modified the last time

### 2. Preview files with Recoverit

Recoverit supports to preview different types and formats of data, falling back on different options.

#### ♦ Thumbnails

- ♦ The "Preview" button
- ♦ Double click a file
- Toggle between different preview modes

#### 3. Recover and save files from Mac Trash

Then, you can select the targeted files and click on the "Recover" button to retrieve your data back from Trash.

After recovering files, please do not save them to the same location. A different location like external hard drive or any other source is recommended.

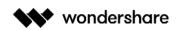

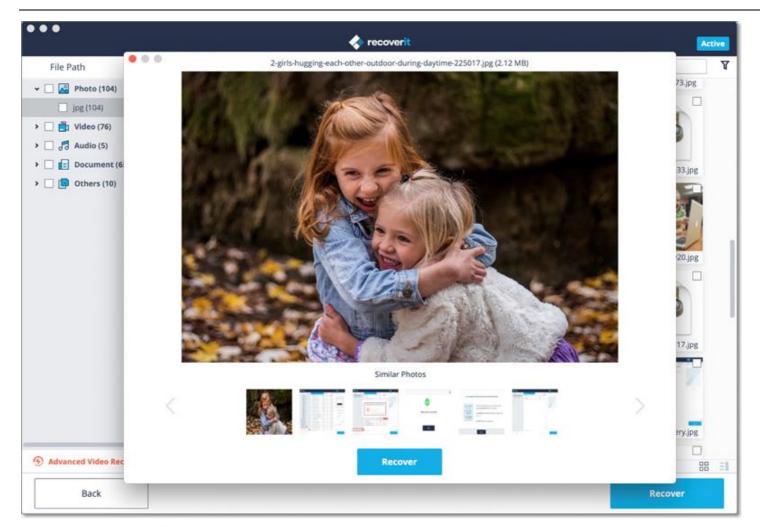

# 3.3.5. Recover Data from External Devices

Once you find the data stored on an external device gets lost, don't worry! Recoverit can help you recover lost data from an external media on Windows or Mac computer. Regardless of the type and model of the external device, you stand a good chance of getting them back using Recoverit. For example, external hard disks, memory cards, cameras, music players, pen drive, etc.

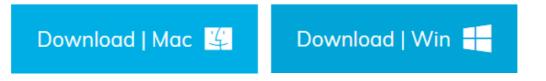

# Step 1 Select the external media

To recover lost or deleted files from an external media, you should choose it as the target location for data scanning and searching.

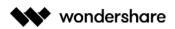

|                                                                                                    | 🔷 recoverit                                   |                 | Act |
|----------------------------------------------------------------------------------------------------|-----------------------------------------------|-----------------|-----|
| E Devices (2)                                                                                                    | Select a location to start recovering file(s) |                 |     |
| Devices (2)     (2)     (2)     (2)     (2)     (2)     (2)     (2)     (2)     (2)     (2)     (2)     (2)     (2)     (2)     (2)     (2)     (2)     (2)     (2)     (2)     (2)     (2)     (2)     (2)     (2)     (2)     (2)     (2)     (2)     (2)     (2)     (2)     (2)     (2)     (2)     (2)     (2)     (2)     (2)     (2)     (2)     (2)     (2)     (2)     (2)     (2)     (2)     (2)     (2)     (2)     (2)     (2)     (2)     (2)     (2)     (2)     (2)     (2)     (2)     (2)     (2)     (2)     (2)     (2)     (2)     (2)     (2)     (2)     (2)     (2)     (2)     (2)     (2)     (2)     (2)     (2)     (2)     (2)     (2)     (2)     (2)     (2)     (2)     (2)     (2)     (2)     (2)     (2)     (2)     (2)     (2)     (2)     (2)     (2)     (2)     (2)     (2)     (2)     (2)     (2)     (2)     (2)     (2)     (2)     (2)     (2)     (2)     (2)     (2)     (2)     (2)     (2)     (2)     (2)     (2)     (2)     (2)     (2)     (2)     (2)     (2)     (2)     (2)     (2)     (2)     (2)     (2)     (2)     (2)     (2)     (2)     (2)     (2)     (2)     (2)     (2)     (2)     (2)     (2)     (2)     (2)     (2)     (2)     (2)     (2)     (2)     (2)     (2)     (2)     (2)     (2)     (2)     (2)     (2)     (2)     (2)     (2)     (2)     (2)     (2)     (2)     (2)     (2)     (2)     (2)     (2)     (2)     (2)     (2)     (2)     (2)     (2)     (2)     (2)     (2)     (2)     (2)     (2)     (2)     (2)     (2)     (2)     (2)     (2)     (2)     (2)     (2)     (2)     (2)     (2)     (2)     (2)     (2)     (2)     (2)     (2)     (2)     (2)     (2)     (2)     (2)     (2)     (2)     (2)     (2)     (2)     (2)     (2)     (2)     (2)     (2)     (2)     (2)     (2)     (2)     (2)     (2)     (2)     (2)     (2)     (2)     (2)     (2)     (2)     (2)     (2)     (2)     (2)     (2)     (2)     (2)     (2)     (2)     (2)     (2)     (2)     (2)     (2)     (2)     (2)     (2)     (2)     (2)     (2)     (2)     (2)     (2)     (2)     (2)     (2)     (2)     (2)     (2)     ( | NicoleDoc<br>HFS+ 183.64 GB   186.01 GB       |                 |     |
| 🚍 External Devices (2) ζ                                                                                                    |                                               |                 |     |
| Recoverit      HFS+ 19.11 MB   104.97 MB      Select location                                                                                                    | O NO NAME<br>FAT16 1.78 MB   1.84 GB          |                 |     |
| O Trash                                                                                                    | 🔿 🚍 Desktop                                   | O Select Folder |     |
| E Advanced Recovery                                                                                                    |                                               |                 |     |
| Recover from Crash Computer                                                                                                    | C Repair video Advanced                       |                 |     |
| Cannot detect your drive or device? Feed back to us.                                                                                                    |                                               | Start           |     |

Step 2 Scan the removable media An all-around scan starts once you make the choice. It usually takes a few minutes.

During the process, you can filter and locate files of your choice.

| •••                                                                                                    | recoverit                                                          |                              |                                                       |                                |               |           |       |
|----------------------------------------------------------------------------------------------------|--------------------------------------------------------------------|------------------------------|-------------------------------------------------------|--------------------------------|---------------|-----------|-------|
| File Path                                                                                                    | File Type                                                          | (68%) 396 files Found        | Reading Sectors:                                      | 1466368 / <mark>3854201</mark> |               | Q Search  | 7     |
| <ul> <li>NO NAME (</li> <li>fsevent</li> <li>Ri85 (17</li> <li>Ri85 (17</li> <li>System</li> <li>TempDi</li> <li>Trash (4)</li> </ul> | FAT16) (351)<br>(36 (1)<br>(70)<br>Volume Information (<br>r (172) | .fseventsd (1)<br>.Ri85      | RIB5 (170)<br>RIB5 (170)<br>URL<br>Get_startGoPro.url | System Vation (2)              | TempDir (172) | Trash (4) |       |
| Advanced Video R                                                                                                    | ecovery Advanced                                                   | 1.37 GB in 396 file(s) found |                                                       |                                |               |           | 88 =1 |
| Back                                                                                                    |                                                                    |                              |                                                       |                                |               | Recover   |       |

Email. media@wondershare.com Web. www.wondershare.com

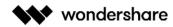

# Step 3 Preview and recover files

After it, Recoverit provides the preview function for you before recovery. A variety of files can be previewed, such as pictures, videos, movies, audios, music, documents, and so forth.

Then, select one or more files you want to restore and click "Recover" to get all of them back.

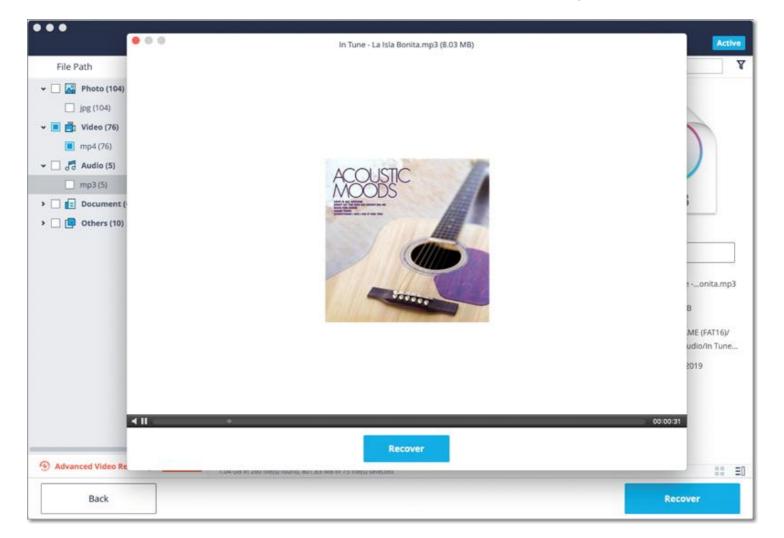

# 3.3.6. Recover Data from Crashed Mac

Mac computer is less vulnerable to system crash compared to Windows computer. However, it does not mean the Mac crash will never happen. To recover data from a crashed or unbootable Mac, you need to boot it up at first.

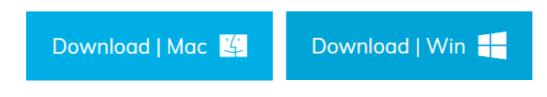

# Step 1 Preparations for Mac Crash Recovery

- A blank USB flash drive or CD/DVD
- A new computer that is working normally
- Connect the bootable media to the new computer

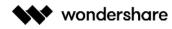

#### Step 2 Create a bootable media

To recover lost data on a crashed Mac, you have to use Recoverit to create a bootable drive for starting the Mac up. The below steps can help you do that.

#### 1. Select Mac Crash Recovery

The first step is to launch the data recovery software on the new computer and choose "Recover from Crash Computer" under the last tab. Click "Start" to go on.

|                                                      | recoverit                                     |                   |
|------------------------------------------------------|-----------------------------------------------|-------------------|
| 🚍 Devices (2) 🖏                                      | Select a location to start recovering file(s) |                   |
| O (a) 10.14<br>APFS 700.56 GB   745.05 GB            | O INicoleDoc<br>HFS+ 183.64 GB   186.01 GB    |                   |
| External Devices (2) (2)                             |                                               |                   |
| HFS+ 19.11 MB   104.97 MB                            | FAT16 1.78 MB   1.84 GB                       |                   |
| 🔿 📘 Trash                                            | 🔿 🚍 Desktop                                   | O E Select Folder |
| 📑 Advanced Recovery                                  |                                               |                   |
| Recover from Crash Computer                          | C Repair video Advanced                       |                   |
| Cannot detect your drive or device? Feed back to us. |                                               | Start             |

#### 2. Start creating a bootable drive

Recoverit can be used to create a bootable media to help you extract data from a crashed system. Create a bootable drive to recover data when Mac system is unable to launch. Click the "Start" button to get started.

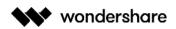

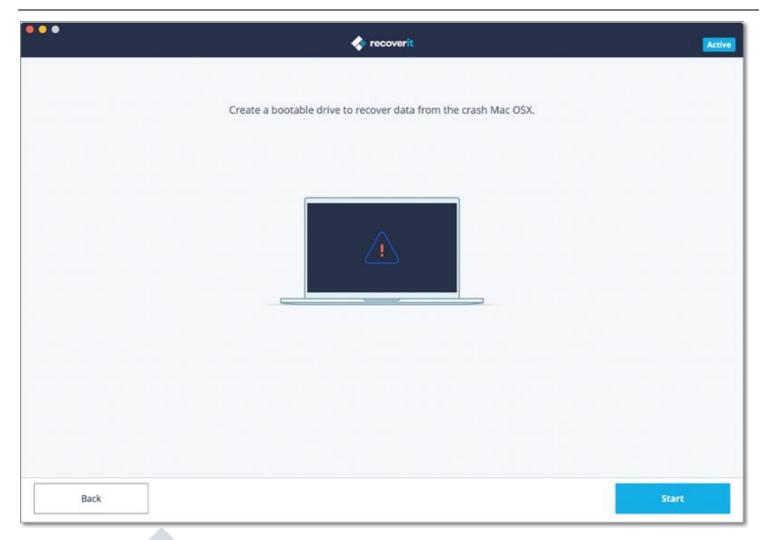

# 3. Select a USB drive

Please insert a USB drive to create a bootable media drive. Once you connect it to your working computer, it will show beside the "Bootable Media Drive" tab. Insert more than one external drives? Click the arrow to view the drop-down menu and choose a blank one. Click "Start" to go on.

| •••  | I recoverit                                                                                                    | Active |
|------|----------------------------------------------------------------------------------------------------|--------|
|      | Please select a USB drive to create a Bootable Media drive<br>Insert a USB or Hard disk to create a Bootable Media drive, then start up your crash Mac with this Bootable Media drive.<br>Bootable Media Drive: General UDisk Media 30.00 GB |        |
| Back |                                                                                                    | Start  |

Wondershare Technology Inc. 200-4445 Lougheed Hwy, Burnaby, BC Canada V5C 0E4

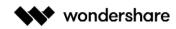

## 4. Backup and format data

To ensure the enough space on the USB drive, it will be formatted, and thus, all the data present on it will be wiped. So back up important files in advance.

| •••  | I recoverit                                                |                                    | Ħ   | Active |
|------|------------------------------------------------------------|------------------------------------|-----|--------|
|      | Please select a USB drive to create a Bootable Media drive | sc with this Bootable Media drive. |     |        |
| Back |                                                            | St                                 | art |        |

Click "Format" and the next interface will show you the procedure of formatting the USB drive.

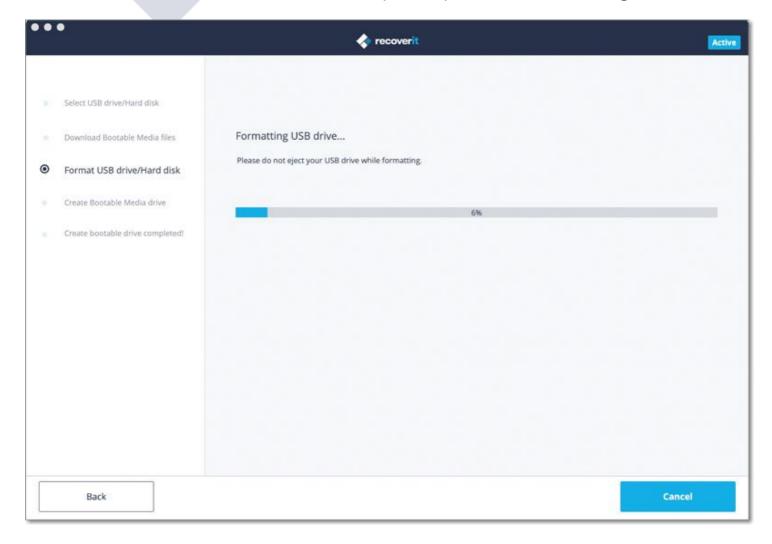

Wondershare Technology Inc. 200-4445 Lougheed Hwy, Burnaby, BC Canada V5C 0E4

### 5. Creating the bootable media

After the drive formatting, Recoverit starts creating the bootable media drive on Mac. During the process, do not remove the USB flash drive out of your Mac computer.

| •• | •                                | recoverit                                                         | Active |
|----|----------------------------------|-------------------------------------------------------------------|--------|
|    |                                  |                                                                   |        |
|    | Select USB drive/Hard disk       |                                                                   |        |
|    | Download Bootable Media files    | Creating Bootable Media Drive                                     |        |
|    | Format USB drive/Hard disk       | Do not eject your USB device while creating Bootable Media drive. |        |
| ۲  | Create Bootable Media drive      | 54%                                                               |        |
|    | Create bootable drive completed! |                                                                   |        |
|    |                                  |                                                                   |        |
|    |                                  |                                                                   |        |
|    |                                  |                                                                   |        |
|    |                                  |                                                                   |        |
|    |                                  |                                                                   |        |
|    |                                  |                                                                   |        |
|    |                                  |                                                                   |        |
|    | Back                             |                                                                   | Cancel |
| _  |                                  |                                                                   |        |

# 6. Finish creating the bootable media

Usually a few minutes later, the bootable USB flash drive will be created. And you can receive a guide to retrieving your data back.

- a) Plug in the bootable media drive to the unbootable Mac and restart it
- b) Press and hold the Option key when restarting the computer.
- c) Select Recoverit Bootable Media Drive when it appears.

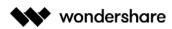

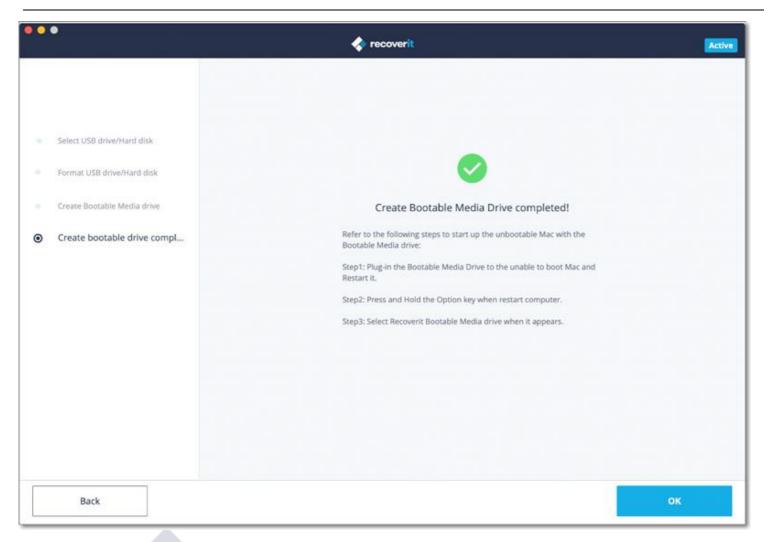

# Step 3 Recover lost data from crashed Mac

Now, you have created a bootable USB drive to start the crashed Mac up. You can follow the next 3 steps to begin data recovery.

### **1**. Select a hard disk

You need to select a hard disk or device as the location for scanning and searching. Usually, to extract lost data from a crashed Mac, you can select the hard disk under the "Devices" tab.

If you just want to recover lost data from a specific folder, you can tick "Select Folder" under the "Select location" tab and input the concrete file path. Then, click "Start" to move on.

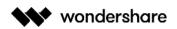

|                                                      | recoverit                                     | Act               |
|------------------------------------------------------|-----------------------------------------------|-------------------|
| E Devices (2)                                        | Select a location to start recovering file(s) |                   |
| 10.14     APFS 700.56 GB   745.05 GB                 | NicoleDoc     HFS+ 183,64 GB   186.01 GB      |                   |
| 📑 External Devices (2) ζ                             |                                               |                   |
| C Recoverit<br>HFS+ 19.11 MB   104.97 MB             | O A NO NAME<br>FAT16 1.78 MB   1.84 GB        |                   |
| Select location                                      |                                               |                   |
| 🔿 🛅 Trash                                            | O 💻 Desktop                                   | O E Select Folder |
| 🛃 Advanced Recovery                                  |                                               |                   |
| Recover from Crash Computer                          | C Repair video Advanced                       |                   |
|                                                      |                                               |                   |
| Cannot detect your drive or device? Feed back to us. |                                               | Start             |

# 2. Scan the hard disk

A quick but all-around scan will be initiated immediately. It will last for a few minutes.

But for a Mac based on HFS+ file system, you can also turn to the deep scan to more thoroughly dig into the device for lost files.

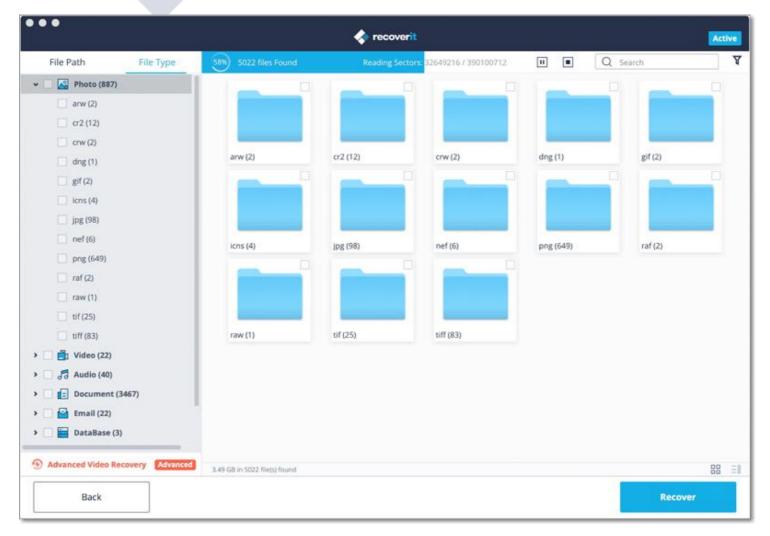

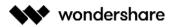

#### 3. Preview and recover data

After the scan, you can preview the files in different formats and types. Then, select the data you want and click "Recover" to get all of them back. Please do not save them in the same location to avoid data overwriting.

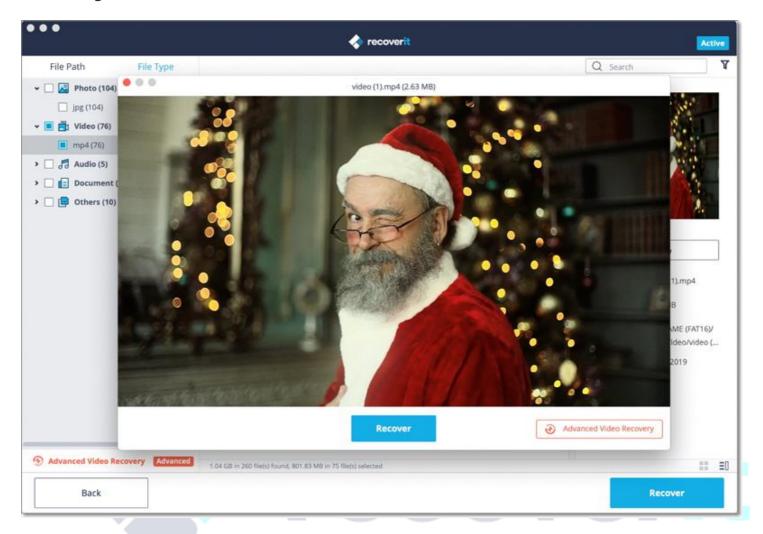

# 3.4. Repair Corrupted Videos

- <u>Repair Corrupted Videos on Windows</u>
- <u>Repair Corrupted Videos on Mac</u>

It is a terrible thing to face video crashes in the middle of the task. To fix a corrupted video file, Recoverit offers an additional video repairing feature for Windows and Mac. It has advantages as repairing plenty of corrupt video files, repairing videos with different formats at the same time, no limitation upon the size of video files to be repaired, user-friendly interface and such.

# 3.4.1. Repair Corrupted Videos on Windows

The tool can fix almost any video file, irrespective of its file size and its issue. Simply open the user-friendly application, select the "Video Repair" option, and click on the "Start" button from its home to launch the module.

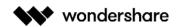

|                             | Select a location to start recovering file | 2                   |
|-----------------------------|--------------------------------------------|---------------------|
| 📙 Hard Disk Drives(4) ()    |                                            |                     |
| C 📇 Local Disk(C:)          | O Software(D:)                             | O 👝 CS(E;)          |
| 60.89 GB 111.79 GB          | 126.95 GB 150.00 GB                        | 366.91 GB 391.00 GB |
| O Aarketing(F:)             |                                            |                     |
| 385.83 GB 390.50 GB         |                                            |                     |
| 🚍 External Devices(1) (្    |                                            |                     |
| O GI JOHN'S(G:)             |                                            |                     |
| 1.19 GB 1.84 GB             |                                            |                     |
| Gelect location             |                                            |                     |
| Recycle Bin                 | 🔿 🚍 Desktop                                | Select Folder       |
| Advanced Recovery           |                                            |                     |
| Recover from Crash Computer | Video repair Advanced                      |                     |
|                             |                                            |                     |
|                             |                                            |                     |
|                             |                                            | Start               |
|                             |                                            |                     |
| Downlog                     | d   Mac 👙 🛛 Dow                            | vnload   Win 🕂 📃    |
| Downloa                     |                                            |                     |

# Step 1 Add any Corrupted Video

Firstly, you can just add the corrupted video files to the application. For this, you can click on the add button that would launch a browser window. You can just browse to the location where the corrupted videos are stored and load them to the application. Additionally, you can just drag and drop the corrupted video files to the interface.

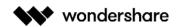

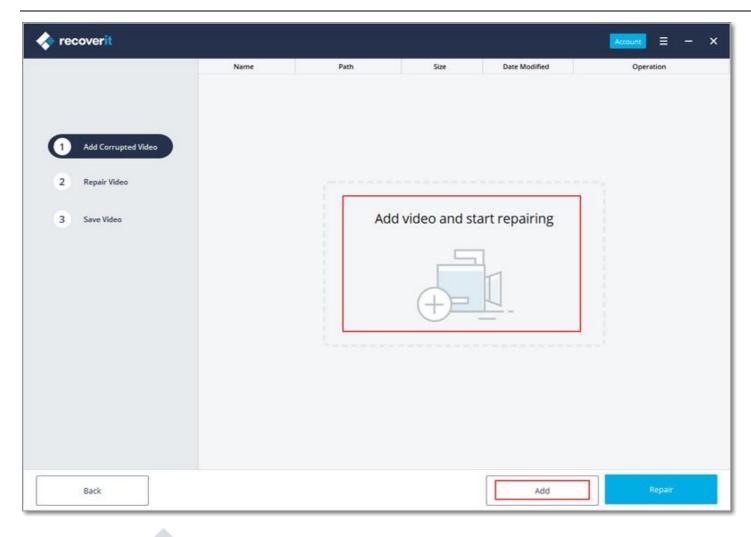

# Step 2 Repair Corrupted Videos

Wait for a while as Recoverit Video Repair would fix the loaded videos. You can view the progress from an on-screen indicator and simply wait for the process to be completed.

|                     | Name                 | Path                        | Size      | Date Modified |      | Operation      |
|---------------------|----------------------|-----------------------------|-----------|---------------|------|----------------|
|                     | 😰 baby.mp4           | G:/RI85/Video/baby.mp4      | 38.34 MB  | 11-27-2019    | 2    | Save to Folde  |
|                     | 🔊 blue.mp4           | G:/RI85/Video/blue.mp4      | 36.81 MB  | 11-25-2019    | 2.1  | Save to Folde  |
|                     | 🔊 clock.mp4          | G:/RI85/Video/clock.mp4     | 3.44 MB   | 11-25-2019    | 2    | Save to Folde  |
| Add Corrupted Video | 😰 dog-sea.mp4        | G:/RI85/Video/dog-sea.mp4   | 7.25 MB   | 11-25-2019    | - P. | Save to Folder |
|                     | 😥 L1030005.MP4       | G:/RI85/Video/L1030005.MP4  | 16.01 MB  | 03-26-2015    |      | Save to Folde  |
| Repair Video        | Man Skiing During    | G:/RI85/Video/Man Skiing D  | 10.51 MB  | 11-25-2019    | 1.0  | Save to Folde  |
|                     | Man Texting On The   | G:/RI85/Video/Man Texting   | 5.12 MB   | 12-13-2019    |      | 10%            |
| Save Video          | 😰 mountain.mp4       | G:/RI85/Video/mountain.mp4  | 95.32 MB  | 11-25-2019    |      | waiting        |
|                     | 😰 over the sea.mp4   | G:/RI85/Video/over the sea  | 112.70 MB | 11-25-2019    |      | waiting        |
|                     | Photographer - 91    | G:/RI85/Video/Photographe   | 4.14 MB   | 12-13-2019    |      | waiting        |
|                     | 😥 Pier - 20681.mp4   | G:/RI85/Video/Pier - 20681  | 10.12 MB  | 11-25-2019    |      | waiting        |
|                     | 😥 Scuba Diving - 699 | G:/RI85/Video/Scuba Diving  | 2.18 MB   | 11-25-2019    |      | waiting        |
|                     | 😰 Sea - 4006.mp4     | G:/RI85/Video/Sea - 4006.m  | 11.94 MB  | 11-25-2019    |      | waiting        |
|                     | 🔊 sun-dog.mp4        | G:/RI85/Video/sun-dog.mp4   | 16.32 MB  | 11-25-2019    |      | waiting        |
|                     | 😰 video (1).mp4      | G:/RI85/Video/video (1).mp4 | 2.63 MB   | 12-13-2019    |      | waiting        |
|                     | 🗾 video (2).mp4      | G:/RI85/Video/video (2).mp4 | 7.59 MB   | 11-27-2019    |      | waiting        |
|                     | 🙀 video.mp4          | G:/RI85/Video/video.mp4     | 4.11 MB   | 12-13-2019    |      | waiting        |

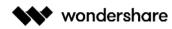

## 1. Preview the repaired video

After when the repairing process is completed, the application will let you preview the repaired videos on its interface.

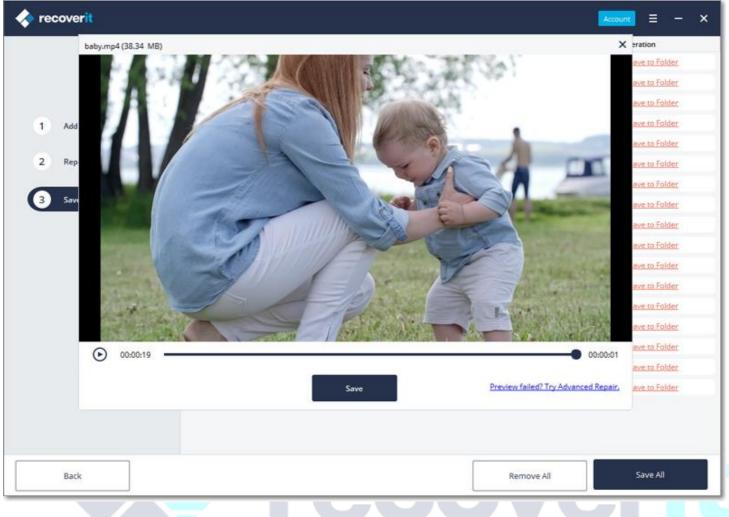

# 2. Advanced Repair- Add a sample video

If the video has been severely damaged or the standard scan is not able to yield the expected results, then you can just click on the "Advanced Repair" option instead.

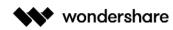

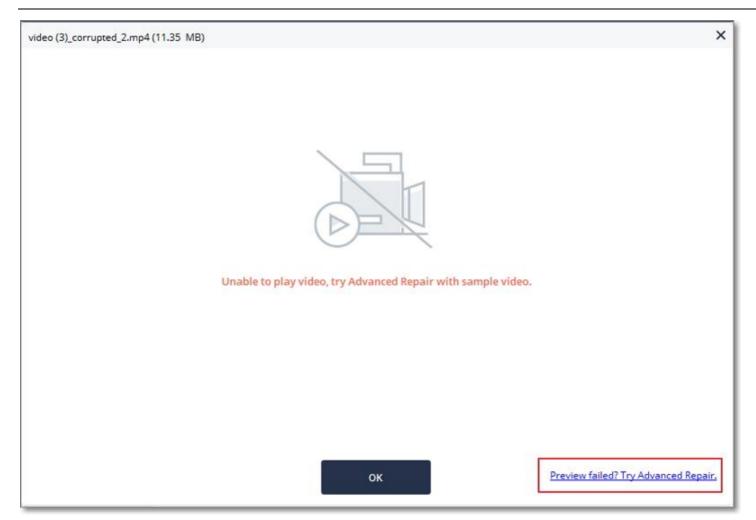

# 1. Add a sample video

The Advanced Repair will need you to add a sample video. Ideally, a sample video is a valid video file that should be of the same format as the corrupted video file and must be shot on the same device as well.

|                                         | Name                  | Path                                                                                                    | Size                            | Date Modified        |   | Operation       |
|-----------------------------------------|-----------------------|----------------------------------------------------------------------------------------------------|---------------------------------|----------------------|---|-----------------|
|                                         | 😰 video (3)_corrupted | G:/RI85/Video/Severely corr                                                                                                    | 11.35 MB                        | 11-27-2019           | • | Advanced Repair |
| 1 Add Corrupted Video<br>2 Repair Video | -                     |                                                                                                    |                                 | ×                    |   |                 |
| 3 Save Video                            | 6                     | Adding Sample Video to I<br>A Sample file is a valid file crea<br>the same format as the corrup<br>IS/Video/Severely corrupted/sa | ted with the same of the video. | device and<br>Repair |   |                 |
|                                         |                       |                                                                                                    |                                 |                      |   |                 |

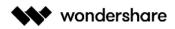

#### 2. Repair

Once the sample video has been added, just click on the "Repair" button to start the video repairing process.

|                                         |         |                                     |                  |                             |   | Account = -                 |
|-----------------------------------------|---------|-------------------------------------|------------------|-----------------------------|---|-----------------------------|
|                                         | Name    | Path<br>G:/RI85/Video/Severely corr | Size<br>11.35 MB | Date Modified<br>11-27-2019 | F | Operation<br>Save to Folder |
| 1 Add Corrupted Video<br>2 Repair Video |         |                                     |                  | ×                           |   |                             |
| 3 Save Video                            |         |                                     |                  |                             |   |                             |
|                                         | 1 video | x(s) repair success! Preview and    | save videos now! |                             |   |                             |
|                                         |         | ок                                  |                  |                             |   |                             |
|                                         |         |                                     |                  |                             |   |                             |
|                                         |         |                                     |                  |                             |   |                             |
|                                         |         |                                     |                  |                             |   |                             |

# Step 3 Save the Repaired Videos

When the repairing process is completed, you can just save the repaired videos on the location of your choice. A browser window will open, letting you go to the specific location to save the videos (or add a new folder).

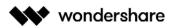

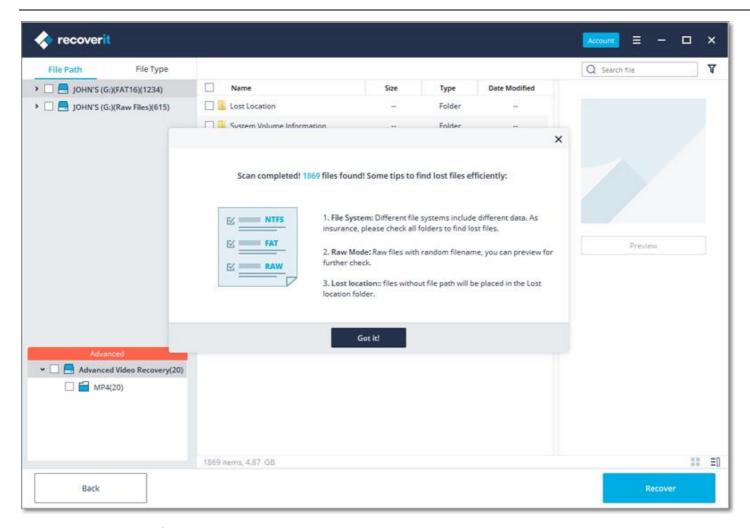

# 3.4.2. Repair Corrupted Videos on Mac

The Mac version of Recoverit also has a dedicated feature for Video Repair that you can access from its home. Just select the "Video Repair" option from the welcome screen and click on the "Start" button. The application has two different video repairing modes – Quick and Advanced that you can run according to your needs.

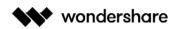

| ि Devices (2) ्रे                                                                                | elect a location to start recovering file   | e(s)              |     |
|--------------------------------------------------------------------------------------------------|---------------------------------------------|-------------------|-----|
|                                                                                                  |                                             |                   |     |
| <ul> <li>○ □ 10.14</li> <li>APFS 699.49 GB   745.05 GB</li> <li>External Devices (0) </li> </ul> | O A NicoleDoc<br>HFS+ 183.64 GB   186.01 GB |                   |     |
| Select location                                                                                  |                                             |                   |     |
| Trash     Advanced Recovery                                                                      | O 🚍 Desktop                                 | O 🖻 Select Folder |     |
| C Recover from Crash Computer                                                                    | Repair video Advanced                       |                   |     |
|                                                                                                  |                                             |                   |     |
| Cannot detect your drive or device? Feed back to us.                                             |                                             | Sta               | irt |
| Download                                                                                         | Mac 👙 🛛 Dov                                 | wnload   Win 🕂    |     |

# Step 1 Add any Corrupted Video

As the Video Repair application would be launched, you can simply add the corrupted videos on it. There is no restriction on the size of the video that you can add. Just drag and drop the videos from any location to Recoverit. You can also click on the add button to launch a browser window to locate the videos you want to repair.

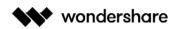

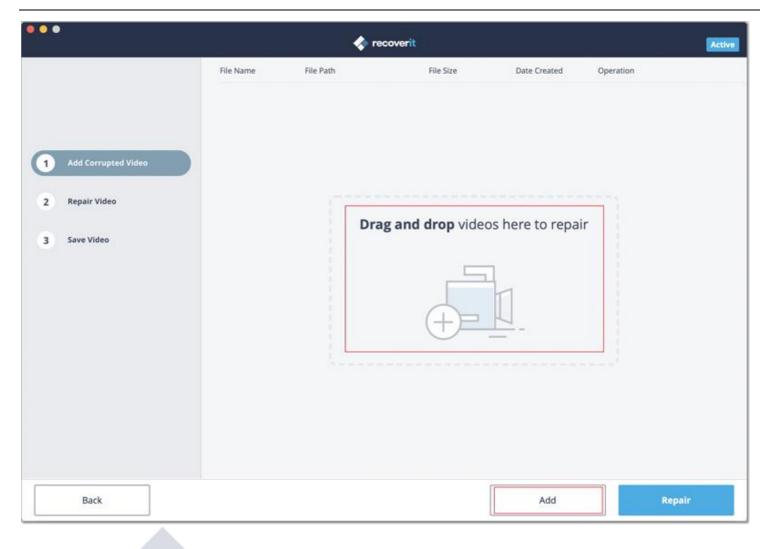

# Step 2 Repair Corrupted Videos

As Recoverit would start the repairing process, you can simply wait for it to be completed. There is an indicator to let you know the progress of the repairing operation.

| ••                    |                       | < recoverit                   |           |              |           | Acti           |
|-----------------------|-----------------------|-------------------------------|-----------|--------------|-----------|----------------|
|                       | File Name             | File Path                     | File Size | Date Created | Operation |                |
|                       | baby.mp4              | /Users/ws/Desktop/RI85 1/Vide | 38.34 MB  | 12-13-2019   |           | Save to folder |
|                       | blue.mp4              | /Users/ws/Desktop/Ri85 1/Vide | 36.81 MB  | 12-13-2019   | •         | Save to folder |
| 1 Add Corrupted Video | clock.mp4             | /Users/ws/Desktop/RI85 1/Vide | 3.44 MB   | 12-13-2019   | •         | Save to folder |
| 1 Aud consulted video | dog-sea.mp4           | /Users/ws/Desktop/RI85 1/Vide | 7.25 MB   | 12-13-2019   | •         | Save to folder |
| 2 Repair Video        | L1030005.MP4          | /Users/ws/Desktop/RI85 1/Vide | 16.01 MB  | 12-13-2019   |           | Save to folder |
| 3 Save Video          | Man Skiing During D   | /Users/ws/Desktop/RI85 1/Vide | 10.51 MB  | 12-13-2019   | •         | Save to folder |
|                       | Man Texting On The    | /Users/ws/Desktop/RI85 1/Vide | 5.12 MB   | 12-13-2019   | •         | Save to folder |
|                       | mountain.mp4          | /Users/ws/Desktop/RI85 1/Vide | 95.32 MB  | 12-13-2019   |           | 5%             |
|                       | over the sea.mp4      | /Users/ws/Desktop/RI85 1/Vide | 112.70 MB | 12-13-2019   |           | waiting        |
|                       | Photographer - 91.mp4 | /Users/ws/Desktop/RI85 1/Vide | 4.14 MB   | 12-13-2019   |           | waiting        |
|                       | Pier - 20681.mp4      | /Users/ws/Desktop/RI85 1/Vide | 10.12 MB  | 12-13-2019   |           | waiting        |
|                       | Scuba Diving - 699    | /Users/ws/Desktop/Ri85 1/Vide | 2.18 MB   | 12-13-2019   |           | waiting        |
|                       | Sea - 4006.mp4        | /Users/ws/Desktop/RI85 1/Vide | 11.94 MB  | 12-13-2019   |           | waiting        |
| Back                  |                       |                               |           | Remove All   |           | Cancel         |

Wondershare Technology Inc. 200-4445 Lougheed Hwy, Burnaby, BC Canada V5C 0E4

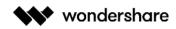

### 1. Preview the repaired video

One the repairing process is completed, you can preview the results on the interface. Just click the Play button to prevew it.

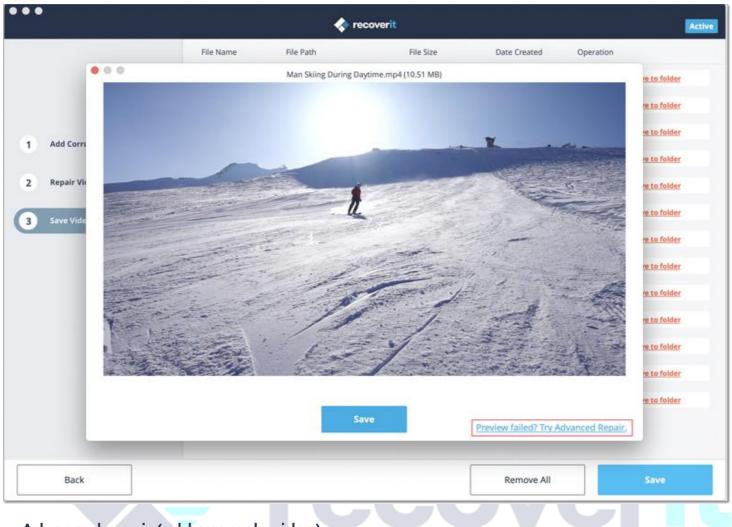

# 2. Advanced repair (add a sample video)

If the quick scan is not able to yield the expected results, then it means your video is severely damaged. To fix this, just click on the "Advanced Repair" feature.

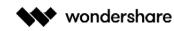

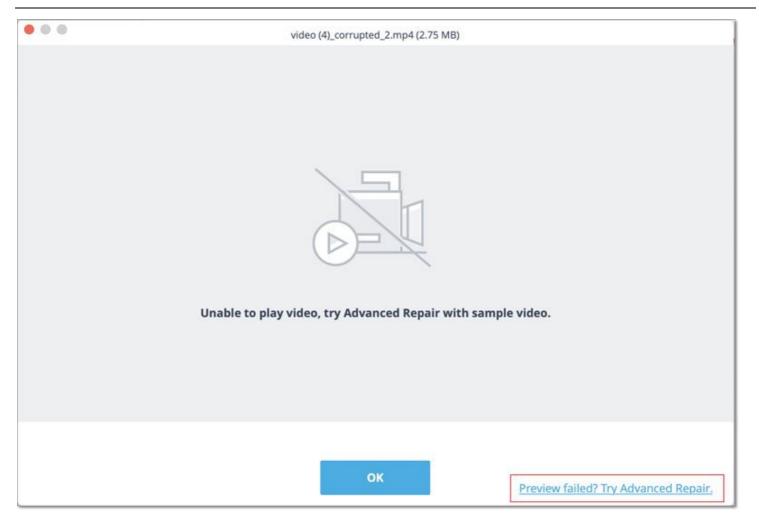

### 1. Add a sample video

To perform the advanced video repair, you need to first add a sample video to the application. The sample video should be of the same format as the corrupted video file and shot on the same device as well. The application will let you browse your Mac's directory to add the sample video.

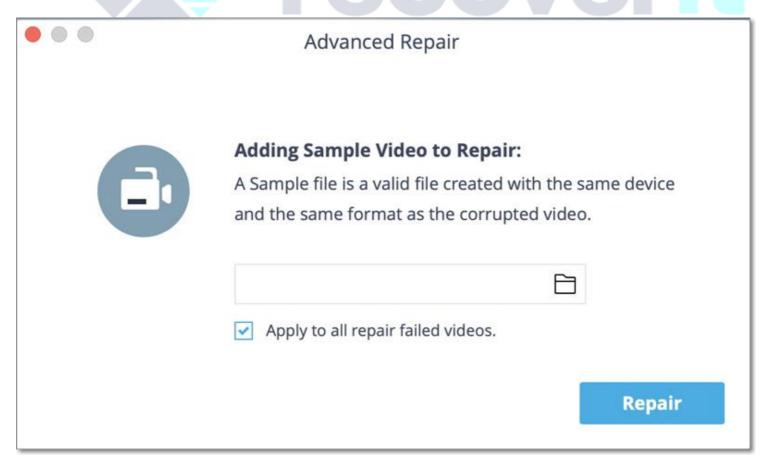

#### 2. Repair

Once the sample video is added, just start the video repair process and wait for a while as the advanced repair might take longer to repair your video file.

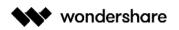

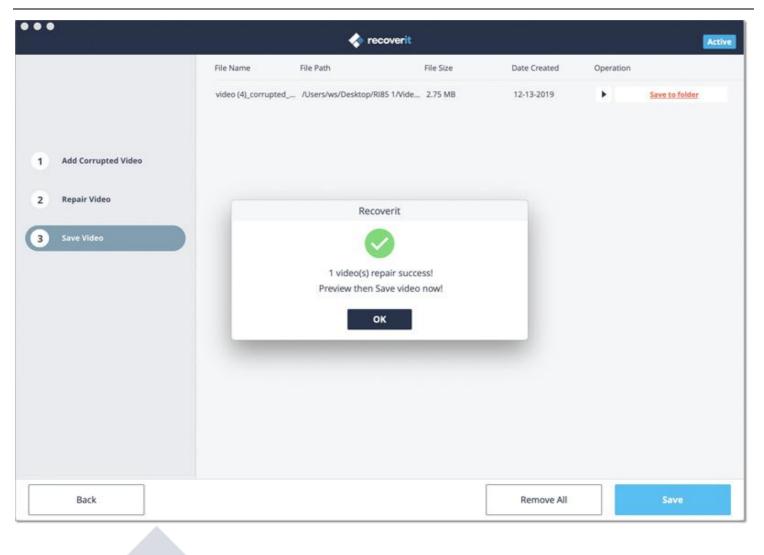

#### Step 3 Save the repaired videos

In the end, you can just preview the video repairing results on the interface and save it on the location of your choice. A browser window will be launched, letting you save the repaired videos to a secure location on your Mac or any other source.

# 3.5. Recoverit Pop-Up Tips

To help users proceed data recovery more effectively and conveniently, Recoverit comes with many tips showing as small pop-up windows.

# 3.5.1. Tips for Previewing Data

Recoverit offers some considerate tips and analyses for you if you find the files unable to preview or corrupted. The solutions will also be provided, which will make for your smooth data recovery using Recoverit. There are mainly 3 tips here.

### Tip 1. Unable to preview because of the file corruption

The first possible reason for the file corruption is that the file is incomplete. You can wait for the complete scanning process and then preview it again. Besides, if the file itself is corrupted, it is hardly possible to preview and recover it. And if the data has been overwritten, the recovery is also very difficult.

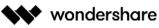

| Man Skiing During Daytime.mp4 (4. | 00 KB)                                                                                                    | ×          |
|-----------------------------------|----------------------------------------------------------------------------------------------------|------------|
|                                   | Unable to preview. This file may be corrupted caused by the following reason:<br>1. Data has been overwritten.<br>2. The data is incomplete. (Please wait for scanning completed and preview again.) |            |
|                                   | Error: corrupted or incomplete file                                                                                                    |            |
|                                   | Recover Advanced Vide                                                                                                    | o Recovery |

## Tip 2. This file type is not supported to preview

Recoverit 8.0 does not support to preview all formats of files to help you reduce the capacity it takes on a computer. You can recover the files directly. Normally, they are healthy and original.

|                                                                                                    | ×                                                                                 |
|----------------------------------------------------------------------------------------------------|-----------------------------------------------------------------------------------|
| This file type is not supported to preview.<br>You can recover it to computer then preview.<br>Error: unsupported preview format |                                                                                   |
| Supported preview formats list                                                                                                   |                                                                                   |
|                                                                                                    | You can recover it to computer then preview.<br>Error: unsupported preview format |

### Tip 3. This file exceeds max size to preview

Recoverit 8.0 supports the preview of files with less than 30 MB size, in order to make sure that the software can keep working normally without crash or freezing. Besides, like other software in the market, the preview of much larger files can influence the installation speed and require larger capacity.

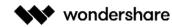

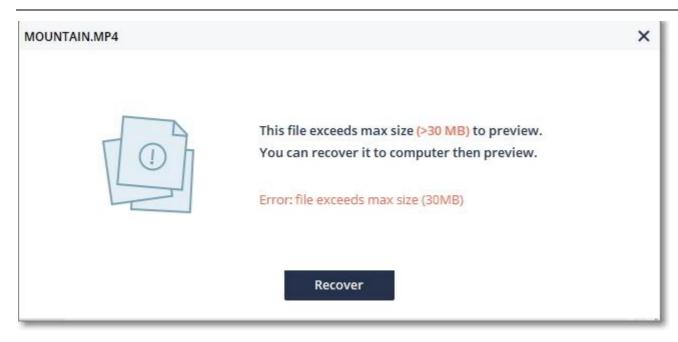

# 3.5.2. Tips for Using Recoverit

Recoverit also provides some tips about how to use Recoverit more conveniently and avoid data overwriting or damage.

## Tip 1. Cancel the scanning

Once you find your data or decide not to recover data, you can click on the stop button to end the scanning process. In case that you click the button by mistake, the below alert message will pop up.

| ×                                                                                                    |  |
|----------------------------------------------------------------------------------------------------|--|
|                                                                                                    |  |
| Are you sure you want to cancel the scanning<br>process and exit? (The scan result would not be<br>saved.) |  |
| Cancel Stop                                                                                                |  |

# Tip 2. Exit Recoverit during the scanning

The same, in order to avoid the careless operations by users, Recoverit will offer a special message to remind them.

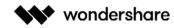

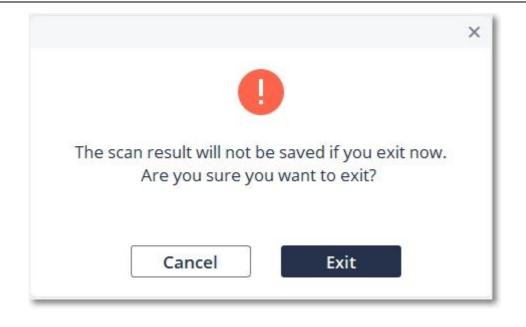

## Tip 3. Select a file to recover

To recover lost files, you need to select one or more files so that Recoverit can recognize and recover the specific ones.

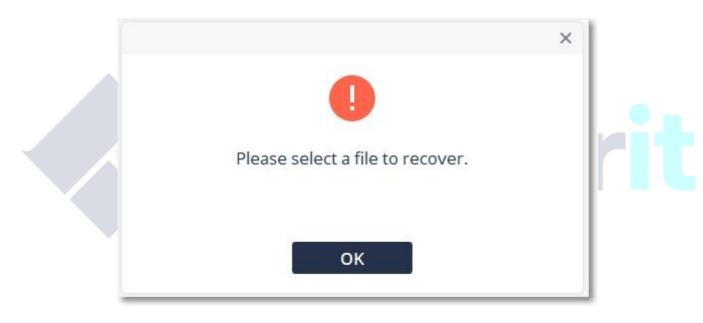

### Tip 4. Save data on another location

Saving data on the same location or the source partition will cause the data overwriting. To avoid the data getting lost forever, please save them on a different device or partition.

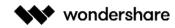

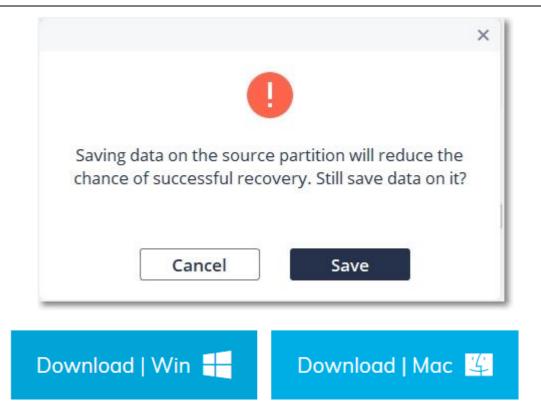

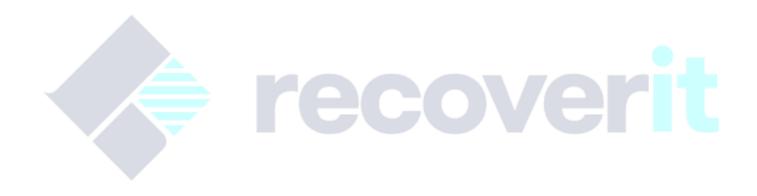